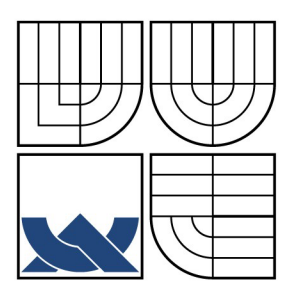

# VYSOKÉ UČENI TECHNICKE V BRNE BRNO UNIVERSITY OF TECHNOLOGY

FAKULTA ELEKTROTECHNIKY A KOMUNIKAČNÍCH **TECHNOLOGIÍ** ÚSTAV MIKROELEKTRONIKY

FACULTY OF ELECTRICAL ENGINEERING AND COMMUNICATION DEPARTMENT OF MICROELECTRONICS

# AUTOMATIZOVANÉ MĚŘICÍ PRACOVIŠTĚ

AUTOMATED MEASURING STATION

DIPLOMOVÁ PRÁCE MASTER'S THESIS

AUTHOR

AUTOR PRÁCE BC. DAVID VESELÝ

VEDOUCÍ PRÁCE ING. JIŘÍ HRONEK, ATX S.R.O.

BRNO 2009

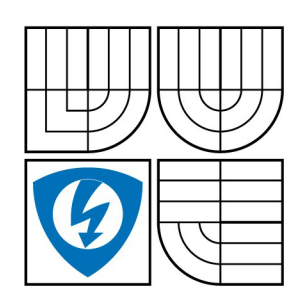

**VYSOKÉ UČENÍ TECHNICKÉ V BRNĚ** 

**Fakulta elektrotechniky a komunikačních technologií** 

**Ústav mikroelektroniky** 

# Diplomová práce

magisterský navazující studijní obor **Mikroelektronika** 

*Student:* Bc. David Veselý *ID:* 84710 *Ročník: 2 Akademický rok:* 2008/2009

**NÁZEV TÉMATU:** 

# Automatizované měřicí pracoviště

#### **POKYNY PRO VYPRACOVÁNÍ:**

Předmětem řešení diplomové práce bude provézt analýzu měřicího zařízení, rozebrat jednotlivé součásti měřicího systému, analyzovat problém správné funkčnosti měřených kapacitorů s ohledem nastav zbytkového proudu a typ kapacitoru. Využijte analogové měřicí hlavy a měřicího systému poskytnuté firmou ATX, automatizujte pracoviště, sestavte software pro komunikaci PC s měřicím pracovištěm. Vyhotovte modul pro zpracování dat. Funkčnost daného měřicího systému otestujte na oživení měřicí hlavy.

#### **DOPORUČENÁ LITERATURA:**

Podle pokynu vedoucího práce

*Termín zadání:* 9.2.2009 *Termín odevzdání:* 29.5.2009

*Vedoucí práce:* Ing. Jiří Hronek, ATX s.r.o.

**prof. Ing. Vladislav Musil, CSc.**  *Předseda oborové rady* 

#### **UPOZORNĚNÍ:**

Autor diplomové práce nesmí při vytváření diplomové práce porušit autorská práva třetích osob, zejména nesmí zasahovat nedovoleným způsobem do cizích autorských práv osobnostních a musí si být plně vědom následku porušení ustanovení § 11 a následujících autorského zákona č. 121/2000 Sb., včetně možných trestněprávních důsledku vyplývajících z ustanovení § 152 trestního zákona č. 140/1961 Sb.

# **Licenční smlouva poskytovaná k výkonu práva užít školní dílo**

uzavřená mezi smluvními stranami:

#### **1. Pan/paní**

Jméno a příjmení: Bytem: Narozen/a (datum a místo) (dále jen "autor")

Bc. David Veselý Řečice 102, 592 33 23.5.1985, Nové město na Moravě

a

#### **2. Vysoké učení technické v Brně**

Fakulta elektrotechniky a komunikačních technologií se sídlem Údolní 244/53, 602 00 Brno jejímž jménem jedná na základě písemného pověření děkanem fakulty: Prof. Ing. Vladislav Musil, CSc. (dále jen "nabyvatel")

#### **ČI. 1 Specifikace školního díla**

1 .Předmětem této smlouvy je vysokoškolská kvalifikační práce (VŠKP):

• disertační práce  $\Box$  diplomová práce  $\Box$  bakalářská práce • j iná práce, j ej íž druh j e specifikován j ako (dále jen VŠKP nebo dílo)

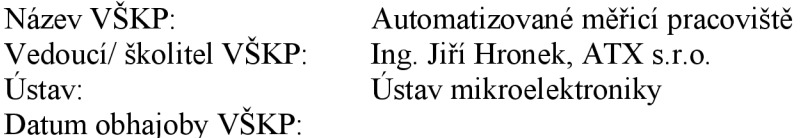

VŠKP odevzdal autor nabyvateli v:

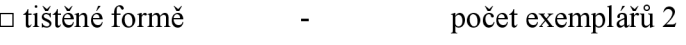

 $\Box$  elektronické formě - počet exemplářů 2

2. Autor prohlašuje, že vytvořil samostatnou vlastní tvůrčí činností dílo shora popsané a specifikované. Autor dále prohlašuje, že při zpracovávání díla se sám nedostal do rozporu s autorským zákonem a předpisy souvisejícími a že je dílo dílem původním.

3. Dílo je chráněno jako dílo dle autorského zákona v platném znění.

4. Autor potvrzuje, že listinná a elektronická verze díla je identická.

#### **Článek 2 Udělení licenčního oprávnění**

- 1 .Autor touto smlouvou poskytuje nabyvateli oprávnění (licenci) k výkonu práva uvedené dílo nevýdělečně užít, archivovat a zpřístupnit ke studijním, výukovým a výzkumným účelům včetně pořizovaní výpisů, opisů a rozmnoženia
- 2. Licence je poskytována celosvětově, pro celou dobu trvání autorských a majetkových práv k dílu.
- 3. Autor souhlasí se zveřejněním díla v databázi přístupné v mezinárodní síti
	- $\Box$  ihned po uzavření této smlouvy
	- $\Box$  1 rok po uzavření této smlouvy
	- $\Box$  3 roky po uzavření této smlouvy
	- $\Box$  5 let po uzavření této smlouvy
	- □ 10 let po uzavření této smlouvy
	- (z důvodu utajení v něm obsažených informací)
- Nevýdělečné zveřejňování díla nabyvatelem v souladu s ustanovením § 47b zákona č. 111/ 1998 Sb., v platném znění, nevyžaduje licenci a nabyvatel je k němu povinen a oprávněn ze zákona.

#### **Článek 3 Závěrečná ustanovení**

- 1 .Smlouvaje sepsána ve třech vyhotoveních s platností originálu, přičemž po jednom vyhotovení obdrží autor a nabyvatel, další vyhotovení je vloženo do VSKP.
- 2. Vztahy mezi smluvními stranami vzniklé a neupravené touto smlouvou se řídí autorským zákonem, občanským zákoníkem, vysokoškolským zákonem, zákonem o archivnictví, v platném znění a popř. dalšími právními předpisy.
- 3. Licenční smlouva byla uzavřena na základě svobodné a pravé vůle smluvních stran, s plným porozuměním jejímu textu i důsledkům, nikoliv v tísni a za nápadně nevýhodných podmínek.
- 4. Licenční smlouva nabývá platnosti a účinnosti dnem jejího podpisu oběma smluvními stranami.

V Brně dne: 10. 5. 2009

Nabyvatel Autor Autor

## Abstrakt:

Předkládaná práce se zabývá problematikou měření zbytkového proudu tantalových kondenzátoru. Základním zaměřením práce je provést studii dané problematiky, analýza měřicí LI Hlavy, vyhotovení programového propojení měřicí hlavy s počítačem za pomoci zakoupené analogové měřicí karty, oživení měřicí soupravy, prověření funkčnosti dané soupravy a ekonomické zhodnocení celého projektu.

# Abstract:

This work deals with questions about the measuring of the tantalum capacitor leakage current. This thesis answers to many questions of this sphere e.g. Study of basic parameters, analysis of the measurment LI Head, creating software for the connection between the measuring LI Head, the computer and the analog measuring card, activation of the measuring set, verification of set functionality and economic evaluation of the whole project.

# Klíčová slova:

Zbytkový proud, LabWindows/CVI, Opakovatelnost a Reprodukovatelnost, měřicí hlava LI 200 SH, analogová měřicí karta NI USB 6216.

# Keywords:

Leakage current, LabWindows/CVI, Repeatability and Reproducibility, measuring head LI 200 SH, analog measurement card NI USB 6216.

# Bibliografická citace

VESELÝ, D. *Automatizované měřicí pracoviště.* Brno: Vysoké učení technické v Brně, Fakulta elektrotechniky a komunikačních technologií, 2009. 90 s. Vedoucí diplomové práce Ing. Jiří Hronek.

# Prohlášení autora o původnosti díla

Prohlašuji, že svou diplomovou práci na téma "Automatizované měřicí pracoviště " jsem vypracoval samostatně pod vedením vedoucího diplomové práce a s použitím odborné literatury a dalších informačních zdrojů, které jsou všechny citovány v práci a uvedeny v seznamu literatury na konci práce. Jako autor uvedené diplomové práce dále prohlašuji, že v souvislosti s vytvořením této diplomové práce jsem neporušil autorská práva třetích osob, zejména jsem nezasáhl nedovoleným způsobem do cizích autorských práv osobnostních a jsem si plně vědom následků porušení ustanovení § 11 a následujících autorského zákona č. 121/2000 Sb., včetně možných trestněprávních důsledků vyplývajících z ustanovení § 152 trestního zákona č. 140/1961 Sb."

V Brně dne 3.5.2009

# PODĚKOVÁNÍ

V rámci řešení diplomové práce bych chtěl vedoucímu Ing. J. Hronkovi z firmy atx s.r.o. poděkovat za příkladné a obětavé vedení, technickou i informační podporu. Dále Ing. P. Sedmidubskému z atx s.r.o. za přípravu a podporu technického řešení vyhotovení funkčního prototypu. Dále bych chtěl poděkovat vedení firmy atx za poskytnutí pracovních i finančních podmínek pro realizaci automatizovaného pracoviště.

# **Obsah**

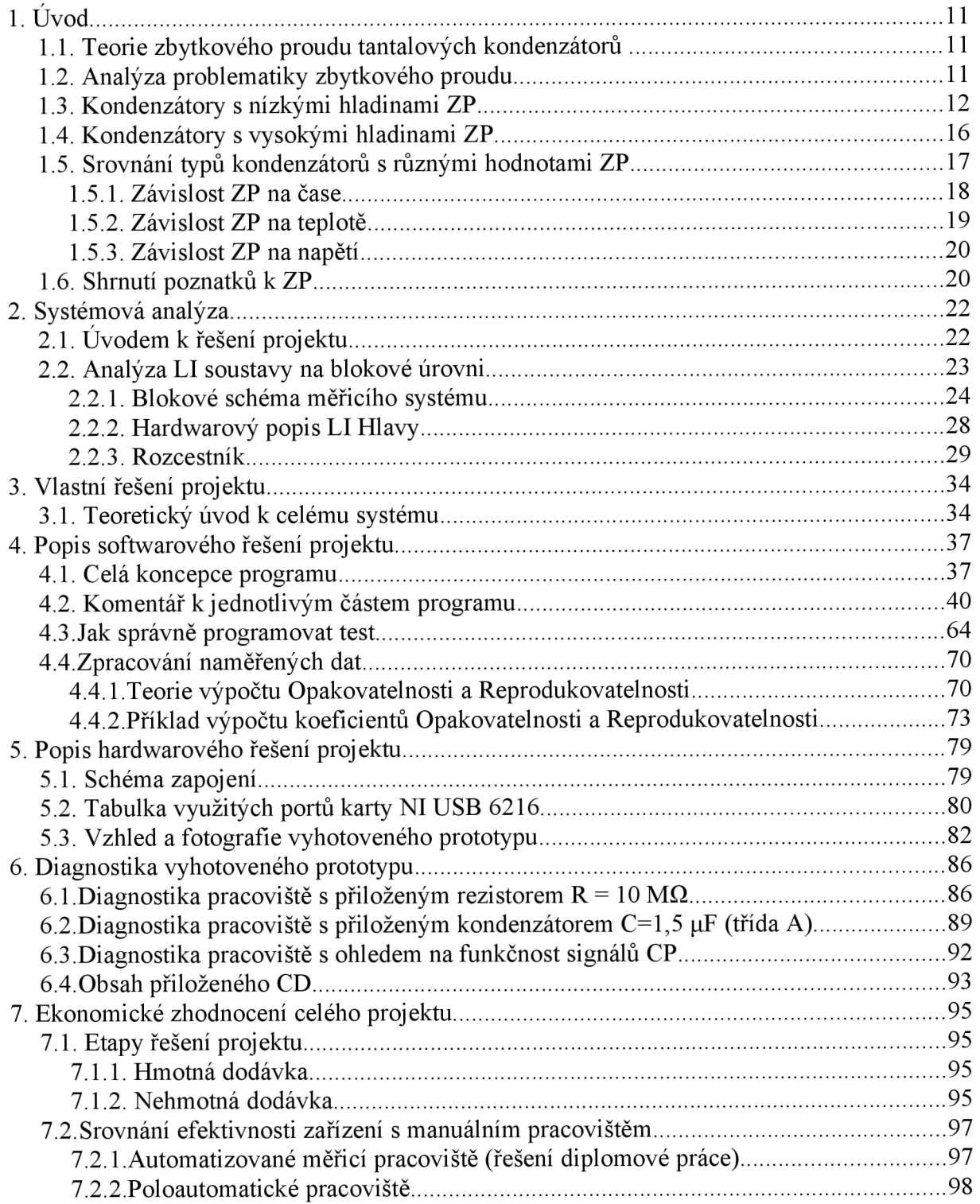

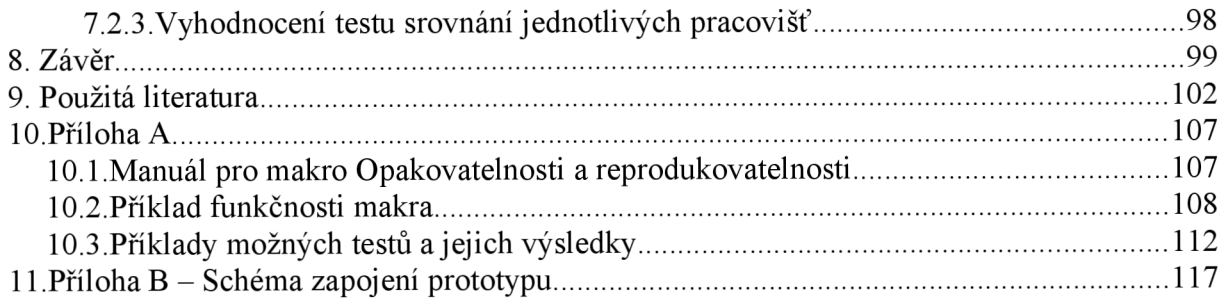

# **Seznam obrázků**

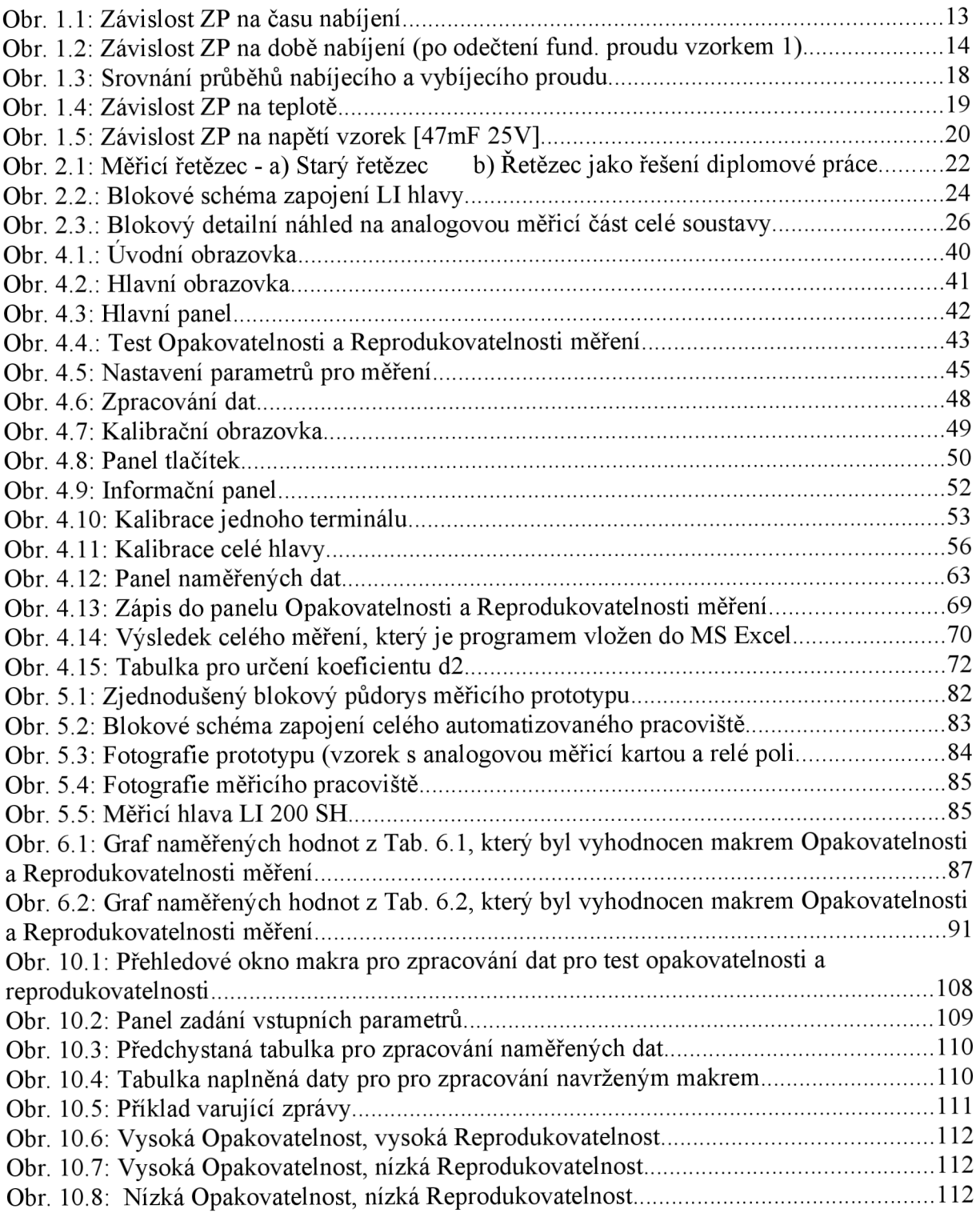

# **Seznam tabulek**

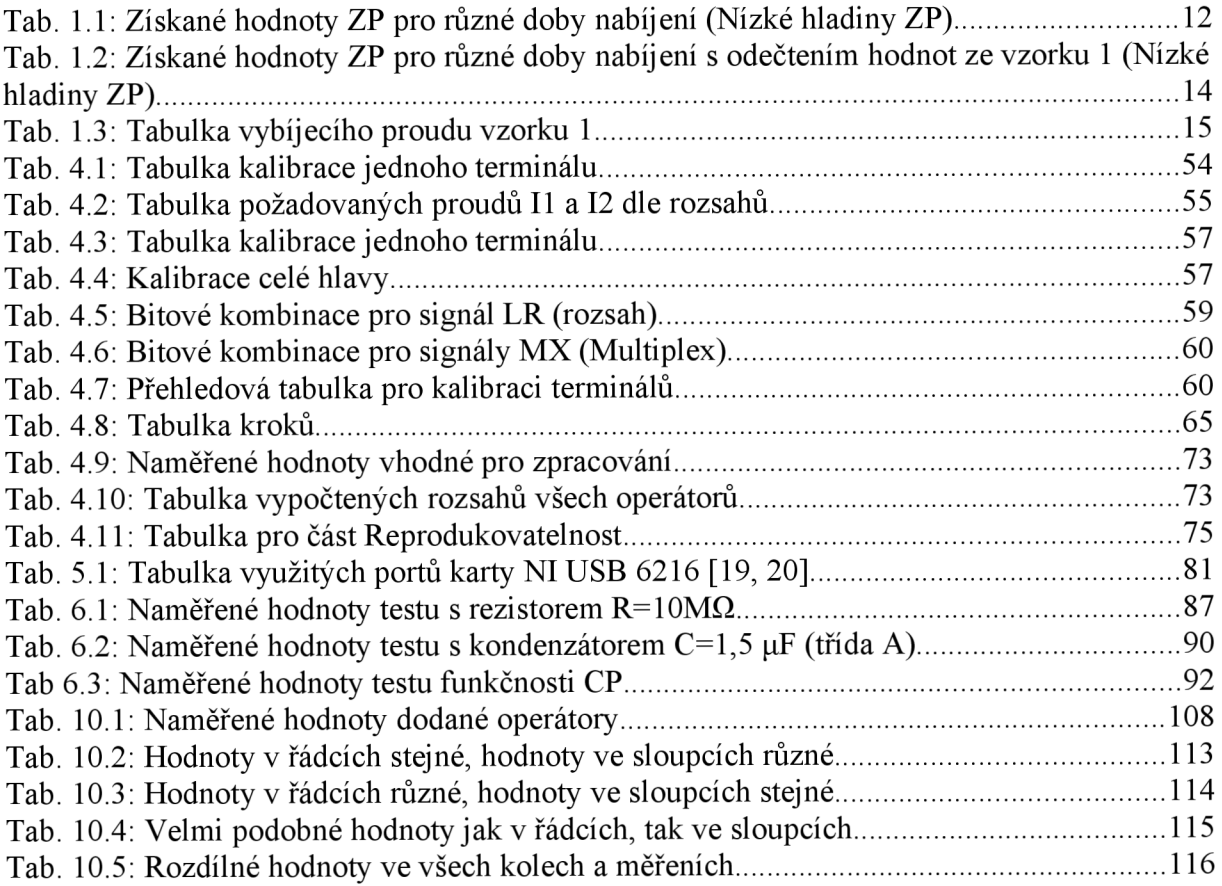

# **1. Úvod**

Tato práce se zabývá měřením proudu tantalovými kapacitory. V celé struktuře textu je po úvodních zpracováních teorie zbytkového proudu, analýze měřicí soustavy a rozcestníku řešen problém sestavení automatizovaného pracoviště pro jeho proměření. Úlohou diplomové práce je převzít stávající měřicí pracoviště společnosti AVX Lanškroun, a upravit jej do podoby zařízení testovacího. Dále provést analýzu zapojení a funkčnosti dané měřicí hlavy, dle pokynů vyhotovit program pro řízení celého procesu a komunikaci s PC, jej testovat a vyhotovit funkční prototyp. Funkčnost celého systému odzkoušet na hlavě LI 200 SH a provést testovací měření několika kondenzátoru.

## *1.1. Teorie zbytkového proudu tantalových kondenzátoru*

Tantalových kondenzátorů využíváme v obvodech především pro jejich výbornou spolehlivost. Nicméně s jeho dobrými trvanlivými vlastnostmi, vyvstaly během několika minulých let problémy, kterými je třeba se pro správnou funkci obvodů zabývat. Jedním z problémů, které je třeba sledovat jsou úrovně zbytkových proudů. Z širšího pohledu je analýza toku proudu součástkou dosti obtížnou problematikou, neboť na výslednou hladinu proudu má vliv několik na sobě nezávislých faktorů. Pro vlastní zadání diplomové práce bude třeba nejprve analyzovat problematiku zbytkového proudu. Objasnit veškeré spojitosti s tímto problémem a dále analýza řešení měření zbytkového proudu.

# *1.2. Analýza problematiky zbytkového proudu*

Tento problém bude analyzován z pohledu vlastností tantalových kapacitorů [12,13], Tantalové kondenzátory vyrábí firma AVX Lanškroun. Pro tuto firmu realizovala firma atx sadu měřicích hlav a zařízení pro testování, kdy jedním z testovaných parametrů je zbytkový proud. Jak jsem naznačil v úvodu, na hladinu zbytkového proudu má vliv několik faktorů, které pro vlastní měření nemůžeme zanedbat. Za faktory, které výsledné měření ovlivní, považujeme závislost na čase, napětí a teplotě. Přestože se bavíme o problematice zbytkového proudu (dále ZP) elektrolytických kondenzátoru, v řadě jiných literatur se můžeme setkat s jinými názvy, nebo pojmy, které se tomuto dosti přibližují. Jedná se o pojem izolační odpor (dále IR - izolační resistence). Tento výraz je s ZP velice úzce svázán, neboť nízká hodnota IR je to stejné jako vysoká hodnota ZP. Před vlastním vysvětlení je třeba uvést jednotky, ve kterých budeme ZP uvádět. Za jednotku budeme uvažovat [nA/uFV]. Jednotka [uFV] je zde uvedena cíleně. Jistě že by zde měl logicky místo tohoto výrazu být uveden Coulomb, ale pro snadnou přehlednost v textu je prozíravě uvedeno toto [uFV]. Snad jen pro úplnost uvedu, že převod mezi jednotkami je následující [0.01 nA/uFV ] = [10 uA/C]. Pro upřesnění 0.01nA/uFV odpovídá přibližně proudové hustotě 0,4 uA/m<sup>2</sup>.

### *1.3. Kondenzátory s nízkými hladinami ZP*

Tyto kondenzátory z hlediska výroby mají hodnoty svých kapacit velmi blízké svým nominálním hodnotám uvedených na potisku. Ve výrobní dávce je obrovské procento kondenzátoru, které svou hladinou kapacity splňují předepsané zadání. S vyššími stupni přesnosti se logicky toto procento zmenšuje a šířka pravděpodobnostního rozdělení hodnot korektních kondenzátorů se rozšiřuje. Pro ukázku hodnot ZP uvádím naměřené hodnoty pro čtyři tantalové kondenzátory z dávky 47uF 35 V. Tyto naměřené hodnoty viz. [17], jsou získány z měření, které je uvedeno s měřicími intervaly do 30 minut. Měření proběhlo za stejných teplot a napětí. Proměnlivá hodnota byla tedy čas nabíjení. Získané informace jsou shrnuty v tabulce *Tab. 1.1.* [12, 13].

| čas [min]               | vzorek 1 | vzorek 2 | vzorek 3 | vzorek 4 | čas [min] | vzorek 1 | vzorek 2 | vzorek 3 | vzorek 4 |
|-------------------------|----------|----------|----------|----------|-----------|----------|----------|----------|----------|
| $\mathbf{1}$            | 249      | 350      | 300      | 881      | 16        | 35       | 132      | 66       | 644      |
| $\mathfrak{2}$          | 152      | 250      | 192      | 775      | 17        | 36       | 132      | 67       | 640      |
| $\overline{3}$          | 110      | 213      | 146      | 733      | 18        | 33       | 128      | 64       | 644      |
| $\overline{\mathbf{4}}$ | 93       | 195      | 128      | 710      | 19        | 29       | 124      | 61       | 641      |
| 5                       | 80       | 175      | 112      | 690      | 20        | 29       | 124      | 61       | 641      |
| 6                       | $72\,$   | 170      | 105      | 681      | 21        | 29       | 124      | 60       | 643      |
| $\tau$                  | 60       | 160      | 92       | 675      | 22        | 28       | 124      | 57       | 644      |
| 8                       | 54       | 154      | 85       | 670      | 23        | 26       | 120      | 57       | 640      |
| 9                       | 50       | 148      | 83       | 660      | 24        | 24       | 119      | 56       | 640      |
| $10\,$                  | 52       | 148      | 83       | 658      | 25        | 26       | 121      | 56       | 640      |
| 11                      | 46       | 143      | 77       | 659      | 26        | 28       | 124      | 59       | 640      |
| 12                      | 42       | 140      | 73       | 655      | 27        | 26       | 120      | 56       | 640      |
| 13                      | 44       | 140      | 78       | 649      | 28        | 26       | 120      | 56       | 640      |
| 14                      | 38       | 134      | 71       | 650      | 29        | 24       | 118      | 54       | 640      |
| 15                      | 37       | 134      | 68       | 645      | 30        | 22       | 116      | 53       | 640      |

*Tab. 1.1: Získané hodnoty ZP pro různé doby nabíjení (Nízké hladiny ZP)* 

Komentář k tabulce *Tab. 1.1.* 

Grafické vyjádření tabulky *Tab.* **2.2** je uvedeno v grafu *Obr. 1.1.* Vzorek 1 v tabulce reprezentuje nejnižší hodnotu ZP. Naopak proti tomu čtvrtý vzorek ukazuje hodnoty nejvyšší. Hodnoty prvního vzorku jsou složeny z fundamentálního stupně pozadí s minimálním přírůstkem ostatních vlivů. Fundamentálním stupněm pozadí rozumíme základní hladinu proudu, která je obsažena ve všech naměřených vzorcích. Tedy, pokud máme nějakou základní hladinu, můžeme ji využít pro další zpracovávání a to následovně. Hodnoty prvního vzorku odečteme od ostatních, a tak získáme pouze tzv. "nadbytečný proud", který se u zbylých tří vzorků vyskytl. Tyto informace jsou zahrnuty v tabulce *Tab. 1.2 &* graficky vyhodnoceny v grafu *Obr. 1.2.* 

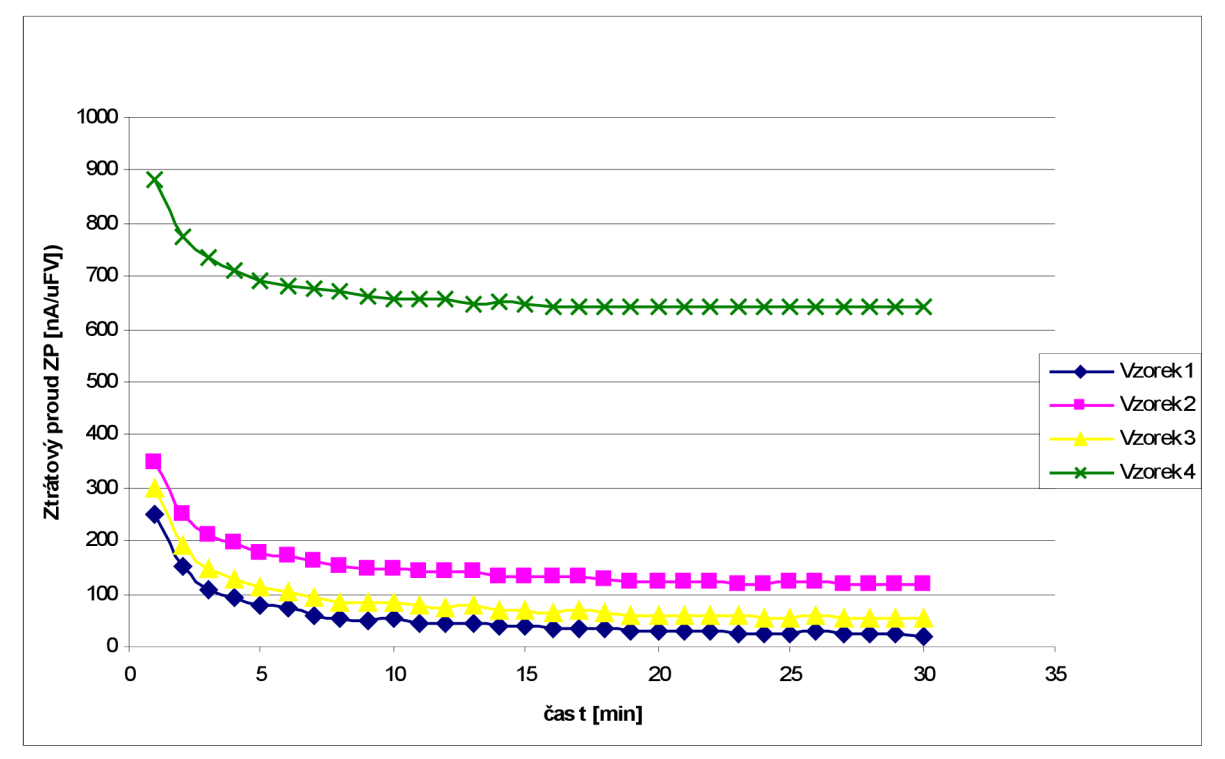

*Obr. 1.1: Závislost ZP na času nabíjení* 

Komentář ke grafu *Obr. 1.1* 

Body jednotlivých křivek v grafu korespondují s hodnotami uvedenými v tabulce *Tab. 1.1* 

| čas [min]      | vzorek 2 | vzorek 3 | vzorek 4 | čas [min] | vzorek 2 | vzorek 3 | vzorek 4 |
|----------------|----------|----------|----------|-----------|----------|----------|----------|
| $\mathbf{1}$   | 101      | 51       | 632      | 16        | 97       | 31       | 609      |
| $\overline{2}$ | 98       | 40       | 623      | 17        | 96       | 31       | 604      |
| 3              | 103      | 36       | 623      | 18        | 95       | 31       | 611      |
| $\overline{4}$ | 102      | 35       | 617      | 19        | 95       | 32       | 612      |
| 5              | 95       | 32       | 610      | 20        | 95       | 32       | 612      |
| 6              | 98       | 33       | 609      | 21        | 95       | 31       | 614      |
| $\overline{7}$ | 100      | 32       | 615      | 22        | 96       | 29       | 616      |
| 8              | 100      | 31       | 616      | 23        | 94       | 31       | 614      |
| 9              | 98       | 33       | 610      | 24        | 95       | 32       | 616      |
| 10             | 96       | 31       | 606      | 25        | 95       | 30       | 614      |
| $11\,$         | 97       | 31       | 613      | 26        | 96       | 31       | 612      |
| 12             | 98       | 31       | 613      | 27        | 94       | 30       | 614      |
| 13             | 96       | 34       | 605      | 28        | 94       | 30       | 614      |
| 14             | 96       | 33       | 612      | 29        | 94       | 30       | 616      |
| 15             | 97       | 31       | 608      | 30        | 94       | 31       | 618      |
| Průměr         |          |          |          |           | 97       | 33       | 614      |

*Tab. 1.2: Získané hodnoty ZP pro různé doby nabíjení s odečtením hodnot ze vzorku 1 (Nízké hladiny ZP)* 

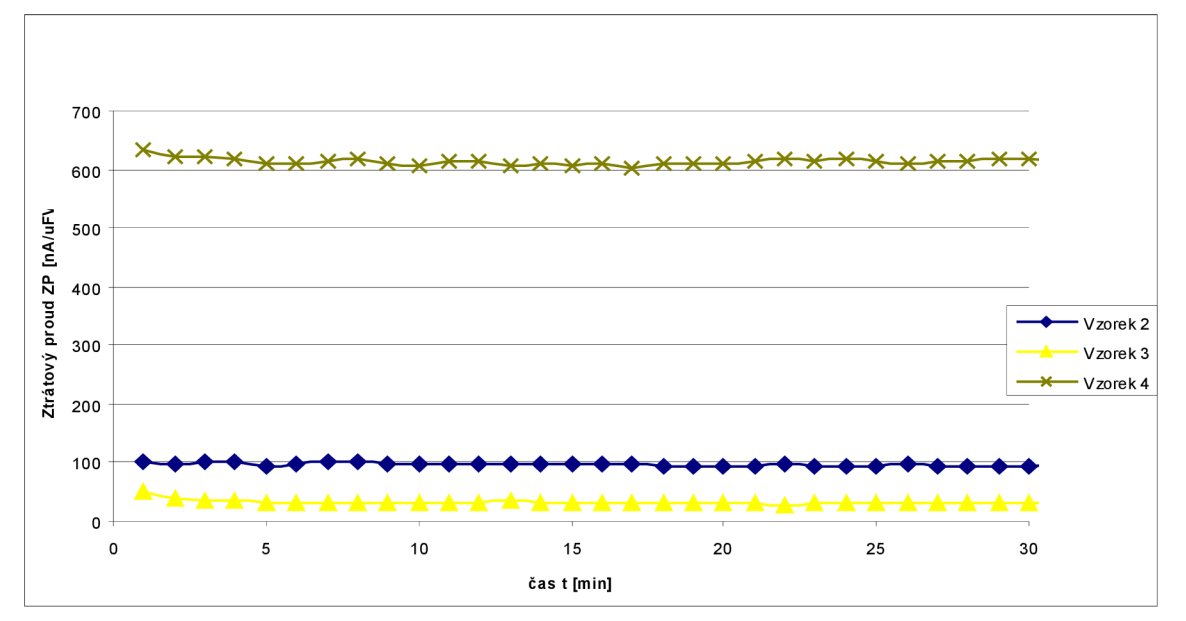

*Obr. 1.2: Závislost ZP na době nabíjení (po odečtení fund. proudu vzorkem 1)* 

Komentář k tabulce *Tab. 1.2,* a grafu *Obr. 1.2* 

Tedy jak je z grafu *Obr. 1.2* vidno, po odečtení hodnot proudů vzorkem 1 dostáváme hodnoty proudů, které jsou téměř konstantní. Před dalším komentářem, zůstává na pořadí odpovědět na otázku: Proč odečítáme hodnoty prvků vzorku 1 od ostatních? Odpověď je následující, při různé době nabíjení kapacitorů sledujeme z grafu *Obr. 1.2* takřka konstantní hodnoty proudů, tedy skutečnost, že hodnoty *Obr. 1.2* jsou nezávislé na čase. Tedy pokud bychom chtěli odečítat ne například první vzorek, ale vzorek druhý od ostatních, získané hodnoty by byly rovněž téměř konstantní, jen u vzorku 1 bychom se dostali do oblasti záporných hodnot. Je tedy více méně jedno, které hodnoty proudů od sebe odečítáme. Nicméně, závěr z tohoto úkonu je následující. Pro časovou závislost hodnoty zbytkového proudu *{Obr. 1.1)* platí, že je dán vzorcem y = I\*t +X. Kdy prvek I\*t je časově závislý element, který je v Tab 1. reprezentován ZP vzorku 1 (zde je jako fundamentální element časová závislost, která se v hodnotách ZP projevila jako silně dominantní, a partikulární přírůstek ostatních vlivů, které již do výsledné hodnoty proudu nepromlouvají tak výrazně) a časově nezávislým elementem X, který je u různých vzorků rovněž různý *{Obr. 1.1).* Tedy křivky grafu G1 odpovídají časově nezávislé proměnné X.

Nyní po získání hodnot ZP, tedy po nabíjení jednotlivých kondenzátoru, je třeba je opět vybít. Tedy testovací napětí je přiloženo na nulový potenciál. Začne se s procesem vybíjení kapacitorů. Získané hodnoty jsou sumarizovány v tabulce *Tab. 1.3.* 

| čas [min]      | Element 1<br>(konstantní) [nA] | Element 2 $(I^*t)$<br>[uC] | čas [min] | Element 1<br>(konstantní) [nA] | Element 2 $(I^*t)$<br>[uC] |
|----------------|--------------------------------|----------------------------|-----------|--------------------------------|----------------------------|
| 1              | 510                            | 31                         | 16        | 13,9                           | 13                         |
| $\mathfrak{2}$ | 116                            | 14                         | 17        | 12,5                           | 13                         |
| 3              | 72                             | 13                         | 18        | 12                             | 13                         |
| $\overline{4}$ | 53                             | 13                         | 19        | 11,9                           | 14                         |
| 5              | 42                             | 13                         | 20        | 11                             | 13                         |
| 6              | 36                             | 13                         | 21        | 10                             | 13                         |
| 7              | 31                             | 13                         | 22        | 10                             | 13                         |
| 8              | 27                             | 13                         | 23        | 9,6                            | 13                         |
| 9              | 24                             | 13                         | 24        | 9                              | 13                         |
| 10             | 21                             | 13                         | 25        | $\bf 8$                        | 12                         |
| 11             | 19                             | 13                         | 26        | $\bf 8$                        | 12                         |
| 12             | 18                             | 13                         | 27        | 8                              | 13                         |

*Tab. 1.3: Tabulka vybíjecího proudu vzorku 1* 

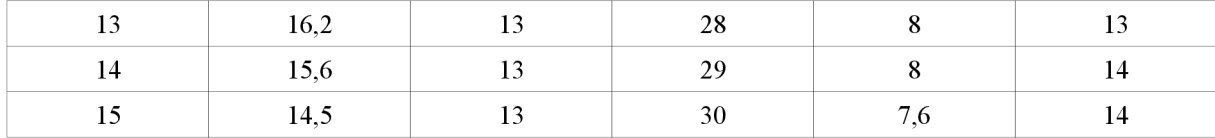

#### Komentář k tabulce *Tab. 1.3.*

Získané hodnoty jsou pouze pro vzorek 1. Obdobné charakteristiky bychom obdrželi pro pro všechny kondenzátory ze stejné výrobní dávky, proto není nutné, zde uvádět hodnoty pro všechny 4 vzorky. Vybíjecí proud se zde rovněž skládá z časově závislé konstanty I\*t a proudu konstantního. Z počátku je součin I\*t menší než konstantní proud na pozadí. Však se zvyšující se časovým intervalem se jeho poměrný vliv zvětšuje. Pro ideální pohled na věc by oba proudy měl být integrovány od nulové hodnoty času až po konec nabíjení, tedy až do nekonečné hodnoty času. Bohužel z časových důvodů si nemůžeme dovolit nechat nabíjet kondenzátory do nekonečna. Musíme proto nabíjecí a vybíjecí časy krátit.

Jistě že pro takto vysoké hodnoty času pro nabíjení a vybíjení nemůžeme uvažovat. Doby okolo 20 minut jsou z hlediska testování naprosto nepřijatelné. Představa testování hodnot ZP po tuto dobu by bylo velmi časově i ekonomicky náročné. Volíme tedy časy, které budou v oblasti pěti až deseti minut, z důvodu *Opakovatelnosti* a *Reprodukovatelnosti* měření. Další důvod, proč volíme tyto časy je ten, že s přibývajícím časem se hodnota ZP již příliš nemění. Proto vycházíme z faktu, že pro tyto typy kondenzátorů uvažujeme hodnoty konstantního proudu okolo 0,1 nA/uFV po čas jedné minuty a vybíjecí proudy jsou přibližně na hodnotách 0,06 nA/uFV.

#### *1.4. Kondenzátory s vysokými hladinami ZP*

Zde se dostáváme do oblasti, kdy oddělit od sebe jednotlivé faktory tvořící zbytkový proud je velmi obtížné. Je tedy velmi těžké, jaký faktor se na zvýšení, či snížení hodnoty ZP proudu podílel, či jakou v dané hodnotě zaujímá část. Nicméně můžeme s velkou určitostí říci, že na tvorbu ZP se výraznou měrou podílí vliv teploty, času a napětí. Jak bylo výše textu naznačeno, nabíjení kondenzátorů bude probíhat po dobu jedné minuty. Tato minuta je z technických důvodů rozdělena do šesti desetisekundových intervalů a je pod napěťovým přírůstkem  $0.2$  U<sub>R</sub> nabíjena, což je stanovená hladina napětí pro daný typ kondenzátoru.

V následujícím bloku bude uvedeno, které faktory dokáží silnou měrou ovlivnit výsledný ZP. Tedy tyto činitelé dokáží danou hodnotu ZP ovlivnit takovou měrou, že měřící obsluha dokáže rozpoznat, který ze zadaných prvků je vadným kusem. Tento vadný kus bude potom logicky ze zkoumané série vyřazen.

Faktory:

- elektrické poškození dielektrika (průraz, atd.),
- mechanické poškození dielektrika,
- vodivé cesty zprostředkované nečistotami materiálu,
- vodivé cesty z důsledku špatného eloxování,
- přemostění dielektrika vlivem velkého množství naneseného dioxidu manganu,
- přemostění dielektrika vlivem vlhkosti,
- propojení s jinými kondenzátory (stříbrem, atd.) [12, 13].

### *1.5. Srovnání typů kondenzátoru s různými hodnotami ZP*

Pokud budeme chtít srovnat oba typy kondenzátorů, tedy jak při vysokých ZP, tak i nízkých ZP, dojdeme k tomuto závěru. Kondenzátory s nízkou hodnotou ZP vykazují ohmický vztah mezi nabíjecím a vybíjecím proudem. Oproti tomu kondenzátory s vysokými ZP disponují velice pestrými odezvami. Pokud podrobíme tedy kondenzátory nabíjecímu cyklu, změříme jeho zbytkový proud a proměřujeme součástky s vysokým ZP a nízkým ZP, dojdeme k tomuto výsledku. Pro nízké hodnoty ZP platí, že poměry ZP v jednotlivých časových intervalech jsou dosti velké. Nejvýraznější poměr je v intervalu 10 až 20 vteřin, kdy byl poměr roven přibližně hodnotě 2,3. U kondenzátorů s vysokou hodnotou ZP jsme takto velké poměry neobdrželi. Zde získáváme poměr mezi 10 a 20 vteřinou cyklu na hodnotě 1,4. Strmosti charakteristik s vysokým ZP nejsou tedy tak markantní, jako u kondenzátorů s nízkým ZP [12, 13].

### **1.5.1. Závislost ZP na čase**

Tato problematika je řešena v předešlých kapitolách velmi důkladně, proto by bylo více než zbytečné, již zmíněné informace znovu opakovat. Pro doplnění informací, musí být však uvedena ještě jedna záležitost. A to je srovnání nabíjecího a vybíjecího proudu.

Je nutné uvědomit si, že pro proměření zbytkového proudu, je tedy nejprve kondenzátor opakovaně nabíjecím proudem nabíjen a poté vybíjecím proudem vybit. Oba proudy nejsou stejné, a nemají stejnou časovou závislost. Více o tomto problému napoví následující graf *{Obr. 1.3)* 

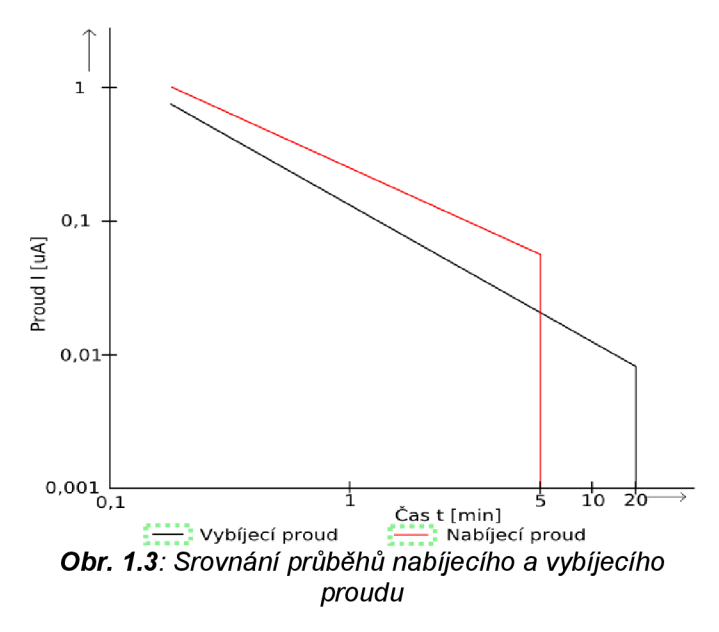

Komentář ke grafu *Obr. 1.3* 

Jak je vidno nabíjecí proud nabývá obecně vyšších hodnot, než proud vybíjecí. Charakteristika je zajímavá v oblasti času  $t = 5$  min, kdy hodnoty nabíjecích proudů velmi prudce klesají, ale vybíjecí proudy si svůj trend ponechávají až do času t = 20 min. Pro doplnění je dlužno říci, že tak velkých časových intervalech, pro vlastní proměření zbytkového proudu nebudeme pracovat. Pro řešení samotné práce je důležitější oblast, která je zachycena v prvních 5 minutách.

# **1.5.2. Závislost ZP na teplotě**

Předchozí kapitola se věnovala především závislosti ZP na době nabíjení a vybíjení. Tato se pojednává o vlivu teploty na studovanou problematiku. Teplotní koeficient, tedy faktor který mění hodnotu ZP za různé teploty nazýváme aktivační energií. Přitom musíme uvést, že tento faktor je silně závislý na hladině napětí, která do jisté míry může dané zařízení ohřívat. Musíme tedy důkladně sledovat teploty pracovního prostoru, aby měření bylo co možná nejpřesnější. Pro dobrou ilustraci závislosti ZP na teplotě bude uveden graf *Obr. 1.4.* 

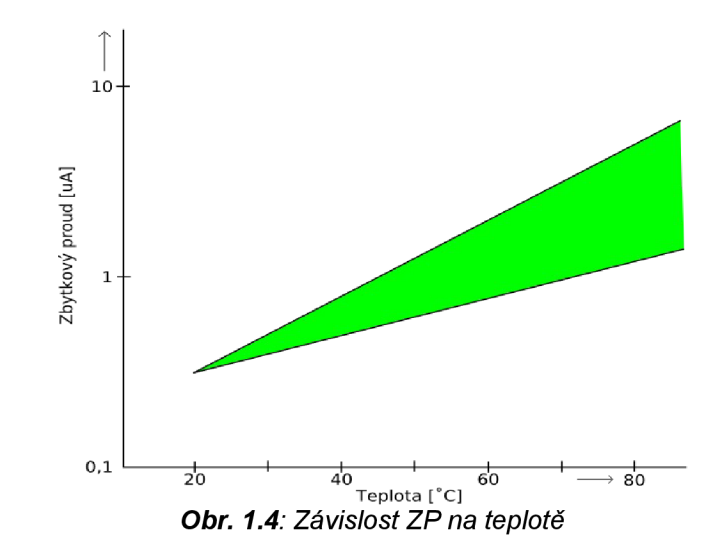

Komentář ke grafu *Obr. 1.4* 

Po pohledu na graf, docházíme k závěru, že hodnota ZP s vzrůstající teplotou rovněž stoupá společně s rozptylem od jeho nominální hodnoty.

# **1.5.3. Závislost ZP na napětí**

Posledním faktorem, který může výrazně ovlivnit hodnotu ZP je velikost přiloženého napětí.

Dle teorie dielektrické absorpce, bychom mohli konstatovat, že hodnota vybíjecího proudu je úměrná hodnotě přiloženého napětí. Takto závisí ZP na napětí *{Obr. 1.5).* 

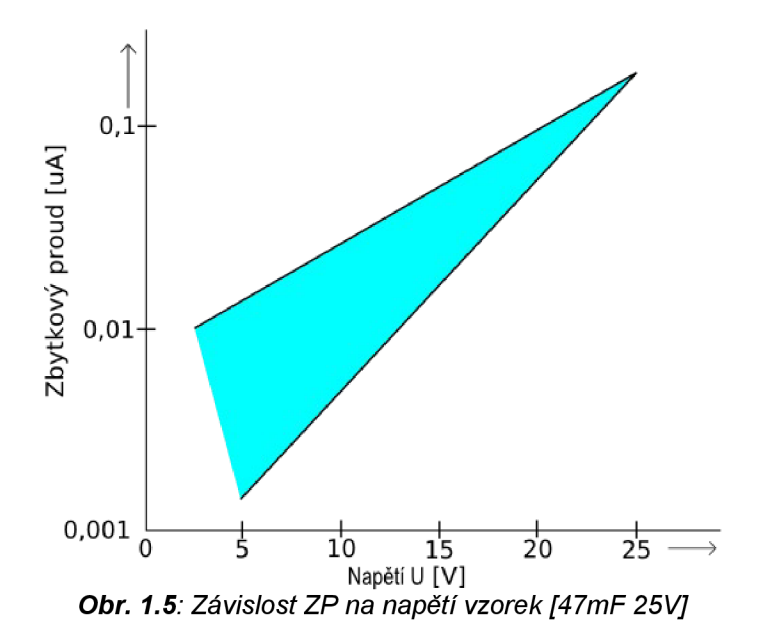

Doplňující komentář ke grafu *Obr. 1.5* 

Zbytkový proud se vzrůstající hodnotou napětí stoupá a rozptyl naměřených hodnot klesá.

### *1.6. Shrnutí poznatků k ZP*

Pro vyhodnocení analýzy zbytkového proudu je vhodné sledovat a správně nastavit časové, napěťové a teplotní podmínky. Je důležité uvažovat dielektrickou absorpci, která je nezbytnou součástí teorie o tantalových kondenzátorech. Její rozbor však není předmětem řešení semestrálního projektu, proto zde není žádným způsobem dopodrobna vysvětlena. Proud, způsobený dielektrickou absorpcí může být odhadnut z vybíjecího proudu. Jedním z nej důležitějších faktorů, který do výsledku silnou měrou promlouvá je proměření chybového proudu (při měření na dobrém kusu je chybový proud roven nule). Tímto se musí

každý řešitel zabývat úplně nejdříve, neboť špatné výsledky zde, vrhnou někdy zcela zcestné závěry, byť ostatní faktory si řešitel ze všech stran pojistil. Tímto chybovým proudem právě rozumíme takový proud, který je způsoben nějakým defektem, či poruchou na tantalovém kondenzátoru. Tento proud potom nebude mít se zbytkovým proudem pranic společného. Pokud bude měřený vzorek v pořádku, naměříme na něm, jak bylo v předchozích kapitolách řečeno, skutečný zbytkový proud. Pokud bude však ve vzorku obsažena nějaká vada, hodnota proudu bude zcela jiná, či v některém případě, téměř stejná jako nominální hodnota ZP, což celé měření na daném vzorku zcela degraduje.

Faktory, které mohou způsobovat chybový proud mohou být bulk efekty (př. Omezení nosičů v polovodiči vlivem závěrné polarizace), trhliny, nečistoty, mechanické poškození, elektrické mirkopropojení, tavidlové zbytky a tak dále. Některé z těchto a dalších defektů mají svoje charakteristické chování, díky kterému je dokážeme odhalit.

Některé defekty, jako jsou mangano-dioxidové můstky či trhliny, jsou viditelné pouhým okem. Proto při testování kondenzátorům, můžeme pro vyřazení vadných kusů zařadit do testovacího řetězce i sledovací faktor (kameru, operátora), kterým je chyba odhalena a odstraněna.

# **2. Systémová analýza**

### *2.1. Úvodem k řešení projektu*

Současný měřicí systém, který firma atx (se sídlem ve Žďáre nad Sázavou) realizovala pro firmu AVX Lanškroun, obsahuje následující řetězec systémů (viz Obr. 2.1)

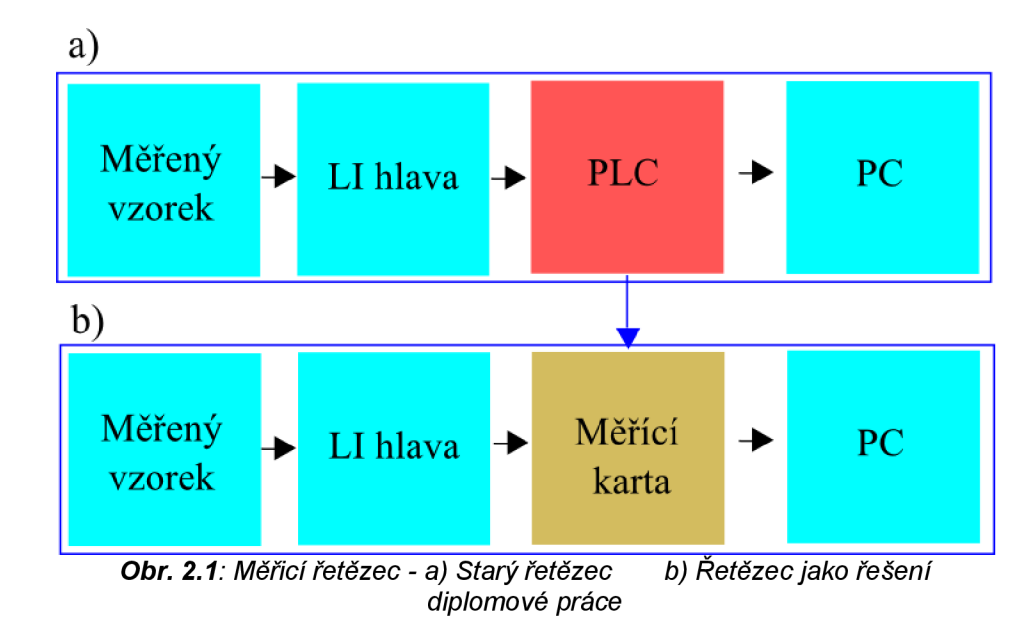

#### **Komentář k obrázku:**

Starý, tedy již realizovaný měřicí cyklus *(Obr. 2.1a)),* se skládá z těchto bloků. Pro prozkoumání a analýzu zbytkových proudů tantalových kondenzátoru, které jsou uloženy na měřeném vzorku jsou proměřeny měřicí LI hlavou (LI = Leackage current = Zbytkový proud). Z této hlavy jsou informace přenášeny do PLC (Programovatelný logický kontrolér), který data sbírá, a pro kompletní vyhodnocení celého měření je posílá do počítače na pracovišti. Celý tento cyklus je otestován a funguje bez jakýchkoli problémů. Nyní vyvstává otázka, proč tento zaběhlý měřicí proces narušovat ? Proč se snažit o jiné řešení, když toto funguje takřka bezproblémově?

Odpovědí budiž především přenositelnost tohoto systému. Jde tedy především o to, vyzkoušet tato měření i na jiných pracovištích. To s poměrně rozměrným zařízením PLC i stolním PC není možné. Tento současný stav nahradí měřicí prototyp s analogovou měřicí kartou *(Obr. 2.1b)),* která bude připojena k přiloženému PC. Vedle těchto faktů je třeba popsat veškeré důvody, proč přecházíme ze sběru dat PLC na analogovou měřicí kartu. Tedy přesněji, proč měníme měřicí řetězec.

Otázky, na které je třeba před počátkem projektu odpovědět.

#### **Hlavní důvody změny měřícího řetězce:**

1) Lepší přenositelnost měřicí soustavy. Notebook s připojenou USB měřicí kartou je daleko více mobilní než soustava PLC + stolní počítač.

2) Testovatelnost - za pomoci tohoto systému je možné testovat vzorky i mimo měřicí pracoviště - využití především pro laboratorní pokusy.

3) Opravitelnost - ve starém systému se při poruše vyhodnotila pouze bitová informace HWF. Operátor tedy věděl, že v měřicím procesu se stala chyba, ale více informací o tom, kde se daná chyba nachází a čím mohla být způsobena, systém neposkytuje. Při zapojení analogové měřicí karty bude operátor schopen postupovat po částech a jednotlivé příčiny zkoumat. Tím se čas při odhalování poruchy sníží minimálně na jednu třetinu současné doby.

4) Levnější řešení v ohledu na nákup materiálu – analogová měřicí karta (typu, který bude pro realizaci vhodný) je daleko levnějším prostředkem než celý systém PLC. V dalších kapitolách budou uvedeny matematické propočty a přesnější důvody.

5) Rozšíření sortimentu firmy z hlediska poskytování zboží - větší technologický záběr.

6) Zadání pro diplomanta - udržení budoucího pracovníka pro řešení firemního projektu, znalostní i finanční motivace.

## *2.2. Analýza LI soustavy na blokové úrovni*

Předmětem této kapitoly bude uvést zjednodušené schéma celé soustavy pro měření zbytkového proudu a dalších parametrů, vysvětlit funkci hlavy a popsat jednotlivé bloky daného zapojení. LI hlava byla pro použití jako součást automatizovaného měřícího pracoviště zvolena proto, aby se toto měřicí pracoviště z pohledu použitého hardware co nejvíce přibližovalo řešení použitému v testerech sériové výroby. Naměřené výsledky tak budou lépe srovnatelné s výsledky měření testerů sériové výroby a toto pracoviště bude použitelné i při eventuální diagnostice závad LI hlav testerů.

# **2.2.1. Blokové schéma měřícího systému**

Pro zachování jistého nadhledu a respektování ochrany proti prozrazení firemního knowhow (společnosti AVX Lanškroun) jsem reálné zapojení na součástkové úrovni převedl na blokovou úroveň. Schéma je znázorněno na *Obr. 2.2.* 

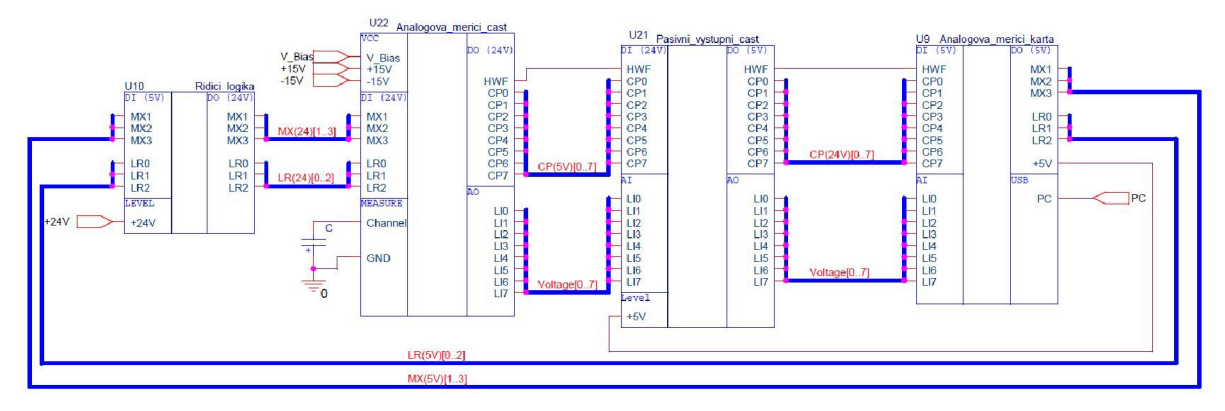

*Obr. 2.2.: Blokové schéma zapojení LI hlavy* 

Komentář k orientaci v blokovém schématu *Obr. 2.2:* 

Architektura výstavby blokového schématu je úzce spjata se zásadami výstavby schémat z programu Orcad PSPICE Capture. Každý blok je popsán charakteristickým názvem, a pokud má více než jeden vstup a výstup, tak jsou jeho piny popsány přehlednými popisky. Jestliže do schématu vstupuje nějaký nový vstupní signál, je uvozen Portem. Pokud je nějaký vodič jednoduchý, jeho popis je uveden v červené barvě. Pokud máme vodiče s větší šířkou (např. 2,3,8 - bitové), tak je popis uveden v barvě modré a jeho šířka je naznačena pomocí doplňujícího textu (např. Pro 8- bitů - [0...7]). Veškeré části jsou přehledně označeny názvy, jejichž bloky se rozdělují na vstupní (I) a výstupní (O). V blocích je také vyznačeno, které piny jsou digitální (D) a které analogové (A).

#### **Popis Blokového schématu** *(Obr. 2.2)*

#### **Blok řídicí logika**

Tento úvodní blok je řízen dvěma vícebitovými signály. První signál MX (3-bitový) rozhoduje o výběru měřícího multiplexu. Přesněji řečeno zasahuje do bloku Analogová měřicí část, kde spíná výběrovými vstupy jednotlivé měřicí kanály za pomoci multiplexeru. Druhým řídicím (3-bitovým) signálem LRj e nastavována hodnota měřícího rozsahu. Slouží také jako převodník napěťových úrovní z 5 V logiky na 24 V logiku.

#### **Blok Analogová měřicí část**

Tento blok je svou funkcí složitější, proto si zasluhuje zvláštní vysvětlující obrázek *(Obr.*  2.3) a doplňující komentář. Dodejme jen, že je uvozen signály MX a LR. Uvnitř tohoto bloku probíhá vlastní měření hodnot zbytkového proudu (signál Voltage). Signál CP (Capacitor present) poskytuje informaci o přítomnosti kondenzátoru, a signál HWF (Hardware failed), který vypovídá o případné poruše měřícího systému. V bloku Measure je připojen měřený kondenzátor pod napětím V Bias.

#### **Blok Pasivní výstupní část**

Tento blok symbolizuje svorkovnici a spínací relé na napěťové uzpůsobení, která přivádí užitečné signály na analogovou měřicí kartu. Signály LI představují napěťovou reprezentaci naměřeného zbytkového proudu.

#### **Blok Analogová měřicí karta**

Tento blok je prozatím reprezentován PLC systémem. Po dokončení diplomové práce bude nahrazen systémem s analogovou měřicí kartou. Zakoupená měřicí karta má takové vlastnosti, aby byla schopna obsáhnout veškeré požadavky na zpracování přijímaných dat a jejich odeslání za pomoci USB sběrnice do počítače. Pro doplnění DI (digital input = digitální vstup), AI (analog input = analogový vstup), DO (digital output = digitální výstup). Analogová měřicí karta je napájena za pomoci USB.

V této části dokumentu bude zachyceno blokové schéma Analogové měřicí části, která realizuje měření zbytkového proudu.

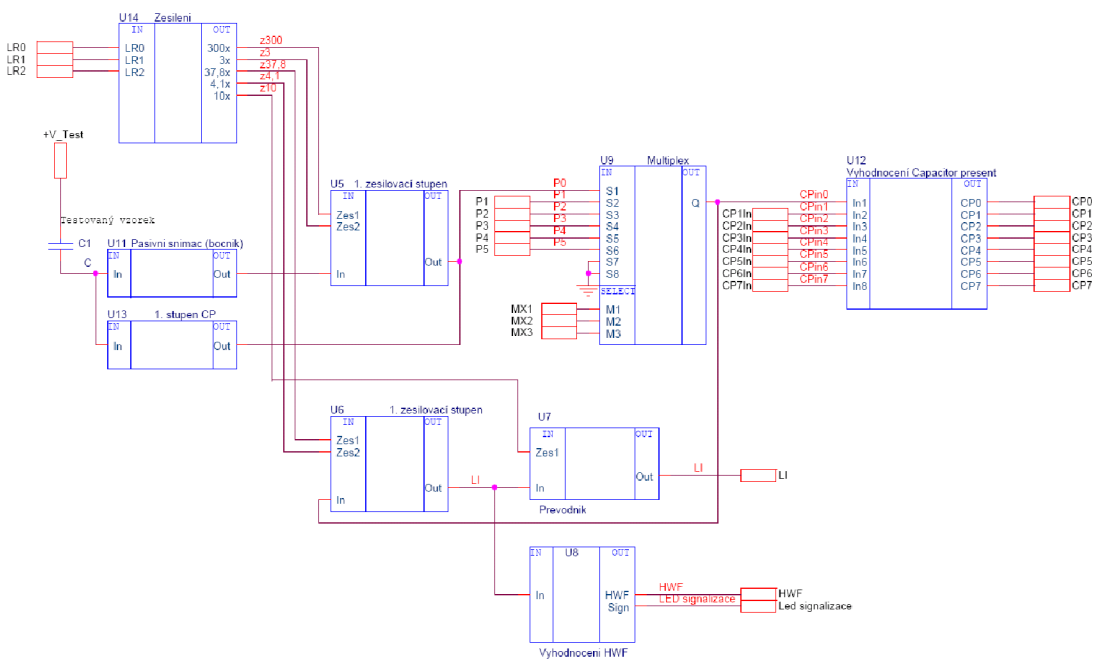

#### **Popis blokového schématu** *(Obr. 2.3)*

*Obr. 2.3.: Blokový detailní náhled na analogovou měřicí část celé soustavy* 

Pro upřesnění je třeba dodat, že tento popis je pro proměření jednoho vzorku. Samotný měřicí systém umožňuje dle typu hlavy proměřovat až 8 kusů kondenzátorů najednou. Z předchozího blokového schématu za pomoci signálu MX vybíráme jeden měřicí kanál.

Měřicí cyklus začíná přiložením snímacích jehel na póly testovaného vzorku. Na kladný pól kondenzátoru je přiloženo napětí +V\_Bias. Za pomoci Pasivního snímače (bočníku) získáváme hodnotu proudu, který je v dalších částech za pomoci specifického zapojení převeden na napětí.

#### **Blok Zesílení**

Tento funkční blok je řízen (3-bitovým) signálem LR, který přímo ovládá měřicí rozsah ZP celé soustavy. Při určité vstupní kombinaci se spínají výstupy tohoto bloku, který řídí zesílení celého systému. Tyto výstupy řídí první a druhý zesilovací stupeň.

#### **Blok 1. Zesilovací stupeň**

Tento zesilovací stupeň je uvozen hned několika vstupy. První vstup In přivádí získanou hodnotu napětí z předchozího bloku. Další dva vstupy nastavují napěťové zesílení tohoto stupně, kdy vstupy vychází z interní logiky při nastavení signálu LR. Zesílení může být 3x nebo 300x, a to za pomoci invertujícího zapojení s precizním operačním zesilovačem OPA 404 KP, který nevyžaduje nastavení offsetu.

#### **Blok Multiplex**

Zesílený signál z předchozího kanálu přichází do multiplexeru. Za pomoci řídicích vstupů signálu MX je na výstup multiplexeru přiveden signál z voleného multiplexu.

#### **Blok 2. Zesilovací stupeň**

Po výběru kanálu přichází druhý zesilovací stupeň. Zde je možné získat zesílení 4,lx či 37,8x. Výběr zesílení opět plyne z interní logiky zpracování signálu LR. Zesílení je precizně nastaveno za pomoci invertujícího zapojení s operačním zesilovačem, nicméně pro zachování kladné logiky je třeba takto získané napětí znovu invertovat se zesílením jedna. Při inverzi již není použito přesného operačního zesilovače, proto je zde pro eliminaci offsetu užito napětí nastavitelného trimru.

#### **Blok Převodník U/I**

V této části je pracovní napětí převedeno na odpovídající hodnotu proudu. Je však třeba mít na paměti, že zadaný převodník je pouze prvokvadrantový. Tedy pouze kladné hodnoty napětí převádí v kladné hodnoty proudů. Při přivedení záporných napětí (což odporuje základním fyzikálním zákonům, ze kterých vychází teorie o zbytkovém proudu), by převodník toto napětí převedl na nulový proud. Z principu měření by systém dosáhl ideálního stavu (zbytkový proud by byl nula), ale z fyzikálního hlediska by se získala hloupost. Tato situace (tedy přivedení záporného napětí na převodníku) by mohla nastat například při přepólování napětí +V\_Bias.

Pokud proměřujeme kondenzátory, jejichž hodnoty zbytkových proudů se pohybují v řádu desítek nA, je možné tuto hodnotu ještě lOx zesílit. Výstupní hodnota zbytkového proudu je tedy vyslána na port LI.

Vzhledem k tomu, že měřicí karta použitá pro měření v diplomové práci má napěťové (0-10 V) a nikoliv proudové (0-20mA) vstupy, bude LI hlava pro použití na automatizovaném pracovišti upravena tak, že budou z patic vyjmuty obvody zajišťující převod napětí na proud.

Tyto obvody budou nahrazeny propojkami tak, že výstupem nebude proud, ale napětí. Tedy tento blok (Převodník - *Obr. 2.3)* nebude v řešení diplomové práce užit. Získanými hodnotami "proudu" budou hodnoty napětí, které budou algoritmem vytvořeného systému za pomoci kalibračních údajů přepočteny a zobrazeny jako proud.

#### **Blok 1. stupeň CP**

Aby se předem zamezilo nesrovnalostem, či opětovnému získávání chybných výsledků, existuje kontrolní systém, který určí je-li kondenzátor na měřeném vzorku přítomen nebo ne. Princip zjištění vypadá takto: Na DPS LI hlavy je umístěn oscilátor, který kmitá. Získaný signál je kondenzátory odfiltrován tak, aby do dalších částí zapojení vnikala pouze střídavá složka. Pokud je na měřeném vzorku přítomen kondenzátor, tak se za pomoci obvodového řešení způsobí zatlumení oscilátoru, což znamená přenesení správné hodnoty zbytkového proudu na port LI a přivedení nuly na port CP (capacitor present). Pokud by kondenzátor přítomen nebyl, nedošlo by k utlumení oscilátoru. Ke stejnosměrné složce zbytkového proudu na portu PO (MUX) by se přičetla střídavá složka vzniklá z oscilátoru a na port CP by byl přiveden signál o úrovni log. 1 (získáno ze specifického zapojení z nabití přídavného kondenzátoru).

#### **Blok vyhodnocení Capacitor present**

Zde probíhá sumarizace získaných informací o tom, na jakých kanálech jsou, či nejsou měřené kondenzátory přítomny. Porty CP jsou poté přeneseny do Pasivní výstupní části *{Obr. 2.2).* 

#### **Blok Vyhodnocení HWF**

V tomto bloku probíhá kontrola toho, zdali při měření nedošlo k nějaké poruše. Pokud by byla detekována, je za pomoci LED diody a zastavením provozu prezentována obsluze. Port HWF je vyveden do Pasivní výstupní části *{Obr. 2.2)* pro další zpracování.

### **2.2.2. Hardwarový popis LI Hlavy**

Modul LI 200 SH je určen k měření zbytkového proudu tantalových kondenzátorů na výrobním výstřihu s 180 ks v pouzdru typu A. Modul je tvořen dvěma obvodově stejnými deskami o rozměrech 290 x 220 mm, upevněnými po obou stranách společného mechanického rámu. Konstrukčně se desky liší umístěním připojovacích konektorů, které umožňují snadné připojení propojovacích plochých kabelů bez překřížení. Desky jsou

připojeny pouze třemi plochými signálovými kabely a dvěma kabely pro napájení. Ve spodní části rámu modulu jsou umístěny na obou stranách řady pružících testovacích jehel, které jsou pájením připojeny k obvodům desek modulu LI 200. Obvodové řešení obou desek, umístěných na rámu modulu LI 200, provádí změření 90 ti kondenzátorů na přístřihu. Moduly jsou proto zhotoveny ve dvou provedeních, která se odlišují osazením testovacích jehel. Modul LI 200L má osazeny testovací jehly v lichých pozicích po obou stranách modulu. Modul LI 200SH má osazeny testovací jehly v sudých pozicích po obou stranách modulu. Pro otestování výrobního výstřihu o 180 kusech kondenzátorů je třeba stroj osadit dvěma moduly obou provedení (LI 200 Large head a LI 200 Small head).

Obvodové řešení obou desek je shodné. Každá deska má 45 identických měřicích kanálů (CX), které jsou multiplexovány do osmi výstupních analogových kanálů pro celý systém. Měřená hodnota zbytkového proudu je zobrazena standardním výstupním signálem 0 až 20 raA. Měřicí kanály mají základní čtyři přepínatelné rozsahy. Každý z osmi výstupních kanálů je osazen obvodem, který na bázi svodových proudů indukuje přítomnost kondenzátoru. Výstupní signály příslušné skupiny se vedou plochým kabelem do měřicího systému. [8]

#### **2.2.3. Rozcestník**

V této kapitole je třeba přikročit k stanovení různých cílů, požadavků a informací, které povedou k zdárnému řešení celého projektu. Na začátku každého odstavce bude položena otázka, která byla v postupu práce řešena. Diplomant uvede různá řešení a na základě vlastní zkušenosti s patřičným odůvodněním rozhodne, která z nabízených možností je pro projekt ta nej lepší.

#### **Volba umístění měřicí karty**

Na začátku je tedy vhodné zabývat se tím, jak bude probíhat komunikace PC s LI hlavou. Pokud bylo na začátku řečeno, že má být celý systém snadno přenositelný, bude použito snadně přenositelného notebooku. Z této směrodatné informace plyne, že by měřicí karta měla z prostorových a finančních důvodů být externí.

Zvoleno: Externí měřicí karta.

#### **Volba portu měřicí karty**

Výběr portu je úzce spojen s radami vedoucího práce a diplomantovou účastí na konferenci firmy National Instruments v Brně. Konference byla na téma Měření přes USB – Sběr dat v průmyslových a laboratorních aplikacích. Na výběr portu karty bylo tedy nahlíženo z několika směrů. USB port je snadno připojitelný k PC (čímž podmínku snadné přenositelnosti a reprodukovatelnosti měření snadno splňuje), a zařízení je Plug-and-Play. Dalšími výhodami budiž šumová imunita, nízká cena, vysoký zisk, vhodnost pro rozmanité zákaznické aplikace a spolehlivost protokolu.

Zvoleno: Port USB.

#### **Výběr dodavatele**

Dodavatelem je firma National Instruments a to hned z několik důvodů. Firma NI je špičkou mezi společnostmi, které se zabývají měřením a sběrem dat. Komunikace s pracovníky, kteří mají na starosti servis, je na více než dobré úrovni. Firma atx vlastní kontakt na Ing. Stefana a Ing. Stěfíka, kteří tuto problematiku mají pod patronátem. Dokonce při předávání vizitky nabízeli osobní pomoc při řešení jakéhokoli problému týkajícího se NI. Navíc firma atx nakupovala od NI již dříve. Bude tedy v tomto bodě jistým způsobem finančně zvýhodněna.

Zvoleno: Produkt firmy National instruments.

#### **Výběr typu karty**

Nejprve je třeba splnit tyto základní požadavky: Zakoupená karta musí mít pro obsáhnutí veškerých funkcí minimálně 8 analogových, 9 digitálních vstupů a 6 digitálních výstupů. Je dlužno dodat, že takto vybavená karta bude pro zákazníka poměrně dosti finančně náročná, neboť výše zmíněné požadavky jsou dosti vysoké. Nicméně firma NI svou cenovou nabídkou i tak stojí hluboko pod cenami mnohých konkurenčních firem.

Výběr byl uzpůsoben tomu, aby splňoval zadání ve všech bodech, aby karta byla programovatelná buď v prostředí LabWindows CVI, nebo LabVIEW a byla také cenově dostupnou.

Po prostudování katalogu výrobků a konzultace s Ing. Stefanem (NI) dostáváme tuto kartu:

#### 1) NIUSB-6212

Vlastnosti:

- 16 analogových vstupů rychlost 400 kS/s (při skenování 250 kS/s),
- 32 digitálních vstupů/výstupů.
- 2 analogové výstupy,
- 32 TTL/CMOS digitální I/O linek,
- Dva 32-bitové, 80 MHz čítače / časovače,
- Digitální donastavování,
- NI-PGIA 2 a NI-MCal kalibrační technologie pro vylepšení měřicí přesnosti,
- NI signálové vzorkování pro 4 vysokorychlostní data vzorky pro USB,
- Sběrnicově napájené,
- Vhodný s CAT I izolací,
- jednoletá záruka,

#### Operační systémy

- Windows Vista (32- a 64-bit)/XP/2000,
- Mac OS X,
- Linux.

Doporučený pracovní software

- LabVIEW,
- LabVIEW SignalExpress,
- LabWindows / CVI 7.0 a vyšší,
- Measurment Studio.

Ostatní kompatibilní software

- C#, Visual Basic .NET,
- $-$  ANSI C/C++.

Odkaz: <http://sine.ni.eom/nips/cds/view/p/lang/en/nid/204054>

Cena: 23 490 kč.

#### **Výběr programovacího prostředí**

Pro řešení celého projektu je samozřejmé, že je třeba provést i programové propojení měřicí hlavy s měřicí kartou a PC. K tomuto požadavku se nabízejí z mnoha možných tyto tři cesty. Všechny jsou s produkty NI zcela kompatibilní.

#### 1) Využití programu NI LabVIEW

Jedná se o interaktivní nástroj, kde operátor za pomoci uživatelsky přátelského prostředí provede propojení mezi zakoupeným hardwarem a PC. Toto propojení se děje za pomoci přehledného prostředí, kdy "elektrikářskou" cestou vede jednotlivé vodiče funkčními bloky a díky hlavičkám nastavuje interní parametry přesně tak, jak jeho funkce vyžaduje. Z uvedených typů programovacích prostředí se jedná o nej snadnější cestu jak provést oživení celého měřícího souboru. Pro řešení projektu v rámci školy se jedná o bezproblémovou aplikaci, která je přenositelná, avšak musí zůstat za softwarovými licenčními branami VUT. Tedy pokud by firma atx chtěla v budoucnu daný produkt využívat a kód měnit, musela by licenci tohoto velice dobrého a ve světě měření oceňovaného systému zakoupit celou, což by z hlediska finančních nákladů tento projekt učinilo více než ekonomicky nevýhodným.

#### 2) Využití NI LabVIEW SignalExpress

Jedná se o nástroj, který má jádro předchozího programu LabVIEW. Jednoznačnou výhodou tohoto produktu je, že při zakoupení jakékoli karty pro propojení s PC obdrží objednavatel společně s ovladači i tento software, a to zcela zdarma. Pro řešení jednoduchých aplikací s nenáročnými výstupními operacemi je tento produkt více než výborný. Avšak pro náročnější analýzu postrádá jakékoli rozšíření a nenaplňuje celé zadání z hlediska bohatosti funkcí.

#### 3) NI LabWindows/CVI

Systém obsahuje jádro programovacího jazyka C. Zde tedy není tak snadné sestavit fungující program za pomoci imaginárních vodičů a funkčních bloků, jako tomu bylo u programu LabVIEW. V tomto prostředí je vhodné s jistými základy jazyka C veškeré vyžadované funkce naprogramovat. Pro celé řešení zajišťuje velikou informační podporu, přehledné programovací prostředí a vizualizaci, která umožňuje

získané informace zachytit, či exportovat do MS Excel. Firma atx k tomuto produktu vlastní licenci.

Zvoleno: Programové prostředí LabWindows/CVI 7.0.

Závěrem rozcestníku budiž volba měřicí karty od společnosti NI (typ NI USB-6212) s USB portem, jenž bude naprogramována v prostředí LabWindows/CVI.

# **3. Vlastní řešení projektu**

V této části diplomové práce bude uvedeno kompletní řešení celého zadání. Budou zde uvedeny postupy řešení, analýzy, vlastnosti a funkce vyhotoveného programu, schémata a dokumentace k vyhotovenému měřicímu prototypu.

# *3.1. Teoretický úvod k celému systému*

Celý program je koncipován pro laboratorní měření, testování. Ovšem je stále co zlepšovat. Program umožňuje nepřímou diagnostiku LI hlavy za výrazné pomoci analogové měřicí karty. Měřicí karta NI-USB-6216 slouží jako sběrna dat. Přijímá 8 analogových napěťových signálů, které se získaly měřením z hlavy LI 200, 8 digitálních signálů CP (capacitor present) které vypovídají o přítomnosti kapacitorů na měřeném etalonu, a 1 digitální signál HWF (Hardware Fail), který vypovídá o poruše na stroji. Karta NI-USB 6216 umožňuje také řídit LI Hlavu digitálními signály MX a LR. Signál MX (3-bitový) umožňuje vybrat z měřeného pole Multiplex, který potom bude dále zpracováván, a signál LR (3-bitový), kterým je možno za pomoci kombinace odporové sítě nastavit proudový rozsah měření.

Požadavky na chod programu a celého systému:

- 1) PC s operačním systémem Windows XP,
- 2) Měřicí systém,
- 3) Instalace ovladačů ke kartě NI USB-6216,
- 4) Instalace ovladačů NI-DAQmx 8.6

5) Instalace LabWindows (nejstarší verze  $7.1$ ) – pro verze 6.xx a níže není program schopen komunikace s měřicí kartou z důvodu bitové omezenosti komunikačního protokolu NI-DAQ)

Kompletní seznam součástek a přístrojů pro celý měřicí systém

- 1) Měřicí hlava LI 200SH,
- 2) Měřicí funkční prototyp,
- 1) Plastová krabice s víkem,
- 2) Svorkovnice PLC for PH200,
- 3) Reléové pole (6 relé s 5 V cívkou, 9 relé s 24 V cívkou),
- 4) Měřicí karta NI USB 6126,
- 5) USB kabel,
- 6) Vodiče a datové kabely,
- 7) Konektory (34-vodičové, 3 kusy),
- 8) Zdířky s Fastony pro přivedení externího napětí.
- 3) Referenční zdroj napětí

#### Základní vlastnosti programu

1) Variabilita - program umožňuje uživateli nastavit a proměřit jakýkoli kanál na měřicí hlavě. Buď v kontinuálním, nebo jedno-vzorkovém režimu. Kanály se dají proměřovat buď po jednom, nebo všech osmi kanálech najednou. Vše je zastřešeno variací exportu dat do programu MS Excel, nebo jenom pouhým zobrazením v měřicím panelu.

2) Kalibrace - program nabízí uživateli možnost kalibrace jednotlivých hlav. Je možné zapisovat a číst kalibrační data až z 10 souborů. Kalibrace je možná ve dvou režimech. Kalibrace celé hlavy (dojde ke kalibraci všech 45 kanálů na všech 4 měřicích rozsazích) a kalibrace jednoho terminálu (za pomoci kombinace signálů Multiplex (signál MX 3-bit), Kanál (interní signál) a Rozsah (signál LR 3-bit)) umožňuje nastavit hodnotu terminálu a jeho kalibraci. Kalibrace jednoho terminálu umí pouze tato aplikace, nikoliv stávající sestava LI Hlava - PLC - PC.

3) Export dat - export dat je možné na obrazovku samotného programu, nebo pro určitý počet vzorků do programu MS Excel.

4) Test *Opakovatelnosti* a *Reprodukovatelnosti* měření - zajišťuje těžiště celého testovacího systému. Zde je možné operátorem programovat vlastní měřicí cykly a funkce. Operátor může volit z 10 předprogramovaných testů, nebo programovat svůj vlastní test.

5) Informativnost - veškeré nastavené, změřené a zároveň důležité parametry jsou uživateli na informačních panelech zobrazovány.

6) Jednoduchost - program je svou koncepcí jednoduchý. Po prostudování interní nápovědy se i jeho ovládání stává snadným.

Celý program funguje jako tester karet LI 200 SH. Tedy uživatel má možnost za pomoci tohoto programu nejen změřit hodnotu zbytkového proudu, ale také díky sestavenému testu může odhalit a odstranit chyby, které se na LI desce mohou vyskytnout.
# **4. Popis softwarového řešení projektu**

Z principiálního hlediska bych program rozložil na segmenty, které budou odpovídat různým fázím měření, nastavováním, či zobrazováním. Uvedené obrazovky a jejich názvy jsou úzce spojeny s orientací v základním programu, proto některé části, vnořené do jiných, mohou vzbuzovat pocit menší důležitosti, nicméně tak tomu není. Koncepce orientace je volena tak, aby došlo k jednoznačnému určení j ednotlivých segmentů programu.

# *4.1. Celé koncepce programu*

V následujícím textu bude tělo programu přehledně rozděleno dle jednotlivých obrazovek a funkčních panelů.

- 1. Úvodní obrazovka
- 2. Hlavní obrazovka
	- 2.1 Hlavní panel
		- 2.1.1. provést měření
		- 2.1.2. Test *Opakovatelnosti* a *Reprodukovatelnosti* měření
		- 2.1.3. Nastavení
			- 2.1.3.1 .Volba měřícího rozsahu vstupního proudu
			- 2.1.3.2. Volba MUXu
			- 2.1.3.3. Volba kanálu
			- 2.1.3.4. Volba typu měření
			- 2.1.3.5. Soubor pro kalibraci hlavy
			- 2.1.3.6. Poslední uložený terminál
		- 2.1.4. Zpracování dat
			- 2.1.4.1. Volba zaznamenání vzorků
			- 2.1.4.2. Počet vzorků
		- 2.1.5. Kalibrace

### 2.1.5.1. Panel tlačítek

2.1.5.1.1. Typ kalibrace

2.1.5.1.2. Nastavení terminálu, rozsahu a souborů

2.1.5.1.3. Kalibrace

2.1.5.1.4. Návrat

2.1.5.2. Informační panel

2.1.5.2.1. Kalibrační soubor

2.1.5.2.2. Kalibrace

2.1.5.2.3. Terminál

2.1.5.2.4. Rozsah

2.1.5.2.5. Mux

2.1.5.2.6. Kanál

2.1.5.3. Kalibrace jednoho terminálu

2.1.5.3.1. Buffer 1

2.1.5.3.2. Buffer 2

2.1.5.3.3. Test Buffer

2.1.5.3.4. Koeficienty a [MOhm], b[V]

2.1.5.3.5. Změřená hodnota [V]

2.1.5.4. Kalibrace celé hlavy

2.1.5.4.1. Terminál

2.1.5.4.2. Buffer 1 [V]

2.1.5.4.3. Buffer 2 [V]

2.1.5.4.4. Koeficient a [MOhm]

2.1.5.4.5. Koeficient b [V]

2.1.5.4.6. Testovací napětí [V]

2.1.5.4.7. Změřená hodnota [uA]

2.1.5.5. Požadované tolerance kalibračních proudů

# 2.1.5.5.1. Požadovaná hodnota [uA]

- 2.1.6. Nápověda
- 2.1.7. Konec

2.2. Kontrolní panel

- 2.2.1. Rozsah
- 2.2.2. Mux
- 2.2.3. Kanál
- 2.2.4. Hardware fail Bit
- 2.2.5. Mód měření
- 2.2.6. Capacitor present
- 2.3. Panel naměřených dat
	- 2.3.1. Název užívaného kalibračního souboru
	- 2.3.2. Naměřená hodnota napětí vybraného kanálu [V]
	- 2.3.3. Přepočtená hodnota proudu
- 2.4 Panel *Opakovatelnosti* a *Reprodukovatelnosti* měření

# *4.2. Komentář k jednotlivým částem programu*

# *1. Úvodní obrazovka*

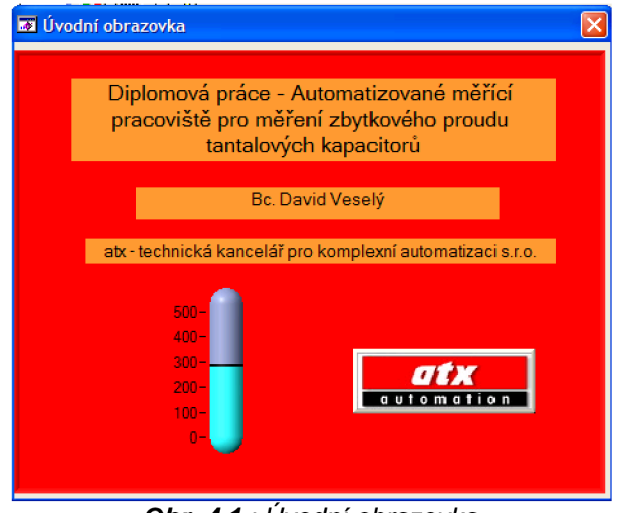

*Obr. 4.1.: Úvodní obrazovka* 

Informuje uživatele o názvu programu, kdo jej vytvořil a pod jakou společností. Po vypršení časové prodlevy dojde k přechodu do Hlavní obrazovky.

# *2. Hlavní obrazovka*

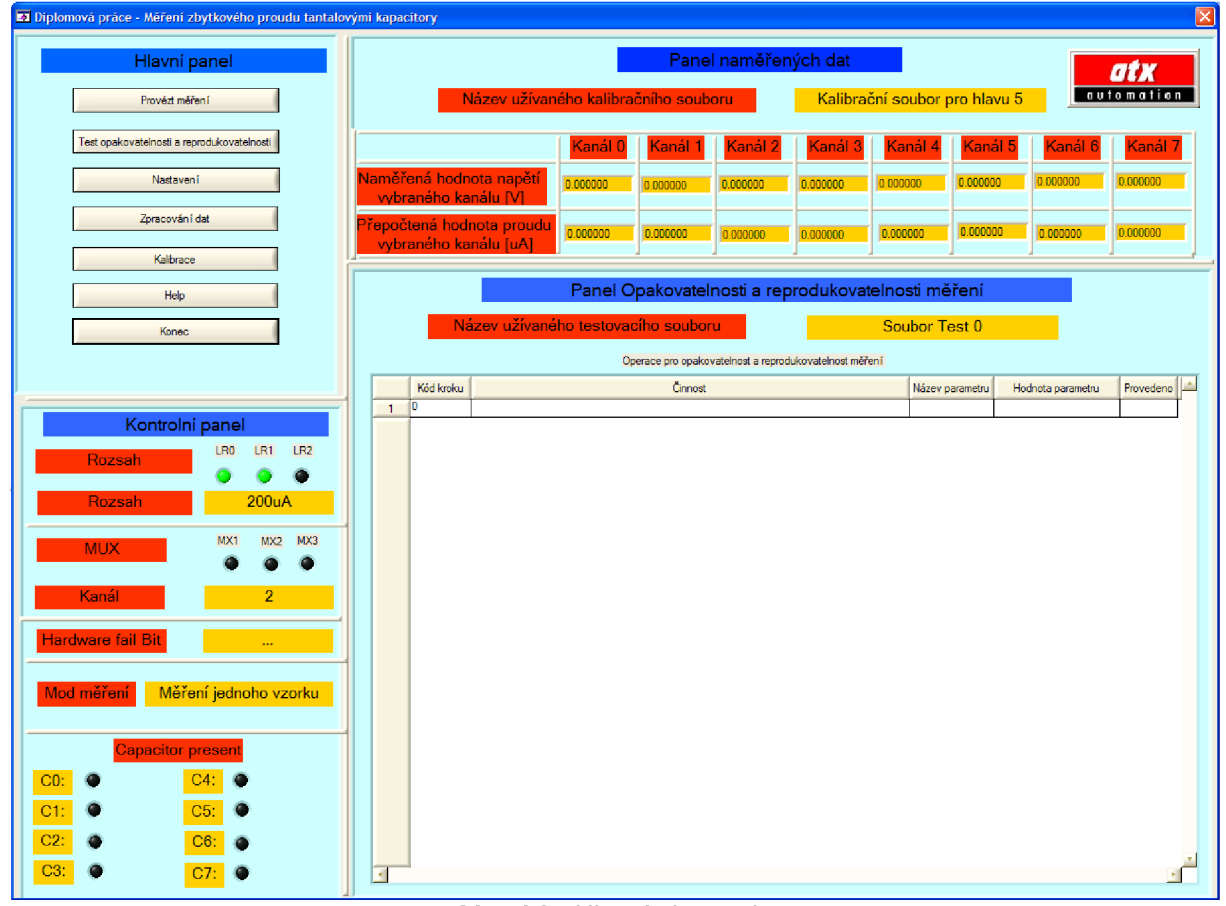

*Obr. 4.2.: Hlavní obrazovka* 

Zde je tělo celého programu. Zde uživatel volí veškerá nastavení, zobrazení, ukládání dat a provádí měření. Obrazovka je rozdělena do několika bloků:

- Hlavní panel,
- Kontrolní panel,
- Panel naměřených dat,
- Panel *Opakovatelnosti & Reprodukovatelnosti* měření.

# **2.1. Hlavní panel**

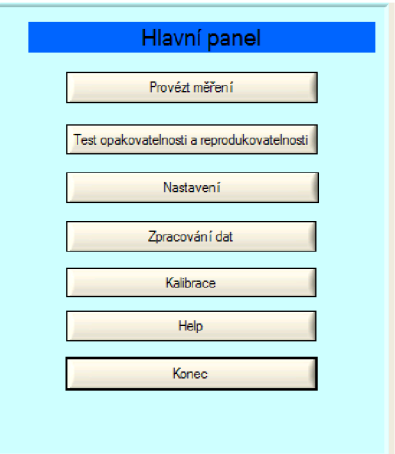

*Obr. 4.3: Hlavní panel* 

Výskyt sedmi operačních tlačítek, které jsou vhodné pro správnou funkci celého programu.

# *2.1.1. Provést měření*

Dle zvoleného režimu měření se provede snímání analogového napětí na vstupech karty a poslání získaných informací do PC, kde za pomoci kalibračních konstant dojde k získání skutečné hodnoty proudu, který byl naměřen na měřicí hlavě.

# *2.1.2. Tlačítko Test Opakovatelnosti a Reprodukovatelnosti*

Teorie

*- Opakovatelnost -* variabilita výsledků měření vyprodukovaná jedním měřicím přístrojem, který je opakovaně používán jedním hodnotitelem měřicím jednu identickou charakteristiku na stejném výrobku.

*Reprodukovatelnost -* variabilita v průměrech měření, provedených různými  $\overline{a}$ hodnotiteli pomocí stejného měřícího přístroje pro měření stejné charakteristiky na stejném výrobku (pokud máme více měřidel, můžeme hovořit o *Reprodukovatelnosti* 

měřidel - místo operátora měníme měřidla.

Následující obrázek *(Obr. 4.4)* ukazuje, jak by mohl vypadat panel po stisku tlačítka Test *Opakovatelnosti* a *Reprodukovatelnosti.* 

| Panel Opakovatelnosti a reprodukovatelnosti měření     |           |                                        |                   |                    |            |  |  |  |  |  |  |
|--------------------------------------------------------|-----------|----------------------------------------|-------------------|--------------------|------------|--|--|--|--|--|--|
|                                                        |           | Název užívaného testovacího souboru    | Soubor Test 0     |                    |            |  |  |  |  |  |  |
| Operace pro opakovatelnost a reprodukovatelnost měření |           |                                        |                   |                    |            |  |  |  |  |  |  |
|                                                        | Kód kroku | Cinnost                                | Hodnota parametru | Provedeno          |            |  |  |  |  |  |  |
| $\mathbf{1}$                                           | 70        | Hláška OK s Proměnným textem           | Text              | Začíná první test  | <b>ANO</b> |  |  |  |  |  |  |
| $\overline{2}$                                         | 40        | Vypisuj data do panelu Naměřených dat  | Bez parametru     |                    | <b>ANO</b> |  |  |  |  |  |  |
| 3                                                      | 60        | Zahaj měření dle nastavených parametrů | Bez parametru     |                    | <b>ANO</b> |  |  |  |  |  |  |
| 4                                                      | 70        | Hláška OK s Proměnným textem           | Text              | Druhý test         | <b>ANO</b> |  |  |  |  |  |  |
| 5                                                      | 41        | Otevň Excel                            | Bez parametru     |                    | <b>ANO</b> |  |  |  |  |  |  |
| 6                                                      | 42        | Otevň nový sešit                       | Bez parametru     |                    | <b>ANO</b> |  |  |  |  |  |  |
| 7                                                      | 43        | Vypisuj data do Excelu                 | Bez parametru     |                    | ANO        |  |  |  |  |  |  |
| 8                                                      | 60        | Zahaj měření dle nastavených parametrů | Bez parametru     |                    | ANO        |  |  |  |  |  |  |
| 9                                                      | 70        | Hláška OK s Proměnným textem           | Text              | Třetí test         | ANO        |  |  |  |  |  |  |
| 10                                                     | 40        | Vypisuj data do panelu Naměřených dat  | Bez parametru     |                    | <b>ANO</b> |  |  |  |  |  |  |
| 11                                                     | 60        | Zahaj měření dle nastavených parametrů | Bez parametru     |                    | <b>ANO</b> |  |  |  |  |  |  |
| 12                                                     | 70        | Hláška OK s Proměnným textem           | Text              | <b>Ctvrtý</b> test | ANO        |  |  |  |  |  |  |
| 13                                                     | 43        | Vypisuj data do Excelu                 | Bez parametru     |                    | <b>ANO</b> |  |  |  |  |  |  |
| 14                                                     | 60        | Zahaj měření dle nastavených parametrů | Bez parametru     |                    | <b>ANO</b> |  |  |  |  |  |  |
| 15                                                     | 42        | Otevři nový sešit                      | Bez parametru     |                    | <b>ANO</b> |  |  |  |  |  |  |
| 16                                                     | 60        | Zahaj měření dle nastavených parametrů | Bez parametru     |                    | <b>ANO</b> |  |  |  |  |  |  |
| 17                                                     | 0         |                                        |                   |                    |            |  |  |  |  |  |  |
| 18                                                     | 0         |                                        |                   |                    |            |  |  |  |  |  |  |
|                                                        |           |                                        |                   |                    |            |  |  |  |  |  |  |

*Obr. 4.4.: Test Opakovatelnosti a Reprodukovatelnosti měření Komentář k orientaci v Obr. 4.4:* 

V horní části panelu je blok Název užívaného testovacího souboru. Ve žluté oblasti, která je umístěna napravo od něj je zobrazen název souboru pro vybraný Test, podle kterého bude postupovat vytvořený software.

Postup měření

Při stisku tlačítka Test *Opakovatelnosti* a *Reprodukovatelnosti* měření dojde k načtení a přeložení obsahu vybraného testovacího souboru. Jeho obsah je vložen do tabulky Operace pro *Opakovatelnost* a *Reprodukovatelnost* měření.

Tabulka je rozdělena do několika přehledných sloupců, a to následovně. V prvním sloupci je pořadové číslo dané operace. Číslování probíhá logicky od 1 do konce celého programu. Druhý sloupec s názvem Kód kroku označuje, pod jakým kódem se daný příkaz v tabulce kroků nachází. Tabulka kroků obsahuje veškerý seznam činností, které je program schopen vykonat. Aby uživatel nemusel složitě hledat a luštit, co znamená prováděný Kód kroku, je vložen sloupec Činnost. V tomto sloupci je uživateli jasně sděleno, co se bude přesně provádět. Pokud daný krok (např. 70) obsahuje parametr, je v dalším sloupci Název parametru uveden jeho název, ve vedlejším sloupci Hodnota parametru je uvedena jeho hodnota, či uložený řetězec. V posledním sloupci s názvem Provedeno, je uveden stav, zdali daný příkaz byl proveden, či nikoliv. Tedy před provedením každého kroku je zapsáno Ne a po jeho provedení je změněn na ANO. Pokud by došlo během překladu programovacího souboru k nějaké poruše, či chybnému zadání, dojde k vyhlášení stavu Chyba.

Test *Opakovatelnosti* a *Reprodukovatelnosti* měření má hned několik výhod. Můžeme nahrávat a provádět různé testy, které jsou uloženy v testovacích souborech Test 0 až Test 9, ale také máme možnost tyto testy měnit a přizpůsobit je svému měřicímu řetězci tzn. uživatel má možnost programovat, či vytvořit vlastní unikátní test. Programování vlastních testů bude věnována speciální kapitola, která odhalí veškeré důležité věci a napoví, jak správně "programovat".

Operátor na pracovišti vytvořil test, spustil jej a naměřil hodnoty. Tyto hodnoty však bude třeba zpracovat. Součástí vyhotoveného programového vybavení je i makro vytvořené v programu MS Excel, které napomáhá ke zpracování dat z hlediska *Opakovatelnosti*  a *Reprodukovatelnosti* viz kapitola 4.4. *Zpracování naměřených dat.* 

# *2.1.3. Tlačítko Nastavení*

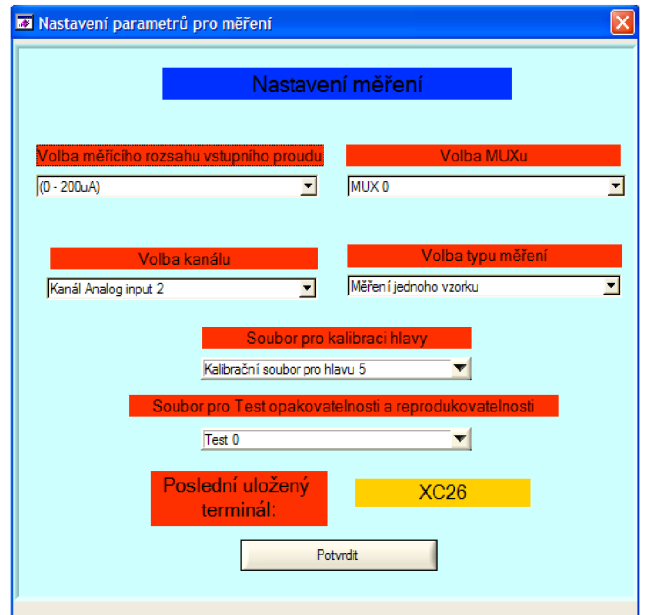

*Obr. 4.5: Nastavení parametrů pro měření* 

Zde se provádí nastavení daného režimu pro vlastní měření, kalibraci a výběr testovacího souboru.

# *2.1.3.1. Volba měřícího rozsahu vstupního proudu*

V této rozbalitelné nabídce je možno nastavit, jaký měřicí rozsah bude pro snímání zbytkového proudu použit. Zvolená hodnota je zaznamenána, uložena do \*.ini souboru a do paměti. Tato data slouží uživateli jako informativní a dále jako řídicí pro nastavení měřicí LI hlavy celé soustavy (tímto přímo nastavujeme signál LR).

Uživatel má právo volit:

- 0 (200uA)
- 1 (20uA)
- 2 (2uA)
- 3 (0,2uA)
- 4 (0,02uA)

# *2.1.3.2. Volba MUXti*

Uživatel může vybrat multiplex, který bude užit pro měření, či kalibraci. Tato data slouží jako informativní uživateli, a dále jako řídicí pro nastavení měřicí LI hlavy celé soustavy (tímto přímo nastavujeme signál MX).

- 0 MUX O
- 1 MUX 1
- 2 MUX 2
- 3 MUX 3
- 4 MUX 4
- 5 MUX 5

# *2.1.3.3. Volba kanálu*

Uživatel může zvolit kanál, jakým se bude provádět kalibrace či měření.

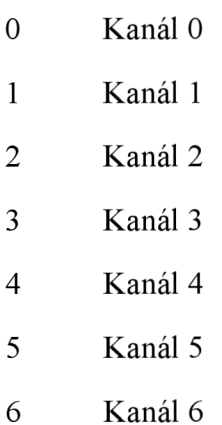

- 7 Kanál 7
- 8 Měření všemi kanály

# *2.1.3.4. Volba typu měření*

Uživatel má právo volit mezi dvěma módy pro měření:

0 Měření jednoho vzorku (provede se jedno měření na zvoleném kanále a multiplexu),

1 Kontinuální měření (měření se provádí neustále, dokud jej uživatel nezruší, je třeba brát zřetel na vytížení CPU, protože vzorky jsou zobrazovány s rychlostí 1 vzorek za 5 vteřin).

# *2.1.3.5. Soubor pro kalibraci hlavy*

Uživatel vybere, ze kterého souboru budou načítány kalibrační koeficienty pro měření, nebo do kterého se budou ukládat po kalibraci. Uživatel má možnost vybírat z 10 volných přibližně předkalibrovaných souborů.

# *2.1.3.6. Soubor pro Test Opakovatelnosti a Reprodukovatelnosti*

Uživatel vybere, ze kterého souboru chce pouštět a načítat test, který provede přesně to, co si uživatel v jednoduchém textovém režimu naprogramoval. Uživatel má možnost volit mezi 10 soubory Test 0 až Test 9.

# *2.1.3.7 Poslední uložený terminál*

Na základě informací o Multiplexu a Kanálu se uživateli zobrazuje poslední uložený relativní název terminálu. XC 0, 2, 4, ... 88 (Viz Tab.3)

Tato jména jsou relativní a je možnost je v \*.ini souborech změnit.

# *2.1.4. Zpracování dat*

Otevřena nabídka, která umožňuje exportovat data do programu MS Excel.

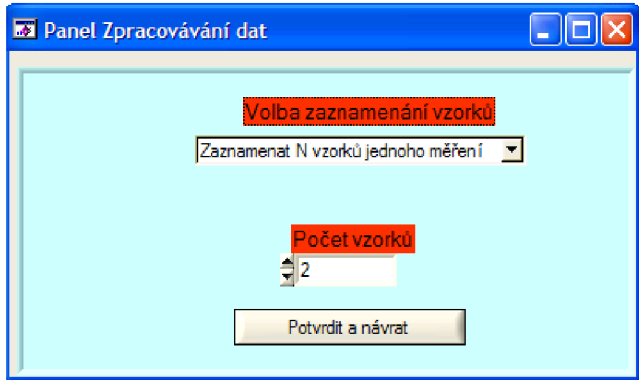

*Obr. 4.6: Zpracování dat* 

# *2.1.4.1. Volba zaznamenání vzorků*

Zde má uživatel možnost volit mezi dvěma režimy:

- 1. Nezaznamenávat
- 2. Zaznamenat N vzorků jednoho měření

1. Nezaznamenávat - veškerá měření budou prováděna bez zaznamenání jakýchkoli dat. Pro dané měření se pouze provede výpis hodnot do Hlavní obrazovky - Panel Naměřených dat.

2. Zaznamenat N vzorků jednoho měření - Pokud uživatel vybere tuto položku a vybere určitý počet vzorků, bude moci pro nastavený multiplex, kanál a rozsah zaznamenat veškeré naměřené hodnoty do programu MS Excel. Při vytváření tohoto měření s Exportem dat není možné žádné nastavovací parametry měnit. Toto je možné až po proměření celého pole vzorků, jaké si uživatel před měřením nastavil.

# *2.1.4.2. Počet vzorků*

Umožňuje operátorovi nastavit, kolik vzorků se bude do nového sešitu MS Excel vypisovat při každém novém měření. Možné hodnoty nastavení jsou v rozmezí <1,100>.

Jaká data budou exportována?

Pořadové číslo měření, Datum, Čas, Rozsah, Multiplex, Číslo měřeného kanálu (pokud bude tomuto odpovídat hodnota 8 - proměřujeme všech 8 kanálů najednou), signály CP (capacitor present), naměřené hodnoty napětí [V] a přepočtené hodnoty ZP [uA],

# *2.1.5. Tlačítko Kalibrace*

Tento panel je nezbytnou součástí měřícího cyklu. Pro vlastní měření na dané měřicí hlavě je nutné provést nejprve kalibraci, která se provádí právě zde.

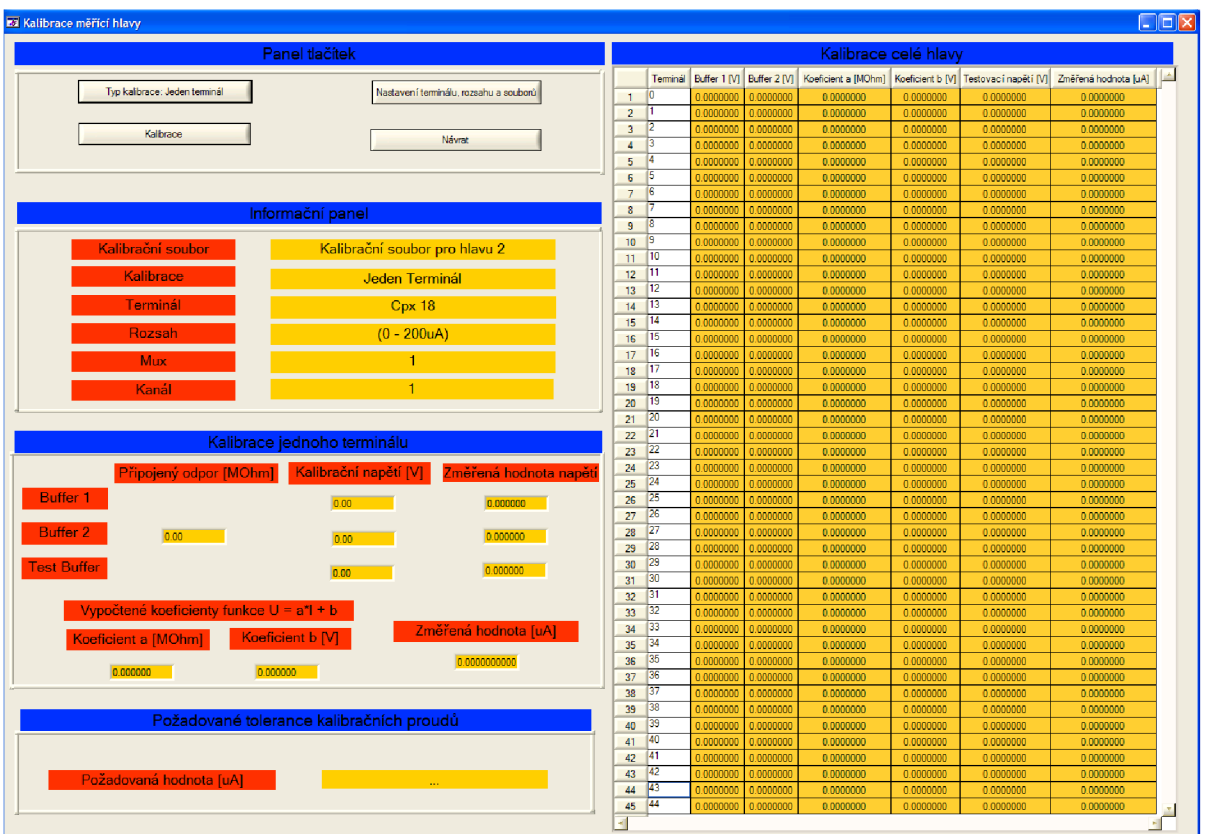

*Obr. 4.7: Kalibrační obrazovka* 

# Vlastnosti

Panel umožňuje kalibraci jednoho terminálu, či přímo celé hlavy. Bez ohledu na výsledek kalibrace j sou nová kalibrační data uložena.

Základní poznatky pro kalibraci

1) Při prvním spuštění programu je vhodné, pokud nejsou přesné kalibrační koeficienty přizpůsobené dané hlavě, provést kalibraci celé hlavy.

2) Pakliže se některý z terminálů nepodaří zkalibrovat, či jej chceme kalibrovat znovu, je tu pro zkrácení doby kalibrační procedury možnost kalibrace jednoho vybraného terminálu.

3) Po provedení kalibrace celé hlavy je program připraven poskytovat uživateli velice přesná data měřených proudů. Po opětovném spuštění programu a nastavení čísla kalibračního souboru program vychází z uložených dat po předchozí kalibraci.

Pozor! Proces kalibrace pro celou hlavu je dosti náročný a zdlouhavý. Proto je třeba vždy zvážit, zdali danou kalibraci provádět, či nikoliv. Nebo-li zda nás zajímá, přesná hodnota zbytkového proudu nebo pouze chování měřicího kanálu.

# *2.1.5.1. Panel tlačítek*

Zde probíhá nastavení veškerých parametrů, které jsou důležité pro kalibraci.

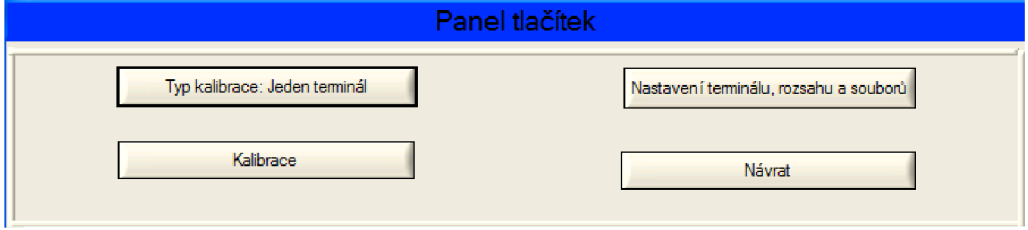

*Obr. 4.8: Panel tlačítek* 

# **2.1.5.1.1 Typ kalibrace**

Stiskem tlačítka je možné měnit Typ dané kalibrace mezi těmito stavy:

- 0 Jeden terminál (kalibrovat se bude pouze jeden terminál)
- 1 Celá hlava (kalibrovat se bude celá hlava)

Po stisku tlačítka se automaticky přepíše text na daném tlačítku na aktuální stav.

#### **2.1.5.1.2. Nastavení terminálu, rozsahu a souborů**

Tímto tlačítkem je otevřen panel Nastavení. Zde je možno volit měřicí rozsah, kanál, Multiplex a typ kalibračního souboru. Tato nastavení se týkají především kalibrace jednoho terminálu. Po uzavření okna se veškerá data uloží do \*.ini souborů.

### **2.1.5.1.3. Kalibrace**

Tímto tlačítkem se spouští vlastní kalibrace na základě vybraného typu kalibrace. Mohou nastat:

1) Kalibrace jednoho terminálu

Pro tento režim je pro uživatele výhodné sledovat panel Kalibrace jednoho terminálu a Požadované tolerance kalibračních proudů.

Proces kalibrace jednoho terminálu:

1) Nastavení veškerých parametrů

2) Stisk tlačítka Kalibrace

3) Program uživatele vede, jak má při kalibraci postupovat. Vypisuje uživateli všechny důležité údaje do Kalibrace jednoho terminálu. Těmito informacemi a pokyny od systému se musí uživatel řídit. Uživatel musí nastavovat takové parametry, aby dodržel předepsané hodnoty.

4) Po nastavení a odsouhlasení všech parametrů se objeví hláška, zdali se kalibrace povedla, či nikoliv. Pokud se kalibrace nezdařila, tedy požadované tolerance budou mimo interval kalibračních proudů, systém přesto uloží nově získané kalibrační koeficienty.

#### 2) Kalibrace celé hlavy

Pro tento režim je pro uživatele výhodné sledovat panel Kalibrace celé hlavy a Požadované tolerance kalibračních proudů.

Proces kalibrace celé hlavy

1) Nastavení veškerých parametrů

#### 2) Stisk tlačítka Kalibrace

3) Program uživatele vede, jak má při kalibraci postupovat. Vypisuje uživateli všechny důležité údaje do Kalibrace jednoho terminálu. Znepřístupněné panely nejsou pro uživatele směrodatné. Uživatel sleduje panel Kalibrace celé hlavy. Těmito informacemi a pokyny od systému se musí uživatel řídit. Uživatel musí nastavovat takové parametry, aby dodržel předepsané hodnoty. Kalibrace je pro celou hlavu, tudíž se kalibrují nejprve rozsahy (0 - 4) ke každému z nich a poté 45 terminálů.

4) Po nastavení a odsouhlasení všech parametrů se objeví hláška, zdali se kalibrace povedla, či nikoliv. Pokud se kalibrace nezdařila, tedy požadované tolerance budou mimo interval kalibračních proudů, systém přesto uloží nově získané kalibrační koeficienty.

### *Pravidlo: Když se bude uživatel držet kalibračních pokynů, bude mít dostatečně přesný referenční zdroj, musí se kalibrace vždy podařit!*

#### **2.1.5.1.4. Návrat**

Přejde z obrazovky pro Kalibraci zpět do Hlavní obrazovky.

### *2.1.5.2. Informační panel*

Po stisku tlačítka Kalibrace zobrazuje tento panel důležité informace uživateli.

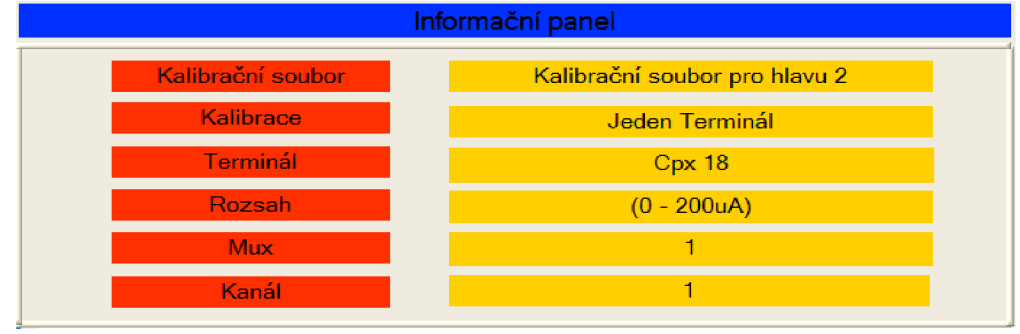

*Obr. 4.9: Informační panel* 

#### **2.1.5.2.1. Kalibrační soubor**

Zobrazuje název souboru, který bude užit pro uložení kalibračních koeficientů.

# **2.1.5.2.2. Kalibrace**

Zobrazuje, jaký typ kalibrace bude prováděn (Jeden terminál x Celá hlava)

# **2.1.5.2.3. Terminál**

Zobrazuje, jaký terminál se bude kalibrovat.

# **2.1.5.2.4. Rozsah**

Zobrazuje, jaký rozsah je momentálně kalibrován.

# **2.1.5.2.5. Mux**

Zobrazuje, jaký je kalibrován multiplex.

# **2.1.5.2.6 Kanál**

Zobrazuje, jaký je kalibrován kanál.

# *2.1.5.3. Kalibrace jednoho terminálu*

Po zvolení všech vstupních parametrů a stisku tlačítka Kalibrace je vhodné sledovat a řídit se panelem Kalibrace jednoho terminálu.

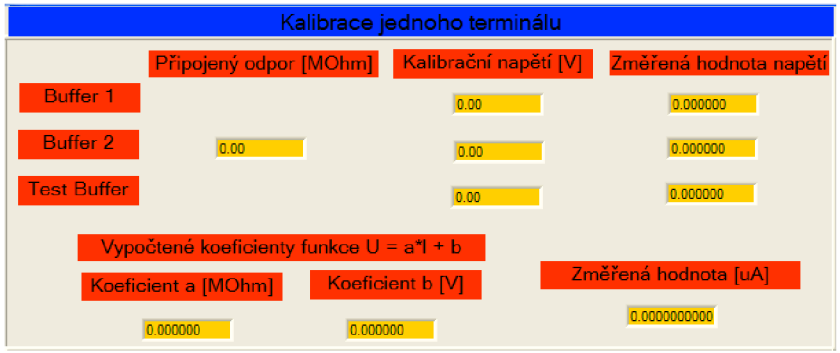

*Obr. 4.10: Kalibrace jednoho terminálu* 

### *Orientace*

(písmena, která budou v tabulce, budou vysvětlena níže)

|             | Připojený odpor | Kalibrační napětí | Změřená hodnota napětí |
|-------------|-----------------|-------------------|------------------------|
| Buffer 1    |                 | (a)               | (b)                    |
| Buffer 2    | (C)             | (d)               | (e)                    |
| Test buffer |                 |                   | (g)                    |

*Tab. 4.1: Tabulka kalibrace jednoho terminálu* 

#### *Proces kalibrace pro jeden terminál (jeden vybraný multiplex a kanál)*

- 1) Nastavení všech parametrů,
- 2) Spuštění kalibrace projeden terminál,
- 3) Dle pokynů nastavit kalibrační napětí pro buffer 1 z Tab 1. (a),
- 4) Změřená hodnota se zobrazí do Tab 1. (b),
- 5) Připojte odpor hodnoty (c) a napětí hodnoty (d),
	- 6) Změřené napětí pro buffer 2 se zaznamená do (e),
- 7) Vypočtou se kalibrační koeficienty a zobrazí se do Koeficient a[MOhm], Koeficient b  $[V]$
- 8) Připojte napětí (f).
- 9) Změřené napětí pro Test Buffer se zaznamená do (g).
- 10) Za pomoci koeficientů a změřené hodnoty napětí se vypočítá Změřená hodnota proudu a zaznamená se. proudu a zaznamená se.
- 11) Srovná se s intervalem v panelu Požadované tolerance kalibračních proudů.
- $\frac{1}{2}$

### **2.1.5.3.1. Buffer 1**

Zobrazuje změřené informace pro první část měření, které měří první kalibrační napětí.

#### **2**.1**.5.3.2. Buffer 2**

Zobrazuje změřené informace pro druhou část měření, které měří druhé kalibrační napětí.

#### **2**.1**.5.3.3. Test buffer**

Zobrazuje změřené informace pro třetí část měření, které měří hodnotu testovacího napětí.

#### **2**.1**.5.3**.4. **Koeficienty** *a* **[MOhm].** *b* [V]

Koeficienty *a* [MOhm] a *b* [V] jsou spočteny z obou naměřených kalibračních napětí Ul , U2 a referenčních hodnot proudu II, 12, které jsou dány následující tabulkou.

| Rozsah [uA] | II[ <u>u</u> A] | $12$ [uA] |
|-------------|-----------------|-----------|
| 200         | $\theta$        | 150       |
| 20          | $\theta$        | 15        |
| ↑           | $\theta$        | 1,5       |
| 0,2         | $\theta$        | 0,15      |
| 0,02        | $\theta$        | 0,02      |

*Tab. 4.2: Tabulka požadovaných proudů 11 a 12 dle rozsahů* 

 $U = a \cdot I + b$  $U2 = a \cdot I2 + b$ 

$$
U2-UI = a \cdot (I2-II)
$$

$$
a = \frac{(U2 - UI)}{(I2 - II)} = x[MOhm]
$$

$$
b = U2 - a \cdot I2 = x[V]
$$

# **2**.1**.5.3.5. Změřená hodnota** [V]

V tomto sloupci jsou zobrazena veškerá naměřená napětí.

### *2.1.5.4. Kalibrace celé hlavy*

Pokud byl zvolen typ kalibrace pro celou hlavu, tak je pro kontrolu naměřených dat vhodné sledovat tabulku *Obr. 4.11.* Pro volbu kalibračních koeficientů je důležité sledovat i panel Kalibrace jednoho terminálu. Zde jsou důležité informace zobrazeny v aktivních panelech.

|                |                |           |                           |           | Kalibrace celé hlavy |                                                           |                      |  |  |  |
|----------------|----------------|-----------|---------------------------|-----------|----------------------|-----------------------------------------------------------|----------------------|--|--|--|
|                | Terminál       |           | Buffer 1 [V] Buffer 2 [V] |           |                      | Koeficient a [MOhm] Koeficient b [V] Testovací napětí [V] | Změřená hodnota [uA] |  |  |  |
| $\mathbf{1}$   | 0              | 0.0000000 | 0.0000000                 | 0.0000000 | 0.0000000            | 0.0000000                                                 | 0.0000000            |  |  |  |
| $\overline{c}$ | 1              | 0.0000000 | 0.0000000                 | 0.0000000 | 0.0000000            | 0.0000000                                                 | 0.0000000            |  |  |  |
| 3              | $\overline{c}$ | 0.0000000 | 0.0000000                 | 0.0000000 | 0.0000000            | 0.0000000                                                 | 0.0000000            |  |  |  |
| 4              | 3              | 0.0000000 | 0.0000000                 | 0.0000000 | 0.0000000            | 0.0000000                                                 | 0.0000000            |  |  |  |
| 5              | $\overline{4}$ | 0.0000000 | 0.0000000                 | 0.0000000 | 0.0000000            | 0.0000000                                                 | 0.0000000            |  |  |  |
| 6              | 5              | 0.0000000 | 0.0000000                 | 0.0000000 | 0.0000000            | 0.0000000                                                 | 0.0000000            |  |  |  |
| 7              | 6              | 0.0000000 | 0.0000000                 | 0.0000000 | 0.0000000            | 0.0000000                                                 | 0.0000000            |  |  |  |
| 8              | 7              | 0.0000000 | 0.0000000                 | 0.0000000 | 0.0000000            | 0.0000000                                                 | 0.0000000            |  |  |  |
| 9              | 8              | 0.0000000 | 0.0000000                 | 0.0000000 | 0.0000000            | 0.0000000                                                 | 0.0000000            |  |  |  |
| 10             | 9              | 0.0000000 | 0.0000000                 | 0.0000000 | 0.0000000            | 0.0000000                                                 | 0.0000000            |  |  |  |
| 11             | 10             | 0.0000000 | 0.0000000                 | 0.0000000 | 0.0000000            | 0.0000000                                                 | 0.0000000            |  |  |  |
| 12             | 11             | 0.0000000 | 0.0000000                 | 0.0000000 | 0.0000000            | 0.0000000                                                 | 0.0000000            |  |  |  |
| 13             | 12             | 0.0000000 | 0.0000000                 | 0.0000000 | 0.0000000            | 0.0000000                                                 | 0.0000000            |  |  |  |
| 14             | 13             | 0.0000000 | 0.0000000                 | 0.0000000 | 0.0000000            | 0.0000000                                                 | 0.0000000            |  |  |  |
| 15             | 14             | 0.0000000 | 0.0000000                 | 0.0000000 | 0.0000000            | 0.0000000                                                 | 0.0000000            |  |  |  |
| 16             | 15             | 0.0000000 | 0.0000000                 | 0.0000000 | 0.0000000            | 0.0000000                                                 | 0.0000000            |  |  |  |
| 17             | 16             | 0.0000000 | 0.0000000                 | 0.0000000 | 0.0000000            | 0.0000000                                                 | 0.0000000            |  |  |  |
| 18             | 17             | 0.0000000 | 0.0000000                 | 0.0000000 | 0.0000000            | 0.0000000                                                 | 0.0000000            |  |  |  |
| 19             | 18             | 0.0000000 | 0.0000000                 | 0.0000000 | 0.0000000            | 0.0000000                                                 | 0.0000000            |  |  |  |
| 20             | 19             | 0.0000000 | 0.0000000                 | 0.0000000 | 0.0000000            | 0.0000000                                                 | 0.0000000            |  |  |  |
| 21             | 20             | 0.0000000 | 0.0000000                 | 0.0000000 | 0.0000000            | 0.0000000                                                 | 0.0000000            |  |  |  |
| 22             | 21             | 0.0000000 | 0.0000000                 | 0.0000000 | 0.0000000            | 0.0000000                                                 | 0.0000000            |  |  |  |
| 23             | 22             | 0.0000000 | 0.0000000                 | 0.0000000 | 0.0000000            | 0.0000000                                                 | 0.0000000            |  |  |  |
| 24             | 23             | 0.0000000 | 0.0000000                 | 0.0000000 | 0.0000000            | 0.0000000                                                 | 0.0000000            |  |  |  |
| 25             | 24             | 0.0000000 | 0.0000000                 | 0.0000000 | 0.0000000            | 0.0000000                                                 | 0.0000000            |  |  |  |
| 26             | 25             | 0.0000000 | 0.0000000                 | 0.0000000 | 0.0000000            | 0.0000000                                                 | 0.0000000            |  |  |  |
| 27             | 26             | 0.0000000 | 0.0000000                 | 0.0000000 | 0.0000000            | 0.0000000                                                 | 0.0000000            |  |  |  |
| 28             | 27             | 0.0000000 | 0.0000000                 | 0.0000000 | 0.0000000            | 0.0000000                                                 | 0.0000000            |  |  |  |
| 29             | 28             | 0.0000000 | 0.0000000                 | 0.0000000 | 0.0000000            | 0.0000000                                                 | 0.0000000            |  |  |  |
| 30             | 29             | 0.0000000 | 0.0000000                 | 0.0000000 | 0.0000000            | 0.0000000                                                 | 0.0000000            |  |  |  |
| 31             | 30             | 0.0000000 | 0.0000000                 | 0.0000000 | 0.0000000            | 0.0000000                                                 | 0.0000000            |  |  |  |
| 32             | 31             | 0.0000000 | 0.0000000                 | 0.0000000 | 0.0000000            | 0.0000000                                                 | 0.0000000            |  |  |  |
| 33             | 32             | 0.0000000 | 0.0000000                 | 0.0000000 | 0.0000000            | 0.0000000                                                 | 0.0000000            |  |  |  |
| 34             | 33             | 0.0000000 | 0.0000000                 | 0.0000000 | 0.0000000            | 0.0000000                                                 | 0.0000000            |  |  |  |
| 35             | 34             | 0.0000000 | 0.0000000                 | 0.0000000 | 0.0000000            | 0.0000000                                                 | 0.0000000            |  |  |  |
| 36             | 35             | 0.0000000 | 0.0000000                 | 0.0000000 | 0.0000000            | 0.0000000                                                 | 0.0000000            |  |  |  |
| 37             | 36             | 0.0000000 | 0.0000000                 | 0.0000000 | 0.0000000            | 0.0000000                                                 | 0.0000000            |  |  |  |
| 38             | 37             | 0.0000000 | 0.0000000                 | 0.0000000 | 0.0000000            | 0.0000000                                                 | 0.0000000            |  |  |  |
| 39             | 38             | 0.0000000 | 0.0000000                 | 0.0000000 | 0.0000000            | 0.0000000                                                 | 0.0000000            |  |  |  |
| 40             | 39             | 0.0000000 | 0.0000000                 | 0.0000000 | 0.0000000            | 0.0000000                                                 | 0.0000000            |  |  |  |
| 41             | 40             | 0.0000000 | 0.0000000                 | 0.0000000 | 0.0000000            | 0.0000000                                                 | 0.0000000            |  |  |  |
| 42             | 41             | 0.0000000 | 0.0000000                 | 0.0000000 | 0.0000000            | 0.0000000                                                 | 0.0000000            |  |  |  |
| 43             | 42             | 0.0000000 | 0.0000000                 | 0.0000000 | 0.0000000            | 0.0000000                                                 | 0.0000000            |  |  |  |
| 44             | 43             | 0.0000000 | 0.0000000                 | 0.0000000 | 0.0000000            | 0.0000000                                                 | 0.0000000            |  |  |  |
| 45             | 44             | 0.0000000 | 0.0000000                 | 0.0000000 | 0.0000000            | 0.0000000                                                 | 0.0000000            |  |  |  |

*Obr. 4.11: Kalibrace celé hlavy* 

#### *Orientace*

(písmena, která budou v tabulce, budou vysvětlena níže)

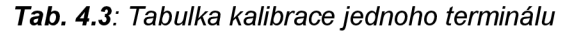

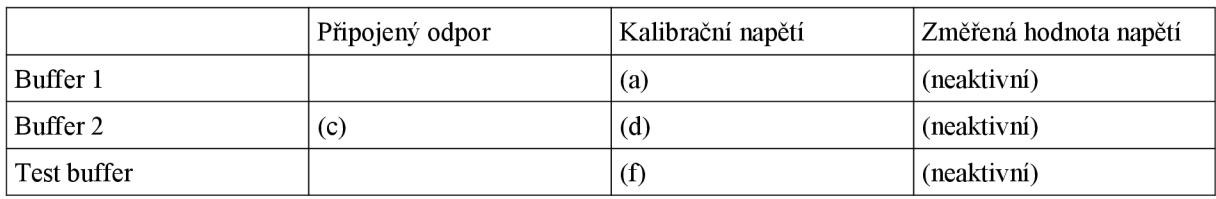

#### *Tab. 4.4: Kalibrace celé hlavy*

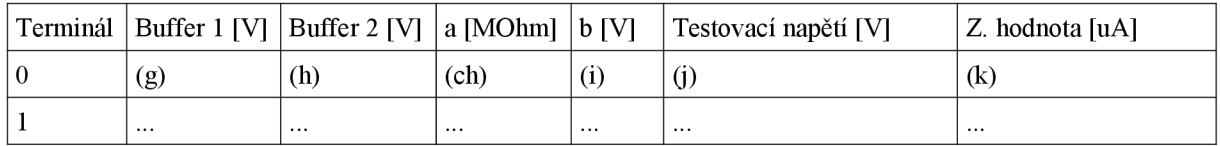

*Proces kalibrace pro celou měřicí hlavu* 

1) Nastavení všech parametrů.

2) Spuštění kalibrace pro celou hlavu.

3) Kalibrace prvního měřícího rozsahu od prvního multiplexu pro všechny kanály.

4) Dle pokynů v panelu Kalibrace jednoho terminálu nastavit kalibrační napětí pro buffer

1 z *Tab. 4.3.* (a).

5) Změřené hodnoty se zobrazí do *Tab. 4.4* (g).

6) Zvýší se hodnota multiplexu a na stejném rozsahu se proměří opět všechny kanály.

7) Změřené hodnoty se zobrazí do *Tab. 4.4* (g).

8) Proměří se všech 45 terminálů.

9) Připojte odpor hodnoty *Tab. 4.3* (c) a napětí hodnoty (d) dle Kalibrace jednoho terminálu.

10) Obdobným způsobem dojde k proměření všech 45 kanálů a jejich zobrazení do *Tab. 4-4* (g).

11) Vypočtení a zobrazení koeficientů *a* a *b.* Zobrazení do *Tab. 4.4* (ch), (i).

12) Přivedení testovacího napětí dle *Tab. 4.3* (f).

13) Zaznamenání hodnot pro všech 45 terminálů a vypsání do *Tab. 4.4* (j).

14) Vypočtení hodnoty proudu a zapsání do *Tab. 4.4* (k).

15) Vypočtená hodnota se srovná s intervalem v panelu Požadované tolerance kalibračních proudů.

16) Vyhlásí se zpráva o úspěšnosti kalibrace.

17) Změní se hodnota měřícího rozsahu. Pokračuje se od bodu 3), a to pro všechny rozsahy.

#### **2.1.5.4.1. Terminál**

Zobrazuje informace o kalibrovaném terminálu.

#### **2.1.5.4.2. Buffer 1 [V]**

Zobrazuje informace o prvním kalibračním napětí.

### **2.1.5.4.3. Buffer 2 [V]**

Zobrazuje informace o druhém kalibračním napětí.

#### **2.1.5.4.4. Koeficient a [Mohm]**

Spočtený kalibrační koeficient z obou kalibračních napětí.

### **2.1.5.4.5. Koeficient b [V]**

Spočtený kalibrační koeficient z obou kalibračních napětí.

# **2.1.5.4.6. Testovací napětí [V]**

Zobrazuje informace o testovacím napětí.

# **2.1.5.4.7. Změřená hodnota [uA]**

Zobrazuje informace o přepočtené hodnotě zbytkového proudu.

# *2.1.5.5. Požadované tolerance kalibračních proudů*

Panel pro kontrolu vypočtených koeficientů.

### **2.1.5.5.1 Požadovaná hodnota [uA]**

Zobrazuje interval, ve kterém by se měl přepočtený testovací proud za pomoci nově spočtených koeficientů pohybovat.

*2.1.6. Tlačítko Help* 

Zobrazena nápověda k obsluze programu.

*2.1.7. Tlačítko Konec* 

Ukončí běh programu i měření.

# **2.2. Kontrolní panel**

Panel zobrazující veškeré řídící signály.

# *2.2.1. Rozsah*

Pomocí 3 bitů je zobrazena informace o zvoleném rozsahu.

*Tab. 4.5: Bitové kombinace pro signál LR (rozsah)* 

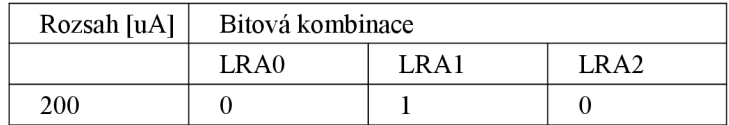

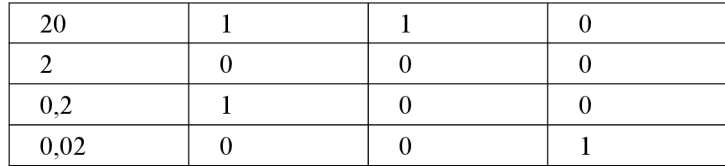

# *Rozsah*

Slovně vypovídá o zvoleném rozsahu. Rozsah 0,02uA neposkytuje hodnoty zbytkového proudu na tomto rozsahu. Testovací zařízení není svým obvodovým zapojením uzpůsobeno na měření na tomto rozsahu. Naměřené hodnoty poskytují stejné hodnoty jako 2uA.

### *2.2.2. MUX*

Přejímá digitální informace o zvoleném Multiplexu. Pomocí 3 bitů je zobrazena daná informace o Multiplexu.

| Multiplex | Bitová kombinace |                 |     |  |  |  |  |
|-----------|------------------|-----------------|-----|--|--|--|--|
|           | MX1              | MX <sub>2</sub> | MX3 |  |  |  |  |
|           |                  |                 |     |  |  |  |  |
|           |                  |                 |     |  |  |  |  |
|           |                  |                 |     |  |  |  |  |
|           |                  |                 |     |  |  |  |  |
|           |                  |                 |     |  |  |  |  |
|           |                  |                 |     |  |  |  |  |

*Tab. 4.6: Bitové kombinace pro signály MX (Multiplex)* 

Poznámka: Pro lepší orientaci v popisovaném menu je třeba doložit následující tabulku *Tab. 4.7.* 

*Tab. 4.7: Přehledová tabulka pro kalibraci terminálů* 

| Multiplex | Kanál | Mux+Kanál | Relativní jméno terminálu | Absolutní jméno terminálu |
|-----------|-------|-----------|---------------------------|---------------------------|
|           |       | "00"      | XC <sub>2</sub>           |                           |
|           |       | "10"      | XC4                       |                           |
|           |       | "20"      | XC <sub>6</sub>           |                           |
|           |       | "30"      | XC8                       |                           |
|           |       | "40"      | XC10                      |                           |
|           |       | "50"      | XC12                      |                           |

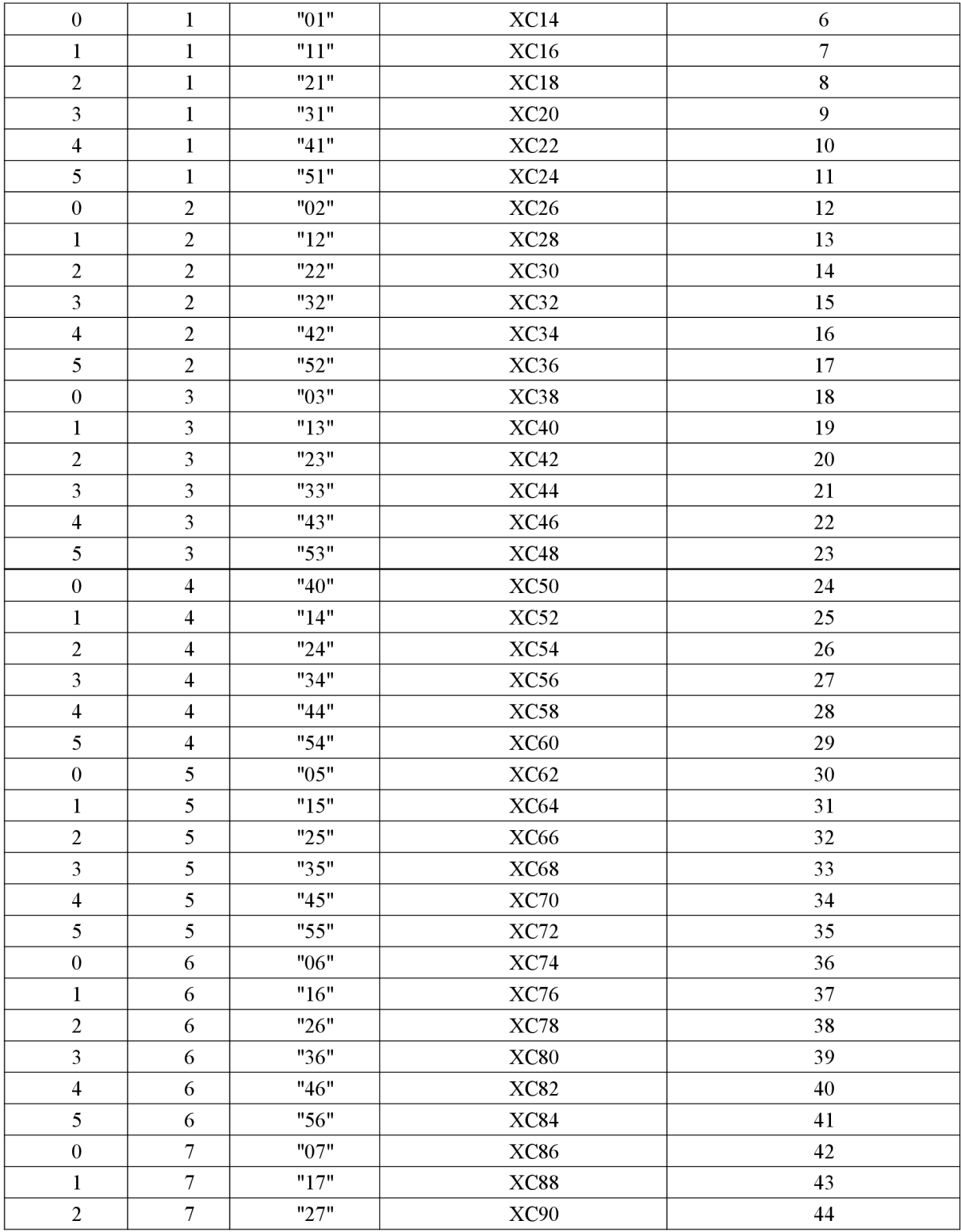

Doplňující komentář:

Př. Proměření terminálu s názvem XC74.

Řešení: Toto jméno je relativní tzn. uživatel si jej může v \*.ini souboru přejmenovat dle vlastního uvážení. Nicméně toto označení odpovídá popiskům terminálů na LI hlavě. Z tabulky vidíme, že tomuto relativnímu jménu XC74 odpovídá Multiplex = 0, Kanál = 6 a Absolutní jméno terminálu = 36. Toto jsou všechny hodnoty, které program potřebuje pro svoje vnitřní zpracování.

Př. 2 Proměření Multiplexu 2, Kanálu 2.

Řešení: Po pohledu do tabulky je zřejmé, že se jedná o terminál se jménem XC30. Absolutní hodnota tohoto terminálu je 14.

Uživatel má možnost vybrat Multiplex (od 0 do 7) a dále si vybírat, zdali chce měřit pouze na jednom kanálu, nebo na všech kanálech, protože analogová měřicí karta umožňuje proměřovat osm kanálů.

#### *2.2.3. Kanál*

Uživatel nastavil, na kterém kanálu se bude měřit. Má možnost zvolit buď jeden kanál, nebo všech 8 kanálů.

### *2.2.4. Hardware fail Bit*

Tento bit kontroluje, zdali na celém hardwaru nedošlo k chybě. Měření je dovoleno až po odstranění chyby hardwaru.

#### *2.2.5. Mód Měření*

Může být ve dvou režimech:

a) Měření jednoho vzorku - Provede se jedno proměření, a to je v panelu Naměřených dat ukázáno uživateli.

b) Kontinuální měření - Měření je prováděno stále s periodou 1 vzorek za 5 vteřin a výsledek je zobrazen uživateli. Tento stav je silně ovlivněn rychlostí CPU.

# *2.2.6. Capacitor present*

Kontroluje, zdali jsou na měřeném vzorku umístěny kondenzátory. Pokud je kondenzátor přítomen, tak svítí LED dioda zeleně. Pokud je nepřítomen, nesvítí.

# **2.3. Panel naměřených dat**

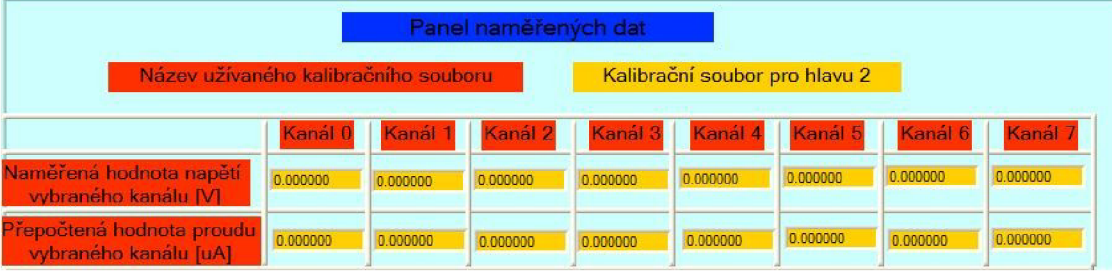

*Obr. 4.12: Panel naměřených dat* 

# *2.3.1. Název užívaného kalibračního souboru*

Zde se zobrazuje, jaký kalibrační soubor je pro vlastní měření, tedy přepočet z napětí na proud, použit. Uživatel má možnost nastavit si tento soubor v oblasti Nastavení. Zde může volit mezi 10 soubory pro kalibraci.

Na obrázku *Obr. 4.12* je zobrazeno použití Kalibračního souboru pro hlavu 2.

Důvod užití 10 různých kalibračních souborů je následující. V celé soustavě pro měření se nachází 8 měřicích hlav. Pro každou hlavu budou logicky jiná kalibrační data. Uživatel zvolí soubor pro odpovídající hlavu. Program sám převezme koeficienty a provede výpočet proudu ze získaného napětí na analogových vstupech.

### *2.3.2. Naměřená hodnota napětí vybraného kanálu [V]*

V přehledné tabulce je z osmi možných kanálů zobrazována poslední proměřená hodnota napětí, která byla získána na analogových vstupech.

# *2.3.3. Přepočtená hodnota proudu vybraného kanálu [uA]*

Z vybraného kalibračního souboru a za pomoci získaných změřených hodnot napětí se spočítá hodnota proudu.

Jak se spočítá hodnota zbytkového proudu?

Vycházíme z těchto parametrů:

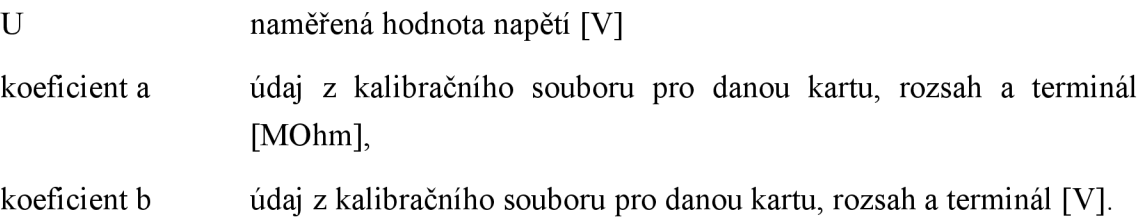

Hledaný proud I [uA] je vypočítán lineárním aproximačním vzorcem I =  $(U-b) / a$ .

Tento vzorec je dán informacemi z kalibrační obrazovky.

# *4.3. Jak správně programovat test*

V této kapitole budou uvedeny postupy a principy programování vlastních testů pro část Test *Opakovatelnosti* a *Reprodukovatelnosti.* 

Programování vlastního testu je možné v jakémkoli textovém editoru, který dokáže otevřít \*.ini soubor.

### **Jak začít?**

Pro vlastní programování je nejdůležitější otevřít jeden z 10 souborů, které jsou připraveny pro test. Názvy souborů jsou Test 0 až Test 9. Obsahy těchto souborů se mohou měnit, nikoliv však jejich názvy, jinak se daný program při pokusu o jeho načtení neprovede správně.

Řízení programu je prováděno kombinací příkazů, které může uživatel zvolit. Veškeré příkazy (kroky) jsou uvedeny v následující přehledné tabulce.

| Typ               | Kód<br>Činnost<br>kroku |                                          | Parametr    | Interval parametru |
|-------------------|-------------------------|------------------------------------------|-------------|--------------------|
| Nastavení         | 10                      | Nastavení měření jedním kanálem          | Kanál       | $(0-7)$            |
|                   | 11                      | Nastavení měření všemi kanály            |             |                    |
|                   | 12                      | Opakování předchozího kroku              | Opakovat    | $(1-50)$           |
| Výběr souborů     | 20                      | Výběr kalibračního souboru               | Soubor      | $(0-9)$            |
|                   | 21                      | Výběr souboru s nastaveným testem        | Soubor      | $(0-9)$            |
| Nastavení výstupů | 30                      | Nastavení Multiplexu                     | Multiplex   | $(0-5)$            |
|                   | 31                      | Nastavení rozsahu                        | Rozsah      | $(0-4)$            |
| Export dat        | 40                      | Zapisuj data do panelu naměřených dat    |             |                    |
|                   | 41                      | Otevři Excel                             |             |                    |
|                   | 42                      | Otevři nový sešit                        |             |                    |
|                   | 43                      | Zapisuj data do Excelu                   |             |                    |
| Zpoždění          | 50                      | Čekej [ms]                               | Delay       | $(1-5000)$         |
|                   | 51                      | Čekej [s]                                | Delay       | $(1-20)$           |
| Měř               | 60                      | Proved' měření dle nastavených parametrů |             |                    |
|                   | 61                      | Změř Capacitor present                   |             |                    |
|                   | 62                      | Otestuj HWF                              |             |                    |
| Systémová hlášení | 70                      | Hláška OK                                | <b>Text</b> | <b>Text</b>        |
|                   | 71                      | Hláška OK - Zakontaktuj!                 |             |                    |
|                   | 72                      | Hláška OK - Test skončil                 |             |                    |
|                   | 73                      | Hláška OK - Začíná Vlastní test          |             |                    |
|                   | 74                      | Hláška OK - Nový operátor                |             |                    |

*Tab. 4.8: Tabulka kroků* 

### Komentář k tabulce Tab. 4.8

Pro snadnou orientaci v tabulce je vhodné začít ve sloupci Typ. Programátor testu má možnost volit různá nastavení, výběr souborů, nastavení výstupů, export dat, zpoždění, měření a systémová hlášení. Každý příkaz má svůj unikátní kód. Ten je zachycen v Kódu kroků. Aby uživatel nemusel při spuštění testu zjišťovat, co daný příkaz přesně dělá, napoví mu sloupec Činnost. Některé příkazy (kroky) mají své parametry, díky kterým můžeme spoustu věcí měnit a všelijak nastavovat. Pokud Krok má svůj parametr, tak je zobrazen ve sloupci Parametr a v části Interval parametru můžeme vidět intervaly, ve kterých můžeme dané parametry nastavit.

### **Vysvětlení jednotlivých Kódů kroku**

- 10 - Nastavení měření jedním kanálem - pokud uživatel chce měřit pouze jedním kanálem, zapíše tento příkaz a zvolí si číslo požadovaného kanálu v intervalu (0-7).

- 11 - Nastavení měření všemi kanály - uživatel chce proměřit všechny kanály.

- 12 - Opakování předchozího kroku - pokud chce uživatel jeden krok zopakovat, tak použije tento příkaz. V programu poté vloží příkaz do algoritmu ihned za ten, který chce, aby se opakoval. Tento příkaz je zde proto, aby zamezil dlouhému vypisování několikanásobně opakujícím se krokům. Uživatel může volit mezi hodnotami (1 - 50) opakování.

- 20 - Výběr kalibračního souboru - pokud operátor bude chtít změnit kalibrační soubor, zadá tento příkaz. Může volit mezi 10 kalibračními soubory.

- 21 - Výběr souboru s kalibračním testem - po dokončení nynějšího testu bude program při dalším stisku tlačítka nahrávat a provádět nově zvolený testovací program.

- 30 - Nastavení multiplexu - možnost operátora vybrat jiný měřicí multiplex na měřicí kartě. Uživatel může volit v rozmezí  $(0 - 5)$  – tyto hodnoty odpovídají tabulce Tab. 4.6.

- 31 - Nastavení rozsahu - možnost operátora vybrat jiný rozsah na měřicí kartě. Uživatel může volit v rozmezí  $(0 - 4)$  – tyto hodnoty odpovídají tabulce Tab. 4.5.

- 40 - Zapisuj data do panelu naměřených dat - změřené a přepočtené informace se zobrazí pouze do panelu naměřených dat, nikoli do Excelu.

- 41- Otevři Excel - pokud chce operátor nějaké změřené hodnoty vypsat do programu MS Excel, musí jej nejprve tímto příkazem otevřít.

- 42 - Otevři nový sešit - pokud chce operátor otevřít nový sešit a oddělit tak stará naměřená data od budoucích, tento příkaz se pro něj stane nezbytným.

- 43 - Zapisuj data do Excelu - veškerá další naměřená data se budou zapisovat do programu MS Excel a do uživatelského panelu rovněž.

- 50 - Cekej [ms] - pokud operátor chce nastavit mezi jednotlivými operacemi prodlevu, má možnost využít tohoto příkazu. Zpoždění zde volí v rozmezí 1- 5000 [ms],

 $-51 - \text{Čekej}$  [s] - pokud operátor chce nastavit mezi jednotlivými operacemi prodlevu, má možnost využít tohoto příkazu. Zpoždění zde volí v rozmezí 1-20 [s] .

- 60- Proveď měření dle nastavených parametrů - dojde k proměření na nastaveném kanálu a multiplexu, dále se provede kontrola signálu Capacitor present a vše zastřešuje kontrola signálu Hardware Fail.

- 61 - Sejmi hodnotu Capacitor present - provede se kontrola stavu digitálních signálů Capacitor present.

- 62 - Otestuj HWF - provede se test signálu Hardware Fail.

- 70 - Hláška OK - pokud chce programátor zobrazit nějakou hlášku při běžícím testu, užije tento příkaz. Zde má možnost měnit text zobrazované zprávy.

 $71 - H\alpha$ ška OK - Zakontaktuj - uživateli se zobrazí hláška "Zakontaktuj".

 $72 - H\alpha$ áška OK - Test skončil - uživateli se zobrazí hláška "Test skončil".

73 - Hláška OK - Začíná vlastní test - uživateli se zobrazí hláška "Začíná vlastní test".

 $74 - Hl$ áška OK – Nový operátor – uživateli se zobrazí hláška "Nový operátor".

#### **Model vytvoření příkazu**

[pořadové číslo]

Name = "Kód kroku"

Param = "Hodnota parametru"

Komentář modelu vytvoření příkazu

Pro správnou funkci je třeba dodržet přesně tuto syntaxi, jinak načtení funkce neproběhne a požadovaný krok programu se vůbec neprovede. Každý nový příkaz je uvozen pořadovým číslem v hranatých závorkách. Program vždy při čtení uživatelem vytvořeného kódu postupuje tak, že začne od pořadového čísla 0 až po poslední číslo uvedené v programu. Pro dobrou funkci programu je nutné vždy psát pořadová čísla přesně tak, jak chceme, aby program při testu postupoval. Po pořadovém čísle následuje vždy příkaz Name. Tento příkaz definuje, jaký krok (příkaz) má být z předchozí tabulky použit. Pokud daný příkaz obsahuje parametr, je nezbytné hodnotu tohoto parametru připsat do příkazu Param. Oba příkazy, respektive hodnoty těchto příkazů, musí být zapsány v uvozovkách.

Program funguje na principu programovacího jazyka C, tudíž je nezbytné dodržovat velikosti písmen.

#### **Příklad**

[6] Name  $=$  "10" Param  $=$  "2"

Orientace v přiloženém příkladu jednoho příkazu.

Jedná se o šestý krok programu. Programátor vybral krok 10 (tedy měření jedním kanálem). Protože tento příkaz obsahuje i parametr (Kanál), programátor vybral měření kanálem 2.

### **Postup jak začít**

- 1) Otevřít soubor Test\*.ini
- $*$  symbolizuje číslo 0, 1, 2, ..., 9.
- 2) Otevře se obyčejný textový editor, ve kterém může začít vlastní programování.
- 3) Na první řádek je vždy třeba napsat:

[0]

Size = "Celková délka programu"

Místo "Celková délka programu" je vhodné doplnit celkový počet kroků, který bude programem proveden. Tento první příkaz se do seznamu kroků nepočítá, proto má také pořadové číslo 0.

4) Nyní už může začít vlastní tělo programu.

Programátor musí zahájit první programovací krok, tedy zapíše [1], stiskne Enter a vybere požadovaný Kód kroku. Pokud má tento příkaz parametr, musí jej příkazem Param rovněž zadat.

5) Pro příští příkaz operátor vybere další kód kroku.

### Příklad programu

Zadání příkladu: Změřit hodnotu zbytkového proudu na multiplexu 1, rozsahu 0 (200u), kanálu 2 deset hodnot a všechny vyexportovat do programu MS Excel.

Kód programu: [0]  $Size = "7"$  $[1]$ <br>Name = "73" Name =  $"30"$ Param  $=$  "1" Parám = "1"  $\frac{[3]}{[3]}$ Name =  $"31"$ Param  $=$  "0" [4] Name  $=$  "10" Param  $=$  "2" [5] Name = "43"  $[6]$ <br>Name = "60"  $\rm Na$ Param  $=$  "10"

Díky těmto 7 krokům je splněno celé zadání.

Jak bude vypadat panel *Opakovatelnosti* a *Reprodukovatelnosti* v samotném programu

|                | Operace pro opakovatelnost a reprodukovatelnost měření |                                        |                 |                   |           |  |  |  |  |  |  |
|----------------|--------------------------------------------------------|----------------------------------------|-----------------|-------------------|-----------|--|--|--|--|--|--|
|                | Kód kroku                                              | Činnost                                | Název parametru | Hodnota parametru | Provedeno |  |  |  |  |  |  |
|                | 73                                                     | Hláška OK - Začíná nový test.          | Bez parametru   |                   | Ne        |  |  |  |  |  |  |
| $\overline{2}$ | 30                                                     | Nastavení multiplexu                   | Multiplex       |                   | Ne        |  |  |  |  |  |  |
| 3              | 31                                                     | Nastavení rozsahu                      | Rozsah          |                   | <b>Ne</b> |  |  |  |  |  |  |
| 4              | 10                                                     | Nastavení měření jedním kanálem        | Kanál           |                   | Ne        |  |  |  |  |  |  |
| 5              | 43                                                     | Vypisuj data do Excelu                 | Bez parametru   |                   | <b>Ne</b> |  |  |  |  |  |  |
| 6              | 60                                                     | Zahaj měření dle nastavených parametrů | Bez parametru   |                   | <b>Ne</b> |  |  |  |  |  |  |
| ۰,             | 12                                                     | Opakování předchozího kroku N-krát     | Opakovat        | 10                | <b>Ne</b> |  |  |  |  |  |  |
| 8              | 0                                                      |                                        |                 |                   |           |  |  |  |  |  |  |
| 9              | 0                                                      |                                        |                 |                   |           |  |  |  |  |  |  |
|                |                                                        |                                        |                 |                   |           |  |  |  |  |  |  |

*Obr. 4.13: Zápis do panelu Opakovatelnosti a Reprodukovatelnosti měření* 

#### Výsledek činnosti programu

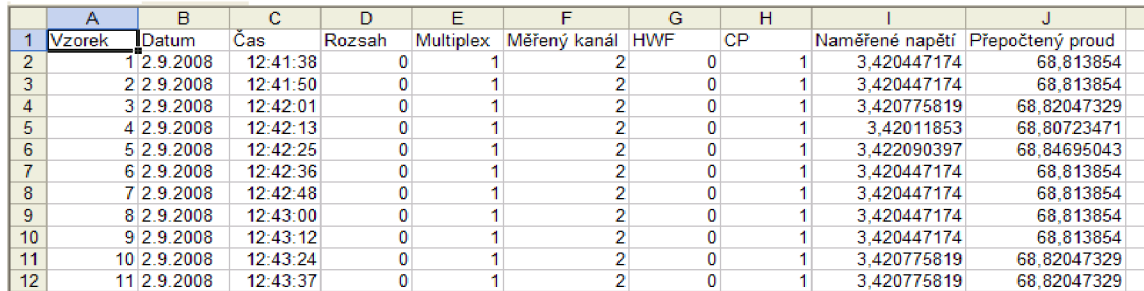

**<sup>&</sup>lt;***Obr. 4.14: Výsledek celého měření, který je programem vložen do MS Excel* 

# *4.4. Zpracování naměřených dat*

Pro dokonalé obsáhnutí a zpracování získaných dat celým systémem slouží makro vytvořené v programu MS Excel "Zpracování dat.xls". Toto jednoduché makro vypočítá ze všech získaných dat důležité koeficienty *Opakovatelnosti* a *Reprodukovatelnosti* měření tzv. Metoda rozsahu a průměru a zobrazí doplňující a ilustrační grafy.

# **Jak toto zpracování probíhá?**

Toto makro bylo vytvořeno především pro modul *Opakovatelnosti* a *Reprodukovatelnosti*  měření. Tedy pro taková měření, která probíhala minimálně pod dvěma různými operátory, kdy každý z nich dodal alespoň dvě kola měření, která měla více jak sedm vzorků.

Uživatel tohoto makra je v přiloženém souboru "Manuál pro Makro.pdf" (Příloha B) dokonale naveden, jak makro správně použít a co pro jeho dobrý chod dodržet. Vysvětlení teorie metody Rozsahu a průměru pro test *Opakovatelnosti* a *Reprodukovatelnosti* budiž provedeno na tomto příkladu.

# **4.4.1. Teorie výpočtu** *Opakovatelnosti* **a** *Reprodukovatelnosti*

Pro výpočet koeficientů je užito Metody rozsahu a průměru. Tato metoda počítá koeficient *Totální variabilita,* která je určena *Opakovatelností, Reprodukovatelnosti* a *Variabilitou*  [28, 24].

#### **Výpočet** *Opakovatelnosti*

 $Opakovatelnost = \frac{5.15 \cdot \overline{R}}{d2}$ ,

- $\bar{\bar{R}}$  je průměr z rozsahů pro všechny operátory a jednotlivé kroky měření,
- koeficient *d2* je určen z Obr. 4.15 tak, že Z = počet operátorů \* počet kroků, *W =* počet kol.

# **Výpočet** *Reprodukovatelnosti*

 $Reprodukov at elnost = \sqrt{\frac{5.15 \cdot \overline{X}_{rozsah}}{42}}^2 - \frac{Opakov at elnost^2}{2}$ *d2 n r* 

- $X_{\textit{rozsah}}$  je průměr rozdílu operátora s největším průměrem měření a $\omega$ perátora s nejmenším průměrem měření pro všechny operátory a kola měření,
- koeficient *d2* je určen z Obr. 4.15 se  $Z = 1$  a  $W =$  počet operátorů,
- *- n* je počet kroků měření,
- $r$  je počet kol měření.

# **Výpočet** *R&R*

 $R\&R=\sqrt{Opakov atelnost^2+Reprodukov atelnost^2}$ 

# **Výpočet částečné variability** *VP*

$$
V_p = \frac{5.51 \cdot R_p}{d2},
$$

- $R_p$  je rozdíl mezi největším průměrem a nejmenším průměrem měření. Hodnota je vypočtena pro všechny operátory a všechna kola měření,
- koeficient d2 je určen z Obr. 4.15, kde  $Z = 1$  a  $W =$  počet kroků měření.

Výpočet Totální variability  $V_T$ 

$$
V_T = \sqrt{R \& R^2 + V_P^2}
$$

Výpočty dalších koeficientů

%Opakovatelnost = 
$$
\frac{Opakovatelnost}{V_T}
$$
·100  
\n% Reprodukovatelnost =  $\frac{Reprodukovatelnost}{V_T}$ ·100  
\n% R& R=R&  $\frac{R}{V_T}$ ·100  
\n%  $Vp = \frac{Vp}{V_T}$ ·100

Obecné směrnice pro výše uvedené charakteristiky viz[30]

- 1. *%R&R <* 10% systém měření je přípustný vzhledem k procesu resp. tolerančnímu rozpětí.
- 2. 10% < *%R&R <* 30% systém měření je podmíněně přípustný vzhledem k procesu resp. tolerančnímu rozpětí, závisí na poměru ceny nápravy a významnosti sledované veličiny.
- 3. *%R&R >* 30% systém měření není přípustný vzhledem k procesu resp. tolerančnímu rozpětí.

| z              |                | W    |       |       |       |       |       |      |       |       |       |       |       |       |
|----------------|----------------|------|-------|-------|-------|-------|-------|------|-------|-------|-------|-------|-------|-------|
|                | $\overline{2}$ | 3    | 4     | 5     | 6     | 7     | 8     | 9    | 10    | 11    | 12    | 13    | 14    | 15    |
|                | .41            | 1.91 | 2.24  | 2.48  | 2.67  | 2.83  | 2.96  | 3.08 | 3.18  | 3.27  | 3.35  | 3.42  | 3.49  | 3.55  |
| $\overline{2}$ | .28            | 1.81 | 2.15  | 2.40  | 2.60  | 2.77  | 2.91  | 3.02 | 3.13  | 3.22  | 3.30  | 3.38  | 3.45  | 3.51  |
| 3              | 1.23           | 1.77 | 2.12  | 2.38  | 2.58  | 2.75  | 2.89  | 3.01 | 3.11  | 3.21  | 3.29  | 3.37  | 3.43  | 3.50  |
| 4              | 1.21           | 1.75 | 2.11  | 2.37  | 2.57  | 2.74  | 2.88  | 3.00 | 3.10  | 3.20  | 3.28  | 3.36  | 3.43  | 3.49  |
| 5              | 1.19           | 1.74 | 2.10  | 2.36  | 2.56  | 2.78  | 2.87  | 2.99 | 3.10  | 3.19  | 3.28  | 3.36  | 3.42  | 3.49  |
| 6              | 1.18           | 1.73 | 2.09  | 2.35  | 2.56  | 2.73  | 2.87  | 2.99 | 3.10  | 3.19  | 3.27  | 3.35  | 3.42  | 3.49  |
| 7              | 1.17           | 1.73 | 2.09  | 2.35  | 2.55  | 2.72  | 2.87  | 2.99 | 3.10  | 3.19  | 3.27  | 3.35  | 3.42  | 3.48  |
| 8              | 1.17           | 1.72 | 2.08  | 2.35  | 2.55  | 2.72  | 2.87  | 2.98 | 3.09  | 3.19  | 3.27  | 3.35  | 3.42  | 3.48  |
| 9              | 1.16           | 1.72 | 2.08  | 2.34  | 2.55  | 2.72  | 2.86  | 2.98 | 3.09  | 3.19  | 3.27  | 3.35  | 3.42  | 3.48  |
| 10             | 1.16           | 1.72 | 2.08  | 2.34  | 2.55  | 2.72  | 2.86  | 2.98 | 3.09  | 3.18  | 3.27  | 3.34  | 3.42  | 3.48  |
| 11             | 1.15           | 1.71 | 2.08  | 2.34  | 2.55  | 2.72  | 2.86  | 2.98 | 3.09  | 3.18  | 3.27  | 3.34  | 3.41  | 3.48  |
| 12             | 1.15           | 1.71 | 2.07  | 2.34  | 2.55  | 2.72  | 2.85  | 2.98 | 3.09  | 3.18  | 3.27  | 3.34  | 3.41  | 3.48  |
| 13             | 1.15           | 1.71 | 2.07  | 2.34  | 2.55  | 2.71  | 2.85  | 2.98 | 3.09  | 3.18  | 3.27  | 3.34  | 3.41  | 3.48  |
| 14             | 1.15           | 1.71 | 2.07  | 2.34  | 2.54  | 2.71  | 2.85  | 2.98 | 3.09  | 3.18  | 3.27  | 3.34  | 3.41  | 3.48  |
| 15             | 1.15           | 1.71 | 2.07  | 2.34  | 2.54  | 2.71  | 2.85  | 2.98 | 3.08  | 3.18  | 3.26  | 3.34  | 3.41  | 3.48  |
| >15            | 1.128          | .693 | 2.059 | 2.326 | 2.534 | 2.704 | 2.847 | 2.97 | 3.078 | 3.173 | 3.258 | 3.336 | 3.407 | 3.472 |

*Obr. 4.15: Tabulka pro určení koeficientu d2*
# **4.4.2. Příklad výpočtu koeficientů** *Opakovatelnosti a Reprodukovatelnosti*

Uživatel chce zpracovat data od 3 operátorů. Každý z nich dodal 10 měření během dvou kol. Výsledky měření jsou zahrnuty v následující tabulce (Tab. 4.9). Naměřené hodnoty jsou v mA.

Tedy o (Operátor) = 3, r (počet kol) = 2, n (počet kroků) = 10.

|           |       | Operátor 1 [mA] | Operátor 2 [mA] |       | Operátor 3 [mA] |       |
|-----------|-------|-----------------|-----------------|-------|-----------------|-------|
| Kolo      | 1     | 2               |                 | 2     |                 | 2     |
| Měření 1  | 65,2  | 60,1            | 62,9            | 56,3  | 71,6            | 60,6  |
| Měření 2  | 85,8  | 86,3            | 85,7            | 80,5  | 92,0            | 87,4  |
| Měření 3  | 100,2 | 94,8            | 100,1           | 94,5  | 107.3           | 104,4 |
| Měření 4  | 85,0  | 95,1            | 84,8            | 90,3  | 92,3            | 94,6  |
| Měření 5  | 54,7  | 65,8            | 51,7            | 60,0  | 58,9            | 67,2  |
| Měření 6  | 98,7  | 90,2            | 92,7            | 87,2  | 98,9            | 93,5  |
| Měření 7  | 94,5  | 94,5            | 91,0            | 93,4  | 95,4            | 103,3 |
| Měření 8  | 87,2  | 82,4            | 83,9            | 78,8  | 93,0            | 85,8  |
| Měření 9  | 82,4  | 82,2            | 80,7            | 80,3  | 87,9            | 88,1  |
| Měření 10 | 100.2 | 104,9           | 99.7            | 103.2 | 104,3           | 111.5 |

*Tab. 4.9: Naměřené hodnoty vhodné pro zpracování* 

Veškeré výpočty jsou rozděleny do tří základních segmentů

- výpočet *Opakovatelnosti,*
- výpočet *Reprodukovatelnosti* a *R&R,*
- výpočet *Variability.*

## **Část Opakovatelnost**

Určení rozsahů

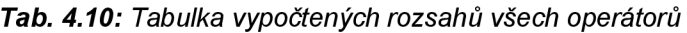

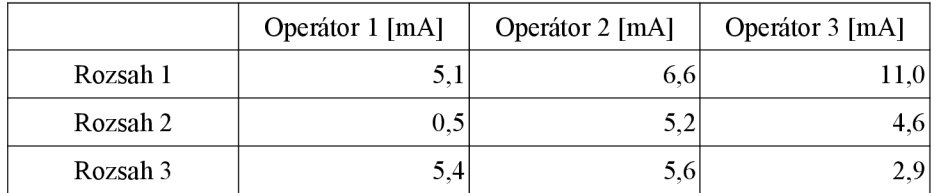

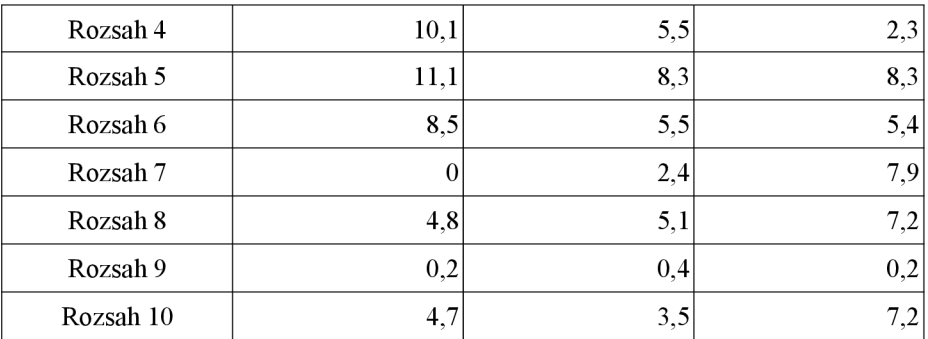

Příklad výpočtu Rozsah 2 Operátor 2

*Rozsah* 2*Operátor* 2= $\{Operátor$  2*Kolo* 1*-Operátor* 2*Kolo* 2 $\| = |(85,7-80,5)| = 5,2$  mA

Výpočet koeficientu *R* 

$$
\bar{\bar{R}} = \frac{1}{n \cdot \omega} \cdot \sum_{0}^{o-1} \sum_{0}^{n-1} x_{i,j} = \frac{1}{10 \cdot 3} \cdot \sum_{0}^{2} \sum_{0}^{9} x_{i,j} = \frac{1}{3 \cdot 10} (5, 1 + 6, 6 + 11 + 0, 5 + ... + 7, 2) = 5,183 \text{ mA}
$$

Koeficient o = počet operátorů,  $n =$  počet kroků.

Výpočet koeficientů *Z* a *W* 

 $Z=n \cdot 0=10 \cdot 3=30$ ,  $W=r=2$ .

Určení koeficientu *d2* 

Určíme z tabulky Obr. 4.15 - Tabulka pro určení koeficientu d2, pro souřadnice [Z, *W]*   $[30, 2] = 1,128$ 

Určení koeficientu *Opakovatelnost* 

*Opakovatelnost* =  $\frac{3.134 \text{ N}}{12}$  =  $\frac{3.134 \text{ N}}{1120}$  = 23,66 m  $d2$  1,128

## **Část** *Reprodukovatelnost*

Vypočtení průměrů naměřených hodnot všech kol jednotlivých operátorů.

$$
R_1 = \frac{1}{n \cdot r} \cdot \sum_{0}^{r-1} \sum_{0}^{n-1} x_{i,j} = \frac{1}{2 \cdot 10} \cdot \sum_{0}^{1} \sum_{0}^{9} x_{i,j} = \frac{1}{2 \cdot 10} (65,2 + 60,1 + 85,8 + 86,3 + ... + 104,9) = 85,51 mA
$$
  
R<sub>2</sub> = 82,88 mA  
R<sub>3</sub> = 89,90 mA

Z těchto průměrů je nutno vyhledat maximum a minimum.

 $R_{max} = MAX(R_1, R_2, R_3) = 89,90 \, mA$  $R_{min}$ = MIN ( $R_{1}$ ,  $R_{2}$ ,  $R_{3}$ ) = 82,88 mA

Výsledek znamená, že operátor 3 má největší průměr a s nejmenším byl operátor 2. Hodnoty těchto operátorů jsou poté vybrány pro další zpracování (Tab. 4.11).

| Číslo měření n | Kolo měření r  | Operátor 2 [mA] | Operátor 3 [mA] | Rozsahy abs(Max-Min) [mA] |
|----------------|----------------|-----------------|-----------------|---------------------------|
| 1              |                | 62,9            | 71,6            | 8,7                       |
| $\overline{c}$ | 1              | 85,7            | 92,0            | 6,3                       |
| 3              |                | 100,1           | 107,3           | 7,2                       |
| 4              | 1              | 84,8            | 92,3            | 7,5                       |
| 5              | 1              | 51,7            | 58,9            | $_{\rm 7,2}$              |
| 6              | 1              | 92,7            | 98,9            | 6,2                       |
| 7              | 1              | 91,0            | 95,4            | 4,4                       |
| $\bf 8$        | 1              | 83,9            | 93,0            | 9,1                       |
| 9              | 1              | 80,7            | 87,9            | 7,2                       |
| $10\,$         |                | 99,7            | 104,3           | $4,6$                     |
| 1              | $\overline{c}$ | 56,3            | 60,6            | 4,3                       |
| $\overline{c}$ | $\overline{c}$ | 80,5            | 87,4            | 6,9                       |
| 3              | $\overline{c}$ | 94,5            | 104,4           | 9,9                       |
| 4              | $\overline{c}$ | 90,3            | 94,6            | 4,3                       |
| 5              | $\overline{c}$ | 60,0            | 67,2            | 7,2                       |
| 6              | $\overline{c}$ | 87,2            | 93,5            | 6,3                       |
| 7              | $\overline{c}$ | 93,4            | 103,3           | 9,9                       |
| 8              | $\overline{c}$ | 78,8            | 85,8            | $7,\!0$                   |
| 9              | $\overline{c}$ | 80,3            | 88,1            | $7,\!8$                   |
| $10\,$         | $\overline{c}$ | 103,2           | 111,5           | 8,3                       |

*Tab. 4.11: Tabulka pro část Reprodukovatelnost* 

Výpočet *Rozsah* 

*Rozsah*<sub>11</sub>=Operátor 2<sub>11</sub>-Operátor 3<sub>11</sub>=62,9-71,6=8,7*mA* 

Výpočet *Průměrný rozsah Xrozsah* 

$$
X_{\text{rozsah}} = \frac{1}{n \cdot r} \cdot \sum \text{Rozsahy} = \frac{1}{10 \cdot 2} \cdot \sum 8,7 + 6,3 + 7,2 + \dots + 8,3 = 7 \text{ mA}
$$

Výpočet koeficientů Z a *W* 

 $Z = 1$  $W = 0 = 3$ 

Výpočet koeficientu *dl* 

Určíme z tabulky Obr. 4.15, pro souřadnice [Z, *W] =* [1, 3] = 1,91.

Výpočet koeficientu *Reprodnkovatelnost* a *R&.R* 

 $$  $V = d2$   $n \cdot r$   $V = 1,91$  10.2 R&R=\ $Op$ akovatelnost $^{2}$ +Reprodukovatelnost $^{2}$ = $\sqrt{23,}66^{2}$ +18,16 $^{2}$ =29,83 mA

## **Část Variabilita**

Výpočet koeficientů R<sub>PX</sub>

Pro každý krok všech kol měření a všech operátorů je třeba vypočítat průměr.

$$
R_{PI} = \frac{1}{o \cdot r} \cdot \sum_{0}^{o-1} \sum_{0}^{r-1} x_{i,j} = \frac{1}{3 \cdot 2} \cdot \sum_{0}^{2} \sum_{0}^{1} x_{i,j} = \frac{1}{3 \cdot 2} (65,2 + 60,1 + 62,9 + ... + 60,6) = 62,78 \text{ mA}
$$
  
\n
$$
R_{P2} = \frac{1}{o \cdot r} \cdot \sum_{0}^{o-1} \sum_{0}^{r-1} x_{i,j} = \frac{1}{3 \cdot 2} \cdot \sum_{0}^{2} \sum_{0}^{1} x_{i,j} = \frac{1}{3 \cdot 2} (85,8 + 86,3 + 85,7 + ... + 87,4) = 86,28 \text{ mA}
$$
  
\n
$$
R_{P3} = 100,22 \text{ mA}
$$
  
\n
$$
R_{P4} = 90,35 \text{ mA}
$$
  
\n
$$
R_{P6} = 93,53 \text{ mA}
$$
  
\n
$$
R_{P7} = 95,35 \text{ mA}
$$
  
\n
$$
R_{P8} = 85,18 \text{ mA}
$$
  
\n
$$
R_{P9} = 83,60 \text{ mA}
$$
  
\n
$$
R_{P9} = 83,60 \text{ mA}
$$
  
\n
$$
R_{P10} = 103,97 \text{ mA}
$$

Výpočet koeficientů *RPQMX)* a *RP^MIN)* 

Pro další krok výpočtů je třeba vyhledat maximum a minimum z výše vypočtených průměrů.

 $R_{P(M4X)} = MAX(R_{P1}; R_{P2}; R_{P3}; ...; R_{P10}) = MAX(62, 78; 86, 28; 100, 22; ...; 103, 97) = 103, 97 \text{mA}$  $R_{P(MN)} = MIN(R_{p1}, R_{p2}, R_{p3}, \ldots, R_{p10}) = MIN(62, 78, 86, 28, 100, 22, \ldots, 103, 97) = 59, 72 \text{ mA}$ 

Určení koeficientu *Rp* 

 $R_p = R_{p(MAX)} - R_{p(MIN)} = 103,97 - 59,72 = 44,25$  *mA* 

Výpočet koeficientů *Z aWa* koeficientu *dl* 

$$
Z=1
$$
  
W=n=10

Určíme z tabulky Obr. 4.15 - Tabulka pro určení koeficientu d2, pro souřadnice [Z, *W] =*   $[1, 10] = 3,18.$ 

Výpočet částečné variability *V<sup>P</sup>* a výpočet Totální variability *V<sup>T</sup>*

$$
V_p = \frac{5,51 \cdot R_p}{d2} = \frac{5,51 \cdot 44,24}{3,18} = 71,66 \text{ mA}
$$
  

$$
V_T = \sqrt{R \& R^2 + V_P^2} = \sqrt{29,83^2 + 71,66^2} = 77,62 \text{ mA}
$$

-77 -

Výpočty dalších koeficientů

%Opakovatelnost = 
$$
\frac{Opakovatelnost}{V_T} \cdot 100 = \frac{23,66}{77,62} \cdot 100 = 30,49\%
$$
  
\n% Reprodukovatelnost =  $\frac{Reprodukovatelnost}{V_T} \cdot 100 = \frac{18,16}{77,62} \cdot 100 = 23,39\%$   
\n% R& R=R &  $\frac{R}{V_T} \cdot 100 = \frac{29,83}{77,62} \cdot 100 = 38,42\%$   
\n%  $V_p = \frac{V_p}{V_T} \cdot 100 = \frac{71,66}{77,62} \cdot 100 = 92,32\%$ 

## **Závěr testu** *Opakovatelnosti* **a** *Reprodukovatelnosň*

Naměřené hodnoty jsou svým charakterem velmi různorodé, proto je vhodné přihlédnout ke Koeficientu *%R&R,* který vyšel 38,42%. Tedy systém měření není přípustný vzhledem k procesu resp. tolerančnímu rozpětí.

# **5. Popis hardwarového řešení projektu**

Předchozí kapitola řešila vývoj a stav softwarové části celé diplomové práce. Tato kapitola vyznačuje a popisuje důležité části hardwarové, které musely být navrženy pro detailní přípravu a výrobu funkčního měřícího prototypu.

## *5.1. Schéma zapojení*

## Viz *Příloha A*

Komentář ke schématu zapojení

Schéma přesně mapuje ty části celého funkčního zapojení, které byly nutné pro celou funkci navrhnout a poté vyrobit. Schéma v sobě obsahuje části hlavy LI 200SH, jedno propojovací pole PLCforPH200, reléová pole a kartu NI USB 6216.

Orientace ve schématu

- XC102 - Konektor hlavy LI 200SH - pro úpravu měřicího zapojení vysílá 8 napěťových analogových vstupů, které reprezentují hodnotu ZP (generované napětí  $(0-10V)$ ,

- XC103 - Konektor hlavy LI 200 SH - vysílá signály Capacitor present (CP0,CP1,...CP7) a Hardware Fail (HWF),

- XC104 - Konektor hlavy LI 200SH - přijímá řídicí signály Multiplex (MX1, MX2, MX3) a Range (LRO, LR1, LR2),

- PLCforPH200 Svorkovnice,
- 9x Relé s 24 V cívkou provádí převod napěťové úrovně z 24 V na 5 V,

- 6x Relé s 5 V cívkou - provádí převod napěťové úrovně z 5 V na 24 V,

- NI USB6216 - Analogová měřicí karta sumarizuje veškeré důležité analogové a digitální signály. Tyto signály za pomoci programu zpracovává a vysílá přes port USB do počítače.

Přizpůsobení napěťových úrovní je z důvodu funkčnosti měřícího zapojení. Měřicí karta umí snímat digitální signály na 5 V úrovních, kdežto hlava LI 200SH pracuje na logice 24 V.

#### **Vysvětlení schématu zapojení a jeho funkce**

Celé schéma zapojení realizuje automatizované pracoviště pro měření zbytkového proudu. Toto zapojení tvoří propojení mezi LI hlavou, která provádí vlastní měření proudu, a analogovou kartou NI USB 6216, která tvoří řízení celého procesu.

Získaný proud je v LI hlavě převeden na napěťové úrovně a přiveden do konektoru XC102. Zde je 8 analogových kanálů úrovně (0-10 V) (Voltage[0..7]), které jsou pomocí 34 konektorového vodiče přivedeny do slotu B do PLCforPH200, kde jsou vodiče z konektoru v poli rozvedeny do vodičů jednotlivých. Tyto jednotlivé vodiče jsou s referenční analogovou zemí přivedeny do NI USB 6216, kde jsou změřeny a za pomoci výstupního kabelu USB přeposlány protokolem NI-DAQmx do řídicího počítače, kde jsou vyhodnoceny. Vodiče z konektoru XC 103 jsou výstupními digitálními signály LI hlavy 24 V logiky a obsahují signály o přítomnosti kondenzátoru na měřicím etalonu (CP[0..7J) a o poruše na systému (HWF). Tyto signály jsou přivedeny do slotu A PLCforPH200, kde jsou jednotlivé vodiče rozvedeny do reléových polí (Rele s 24DC), kde je jejich digitální úroveň převedena z 24 V na 5 V a poté přivedena do NI USB 6216. Signál HWF je vlivem speciálního vnitřního zapojení PLCforPH200 vyveden z GND A 1. Tento pin paradoxně není uzemněním ale vodičem, který je s konektorem propojen. Pro dokonalý popis schématu je vhodné dodat, že piny GND A (0VA) jsou propojeny se všemi lichými piny konektoru A. Obdobně je tomu i u GND B (OVA), jenž je rovněž propojen se všemi lichými piny konektoru B. Tato propojení poté tedy tvoří uzemnění. Výběr kanálu a měřícího multiplexu je ovládán signály MX(1..3) a LR(0..2). Tyto signály jsou pro měřicí kartu výstupní s úrovní 5 V. Pro řízení LI hlavy je třeba tyto signály převést na digitální úroveň 24 V, což je provedeno v 6 reléových blocích (Relé s 5DC). Odtud jsou dle závislosti na návrhu zapojení konektoru LI hlavy přivedeny za pomoci 34-vodičového kabelu na propojovací konektor. Navržený systém má oddělený a promyšlený návrh analogových a digitálních zemí tak, aby nedocházelo k nežádoucím zemnícím smyčkám, které by vyvolávaly nepředložené a nežádoucí stavy, či ovlivnily hodnoty získaného napětí. Do vstupních zdířek GND A (OVA).

### *5.2. Tabulka využitých portů karty NI USB 6216*

Tato tabulka specifikuje využité porty dané analogové měřicí karty.

Sloupec Typ

- AI analog input analogový vstup.
- DI digital input digitální vstup.
- DO digital output digitální výstup.
- DGND digital ground digitální uzemnění.
- AIGND analog input ground analogové uzemnění.

Sloupec Název

- Specifikuje název signálu, který plní jistou funkci programu.

Sloupec Porty NI USB 6216

- Definuje jasné adresy portů analogové měřicí karty, které odpovídají specifikaci.

Sloupec Názvy pinů na NI USB 6216

- Definuje relativní názvy pinů na analogové měřicí kartě, které odpovídají specifikaci.

| Typ | Název                   | Porty NI USB 6216 | Názvy pinů na NI USB 6216 |
|-----|-------------------------|-------------------|---------------------------|
| AI  | Voltage0                | Dev1/ai0          | AI0                       |
| AI  | Voltage1                | Dev1/ai1          | AI1                       |
| AI  | Voltage2                | Dev1/ai2          | AI2                       |
| AI  | Voltage3                | Dev1/ai3          | AI3                       |
| AI  | Voltage4                | Dev1/ai4          | AI4                       |
| AI  | Voltage5                | Dev1/ai5          | AI5                       |
| AI  | Voltage6                | Dev1/ai6          | AI <sub>6</sub>           |
| AI  | Voltage 7               | Dev1/ai7          | AI7                       |
| DI  | HWF (Hardware Fail)     | Dev1/port1/line0  | PFI <sub>0</sub>          |
| DI  | CP0 (Capacitor present) | Dev1/port0/line0  | P <sub>0.0</sub>          |
| DI  | CP1                     | Dev1/port0/line1  | P <sub>0.1</sub>          |
| DI  | CP2                     | Dev1/port0/line2  | P <sub>0.2</sub>          |
| DI  | CP <sub>3</sub>         | Dev1/port0/line3  | P <sub>0.3</sub>          |
| DI  | CP4                     | Dev1/port0/line4  | P <sub>0.4</sub>          |
| DI  | CP <sub>5</sub>         | Dev1/port0/line5  | P <sub>0.5</sub>          |
| DI  | CP <sub>6</sub>         | Dev1/port0/line6  | P <sub>0.6</sub>          |
| DI  | CP7                     | Dev1/port0/line7  | P <sub>0.7</sub>          |
| DO  | MX1                     | Dev1/port1/line1  | PFI1                      |
| DO  | MX <sub>2</sub>         | Dev1/port1/line2  | PFI <sub>2</sub>          |

*Tab. 5.1: Tabulka využitých portů karty NI USB 6216 [19, 20]* 

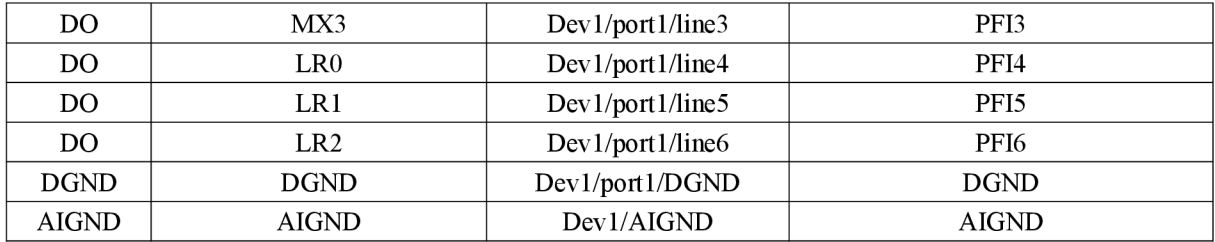

## *5.3. Vzhled a fotografie vyhotoveného prototypu*

Pro dokonalou dokumentaci vyhotoveného prototypu je třeba uvést i grafický náhled na celý systém. Pro přehlednost bude uveden zjednodušený půdorys navrhovaného systému s věcným popisem. Závěr celé kapitoly zastřeší barevné fotografie.

Zjednodušený blokový půdorys měřícího prototypu

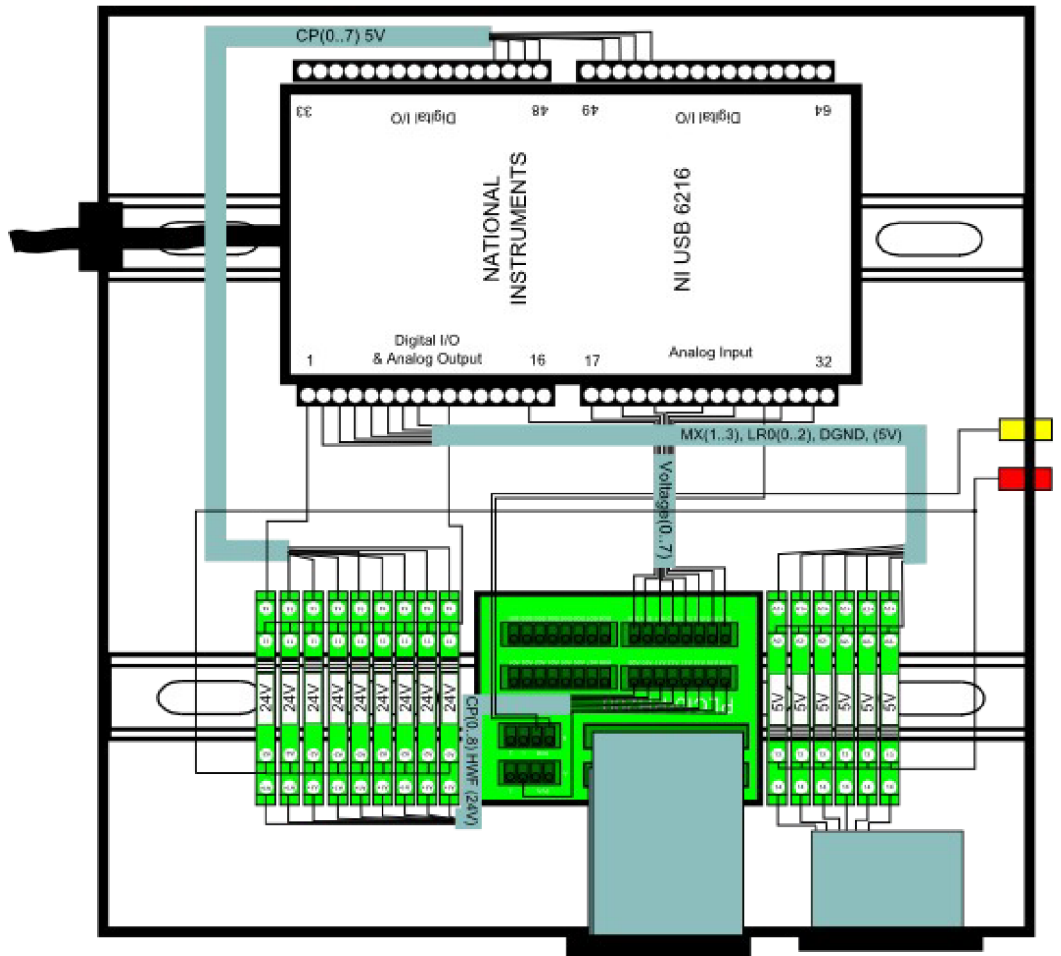

*Obr. 5.1: Zjednodušený blokový půdorys měřícího prototypu* 

#### Orientace v *Obr. 5.1*

Ve zjednodušeném blokovém půdorysu je zachyceno měřicí zařízení, které bylo sestaveno. Veškeré vodiče jsou naznačeny černou barvou. Pokud jsou vodiče sdruženy do jednoho kabelu, je vyznačen modrou barvou. V horní části je vyobrazena karta NI USB 6216. V dolní části vzorku se pak zleva nachází reléové pole pro převod signálů CP(8-bitový) a HWF z 24V na úroveň 5 V. Dále pak svorkovnice PLCforPH200, na kterou je do slotu A přiveden 34-žilový kabel se signály CP(8-bitový), HWF z konektoru XC103, dále do slotu B přiveden kabel se signály Voltage(8-bitový) z XC102). Z této svorkovnice jsou vodiče dále rozvedeny dle kapitoly 5.1 - Schéma zapojení. V dolní části zprava je přiveden kabel se signály  $MX(3-bitový)$  a LR(3-bitový) do reléového pole.

Toto schéma je pouze ilustrační a napomáhá k lepšímu náhledu na řešenou problematiku. Přesně definující zapojení je přiloženo viz Příloha A.

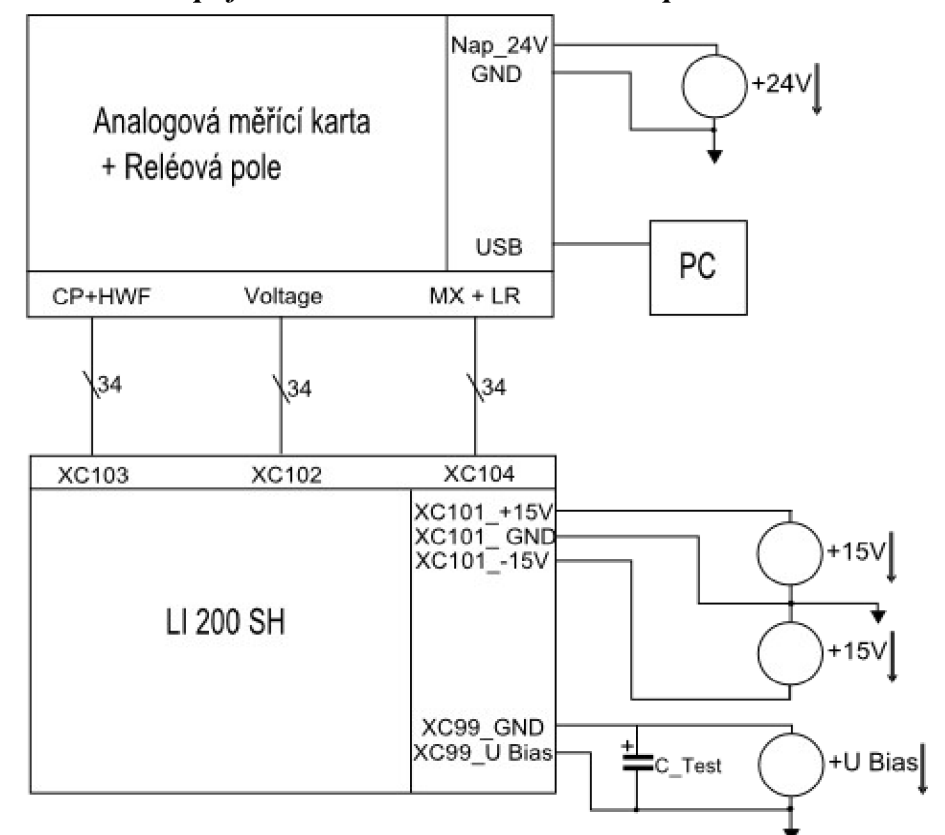

*Blokové schéma zapojení celého automatizovaného pracoviště* 

*Obr. 5.2: Blokové schéma zapojení celého automatizovaného pracoviště* 

Komentář k blokovému schématu automatizovaného pracoviště

Zapojení je nutno složit z vytvořeného prototypu (Analogová měřicí karta + Reléová pole), dvou zdrojů a Hlavy LI 200SH. Prototyp je třemi 34-žilovými kabely připojen ke konektorům LI 200 SH. Pro napájení 24 V relé je vhodné připojit Nap\_24 V na úroveň 24 V (Vodič s červeným banánkem) a žlutý banánek (GND) připojit na zem. Konektor XC101 slouží jako přívod napájení pro operační zesilovače. Konektor XC99 je pro přívod napětí UBias.

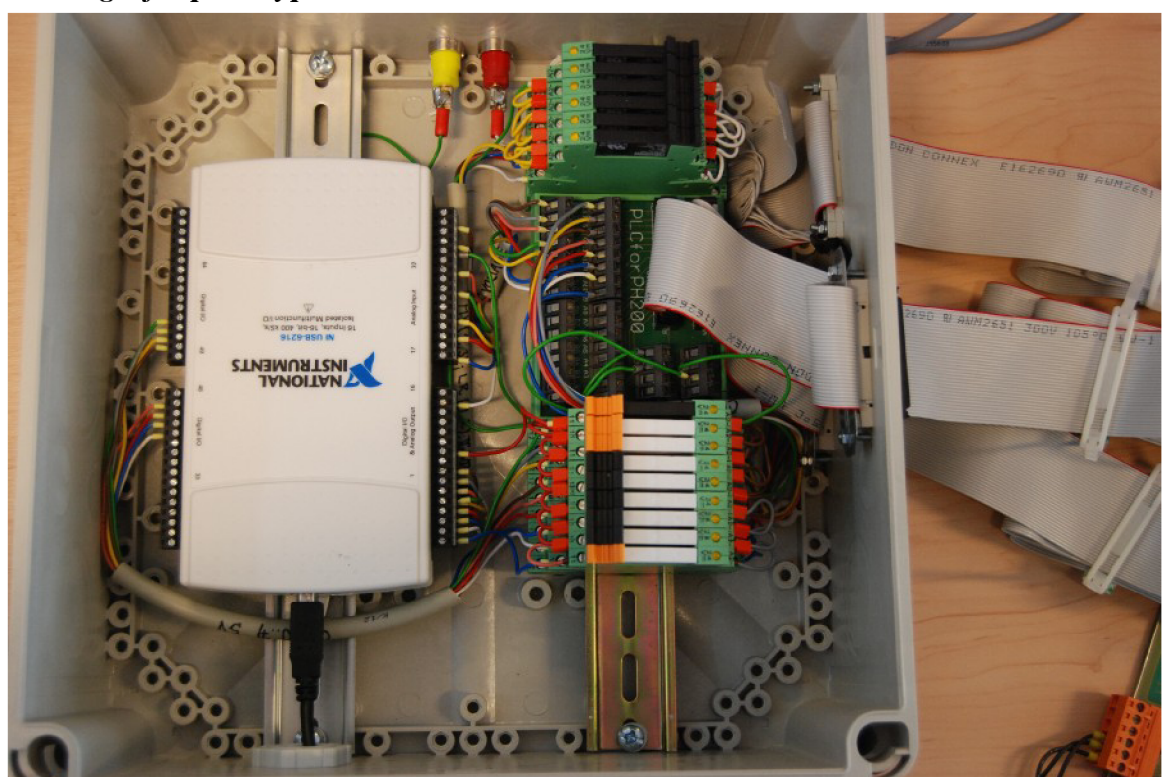

#### *Fotografie prototypu*

*Obr. 5.3: Fotografie prototypu (vzorek s analogovou měřicí kartou a relé poli* 

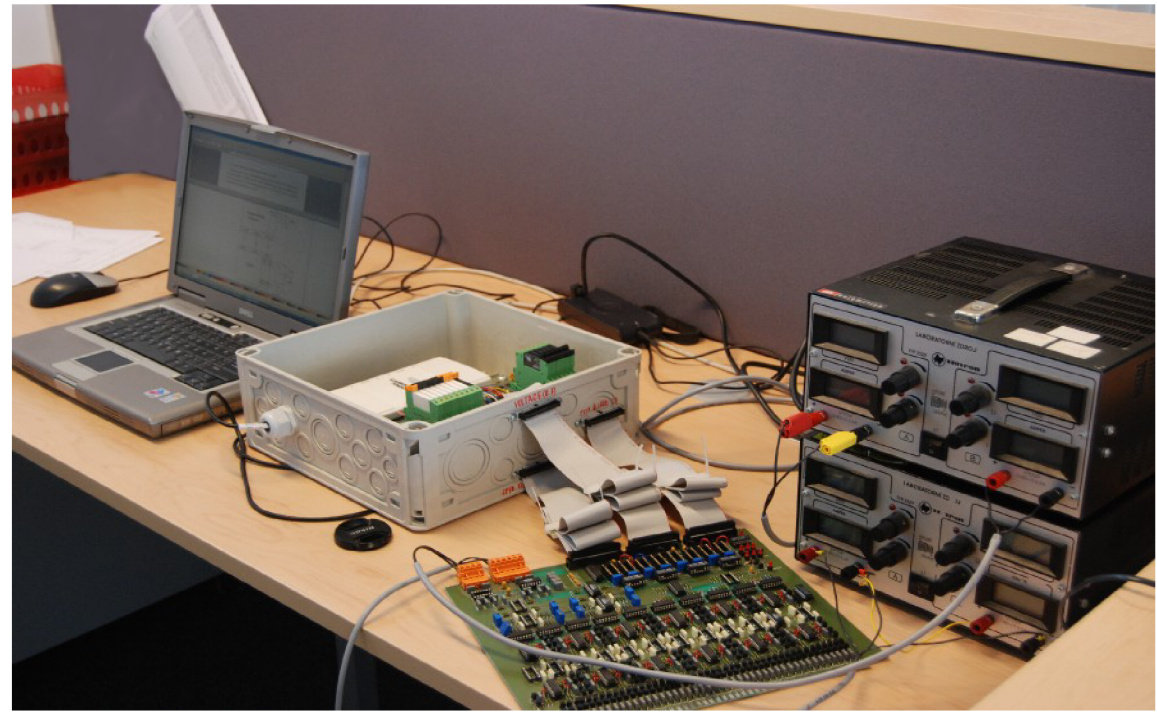

*Fotografie automatizovaného měřícího pracoviště* 

*Obr. 5.4: Fotografie měřícího pracoviště* 

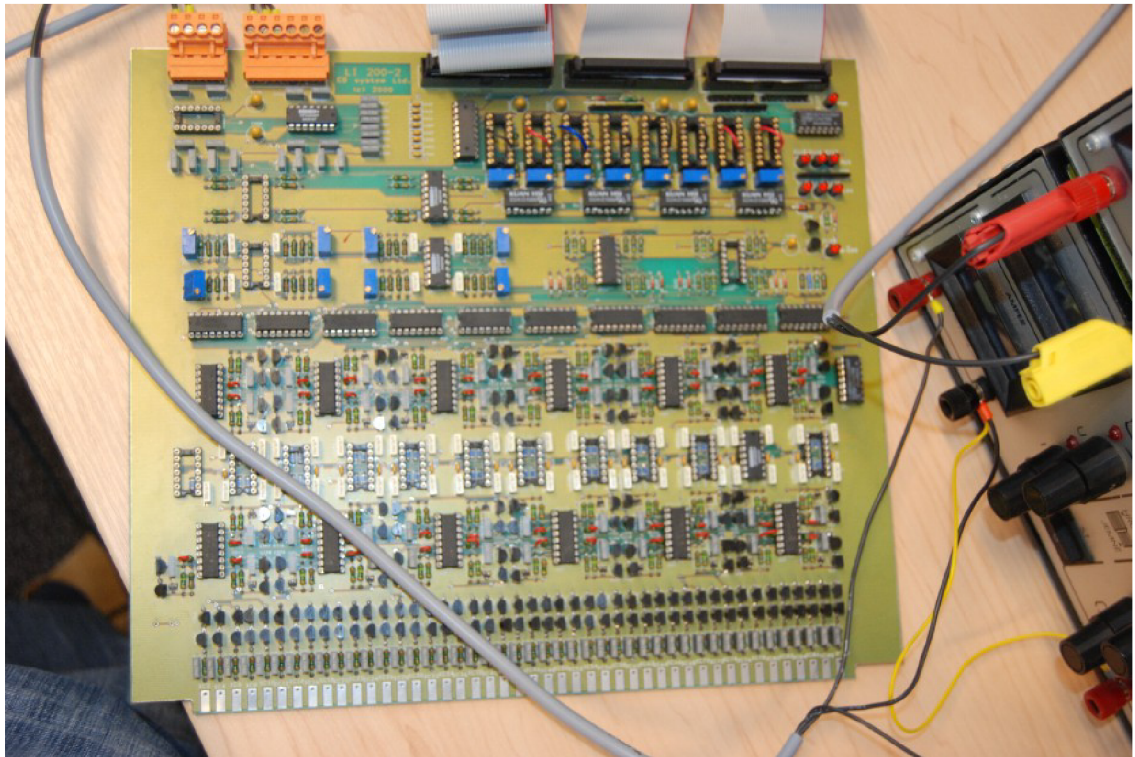

*Obr. 5.5: Měřicí hlava LI 200 SH* 

# **6. Diagnostika vyhotoveného prototypu**

V této kapitole budou uvedeny veškeré výsledky testování vyhotoveného automatizovaného pracoviště pro měření zbytkového proudu tantalových kapacitorů pro různé pracovní podmínky. V kapitole budou uvedena zadání a výsledky dvou testů, které se na pracovišti provedly. První test bude proveden s přiloženým rezistorem 10MQ a druhý s tantalovým kondenzátorem 1,5uF (A).

# 6.1. Diagnostika pracoviště s přiloženým rezistorem R = 10 M $\Omega$

Aby bylo možné funkčnost celé soustavy nějak ohodnotit, tak je důležité vytvořit zdroj zbytkového proudu, a ten změřit. Jako zdroj zbytkového proudu byl v první diagnostice stanoven  $10M\Omega$  rezistor.

Rezistor v tomto testu zastupuje kondenzátor (viz Obr. 5.2), protože při stanovené hodnotě napětí a definovaném odporu dokáže produkovat stálou hodnotu proudu.

Zvolený rezistor dokáže produkovat přibližný proud 1 uA, protože platí rovnice:

$$
R = \frac{U}{I} \rightarrow I = \frac{U}{R} = \frac{10 \text{V}}{10 \text{M} \Omega} = 1 \mu A
$$

*Měření proběhlo na pracovišti s těmito nastavenými parametry:* 

- Číslo kalibračního souboru: 0.
- Měřený kanál: 2.
- Měřené multiplexy: MUX 1, MUX 2, MUX 3.
- $-$  Zvolený měřicí rozsah:  $2 \mu A$ .

Před vlastním měřením proběhla kalibrace zvolených Multiplexů dle požadovaných  $p$ řením proběhla kalibrace zvolených Multiplexu dle požadovaných Multiplexu dle požadovaných Multiplexu dle požadovaných Multiplexu dle požadovaných Multiplexu dle požadovaných Multiplexu dle požadovaných Multiplexu dle

Pro kontrolu celého systému byl využit modul *Opakovatelnosti* a *Reprodukovatelnosti,*  programu LabWindows/CVI pro měření a tak makro MS Excel pro zpracování hodnot. Celý test proběhl pro tři multiplexy jednoho kanálu, kdy každý multiplex byl změřen desetkrát ve dvou kolech.

## **Změřené hodnoty**

Veškeré získané hodnoty proudu jsou zahrnuty v Tab. 6.1.

| <b>MUX</b> |           |            | 2         |             | 3         |             |
|------------|-----------|------------|-----------|-------------|-----------|-------------|
| Kolo       | 1. I [uA] | $2.1$ [uA] | 1. I [uA] | 2. $I [uA]$ | 1. I [uA] | 2. I $[uA]$ |
| Měření 1   | 0,96926   | 0,96900    | 0,97227   | 0,97109     | 0,97757   | 0,97704     |
| Měření 2   | 0,96933   | 0,96880    | 0,97188   | 0,97135     | 0,97612   | 0,97572     |
| Měření 3   | 0,96939   | 0,96887    | 0,97175   | 0,97135     | 0,97605   | 0,97572     |
| Měření 4   | 0,96939   | 0,96893    | 0,97175   | 0,97129     | 0,97599   | 0,97566     |
| Měření 5   | 0,96933   | 0,96893    | 0,97188   | 0,97129     | 0,97612   | 0,97566     |
| Měření 6   | 0.96933   | 0.96893    | 0,97175   | 0,97135     | 0,97599   | 0,97559     |
| Měření 7   | 0,96933   | 0,96887    | 0,97175   | 0,97142     | 0,97599   | 0,97566     |
| Měření 8   | 0.96926   | 0.96893    | 0,97181   | 0,97129     | 0.97605   | 0,97559     |
| Měření 9   | 0,96926   | 0,96880    | 0,97181   | 0,97135     | 0,97599   | 0.97552     |
| Měření 10  | 0.96926   | 0,96887    | 0,97168   | 0,97142     | 0,97599   | 0,97552     |

*Tab. 6.1: Naměřené hodnoty testu s rezistorem R=10MQ* 

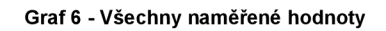

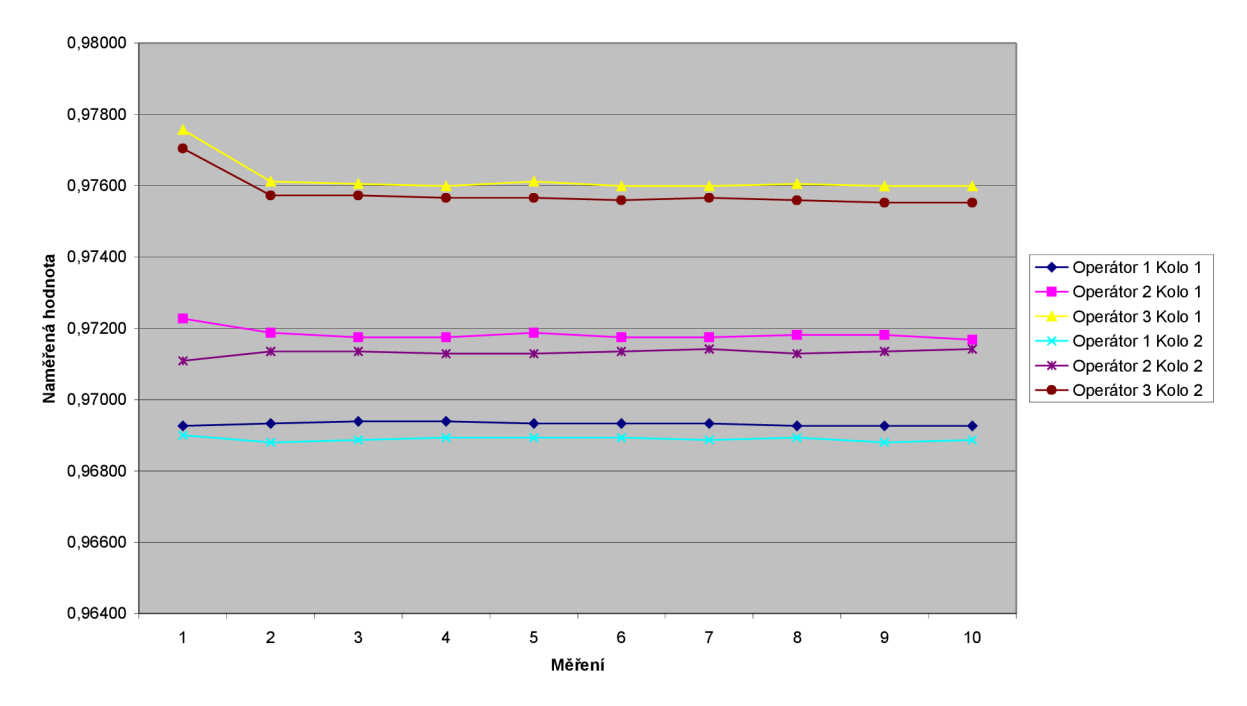

*Obr. 6.1: Graf naměřených hodnot z Tab. 6.1, který byl vyhodnocen makrem Opakovatelnosti a Reprodukovatelnosti měření* 

#### **Zpracování naměřených hodnot vytvořeným makrem**

#### **Vypočtené relativní hodnoty**

*% Opakovatelnost* =11,01% *% Reprodukovatelnost* = 99,26 % *%R&R=99,&7% %Vp = 5,06%* 

Pro zpracování hodnot, které všechny leží v blízkém okolí jednoho bodu, jsou klíčové koeficienty v procentuálním vyjádření této metody nepodstatné. Daleko důležitější je celkový pohled na naměřená data a absolutní hodnoty *Opakovatelnosti* a *Reprodukovatelnosti.* 

Všechny naměřené hodnoty se pro tři měřené multiplexy liší na druhém desetinném místě. Tuto chybu přisuzuji způsobu kalibrace, který proběhl za pomoci obyčejného nikoliv přesně nastavitelného zdroje, a to pouze přivedením nominálního napětí přímo na vstupy měřicí karty bez LI Hlavy z důvodu nedostatku požadovaného zdroje a součástek. Pokud je pohlíženo na hodnoty z jednotlivých multiplexů, tak se liší až hodnoty na 4. desetinném místě, což je dosti vysoká přesnost. Vzniklé odchylky jsou způsobeny šumy a dalšími negativními jevy, které jsou přítomny při různých měřeních.

#### **Absolutní vypočtené hodnoty**

*Opakovatelnost* = 0,00205 *Reprodukovatelnost* = 0,01852  $R & R = 0.01863$ *Variabilta =* 0,00095 *Celková variabilita* = 0,01866

Vypočtené absolutní hodnoty jsou velmi malé, protože naměřené jsou sobě velmi blízké. Proto je z hlediska absolutních hodnot *Opakovatelnosti* a *Reprodukovatelnosti* a tolerancí přípustné zařízení využívat.

Pro celou diagnostiku byl vyhotoven v navrženém prostředí test, který byl dvakrát spuštěn. Příprava kódu testu (jeho programování) s 24 kroky trvala deset minut, vlastní měření pracoviště třináct minut a zpracování dat za pomoci makra pět minut. Operátor je tedy schopen na měřicím pracovišti za zhruba za půl hodiny, bez složitého měření, externího nastavování a počítání, snadno diagnostikovat měřicí LI hlavu. Pokud má několik testů již připravených, zkrátí čas diagnostiky o dalších deset minut, které programování průměrného testu vyžaduje. Operátor získá účinnou zbraň, jak eliminovat vzniklé potíže, nejasnosti a

chyby v měřicím procesu. Stačí jen napsat test, který jednotlivá nastavení provede sám, provede měření, hodnoty zaznamená a exportuje do MS Excel. Za pomoci připraveného makra je poté možné zpracovat naměřené hodnoty a vyhodnotit je. Systém je tedy plně automatizovaný. Na člověku zůstává pouze interpretace výsledných hodnot.

## *6.2. Diagnostika pracoviště s přiloženým kondenzátorem C=1,5 [iF (třída A)*

Po otestování schopnosti pracoviště přesně měřit (viz předchozí kapitola) je vhodné vyzkoušet reakci pracoviště na přiložený kondenzátor. Tento test je velmi podobný předchozímu, jen změřené hodnoty proudů nemohou být z principu ZP tantalových kondenzátoru v různých časech s přiloženým napětím stejné. Naměřené hodnoty proudů pro tento typ kondenzátorů se pro časy okolo 1 minuty pohybují na hladině 0,8 µA.

Měření proběhlo na pracovišti s těmito nastavenými parametry:

- Číslo kalibračního souboru: 0.
- Měřený kanál: 2.
- Měřené multiplexy: MUX 1, MUX 2, MUX 3.
- Zvolený měřicí rozsah: 2uA.

Celý test proběhl pro tři multiplexy jednoho kanálu, kdy každý multiplex byl změřen desetkrát ve dvou kolech.

#### **Průběh měření**

Na časovou synchronizaci je třeba brát vysoký zřetel a celý měřicí systém a postup tomu musí být dle možností přizpůsoben.

- 1. Spuštění testu.
- 2. Zakontaktování kondenzátoru na terminál XC 28 (Kanál 2, MUX 1).
- 3. Přivedení trvalého napětí 10 V (U Bias).
- 4. 30 sekundová prodleva.
- 5. Změření deseti vzorků na daném multiplexu.
- 6. Po skončení měření, snížení napětí (U Bias) na 0 V.
- 7. Zakontaktování kondenzátoru na terminál XC 30 (Kanál 2, MUX 2).
- 8. Opakování kroku 3-6 (i pro XC 32 (Kanál 2, MUX 3).
- 9. Konec měření.

Komentář k průběhu měření:

Je důležité, aby všechny kroky měření probíhaly pokud možno stejnou dobu a za stejných podmínek. V procesu na pracovištích AVX veškeré úkony (přivedení napětí, snímání napětí, časové prodlevy) obsluhuje stroj. V laboratorním prostředí je vše řízeno vytvořeným programem, rychlostí a šikovností pracovníka. Vzniklé nepřesnosti a chyby jsou poté způsobeny právě časovými dilatacemi, kterým nejde v testovacích podmínkách zabránit. Avšak i přes tyto nedostatky bylo dosaženo velmi dobrých výsledků.

#### **Změřené hodnoty**

| <b>MUX</b> |            |             | 2          |           | 3         |           |
|------------|------------|-------------|------------|-----------|-----------|-----------|
| Kolo       | $1.1$ [uA] | 2. $I [uA]$ | $1.1$ [uA] | 2. I [uA] | 1. I [uA] | 2. I [uA] |
| Měření 1   | 0,807987   | 0,850163    | 0,845352   | 0,830063  | 0,845282  | 0,800943  |
| Měření 2   | 0,734641   | 0,779914    | 0,770029   | 0,76166   | 0,763146  | 0,75548   |
| Měření 3   | 0,701362   | 0,736025    | 0,733126   | 0,713488  | 0,721251  | 0,723828  |
| Měření 4   | 0,679747   | 0,705382    | 0,692861   | 0,68548   | 0,695745  | 0,697199  |
| Měření 5   | 0,662482   | 0,68983     | 0,673026   | 0,664327  | 0,680547  | 0.682793  |
| Měření 6   | 0,648116   | 0,671312    | 0,656814   | 0,650949  | 0,657155  | 0,667992  |
| Měření 7   | 0,64113    | 0,662416    | 0,644162   | 0,640471  | 0,651868  | 0,657815  |
| Měření 8   | 0,632827   | 0,65464     | 0,633618   | 0,630389  | 0,644071  | 0,650282  |
| Měření 9   | 0,62314    | 0,645282    | 0,625051   | 0,62169   | 0,626692  | 0,643344  |
| Měření 10  | 0,616286   | 0,643437    | 0,618329   | 0,617209  | 0,633366  | 0,639644  |

*Tab. 6.2: Naměřené hodnoty testu s kondenzátorem C=l,5 /uF (třída A)* 

Doplňující komentář:

Pokud by bylo dodrženo přesné časové plánování, byly by si hodnoty jednotlivých měření velmi podobné. To vše podmíněno rychlostí nastavení napětí na referenčním zdroji, překontaktováním zkoumaného kondenzátoru při nulovém napětí ihned po měření a jednotlivými prodlevami mezi měřeními.

#### **Zpracování naměřených hodnot vytvořeným makrem**

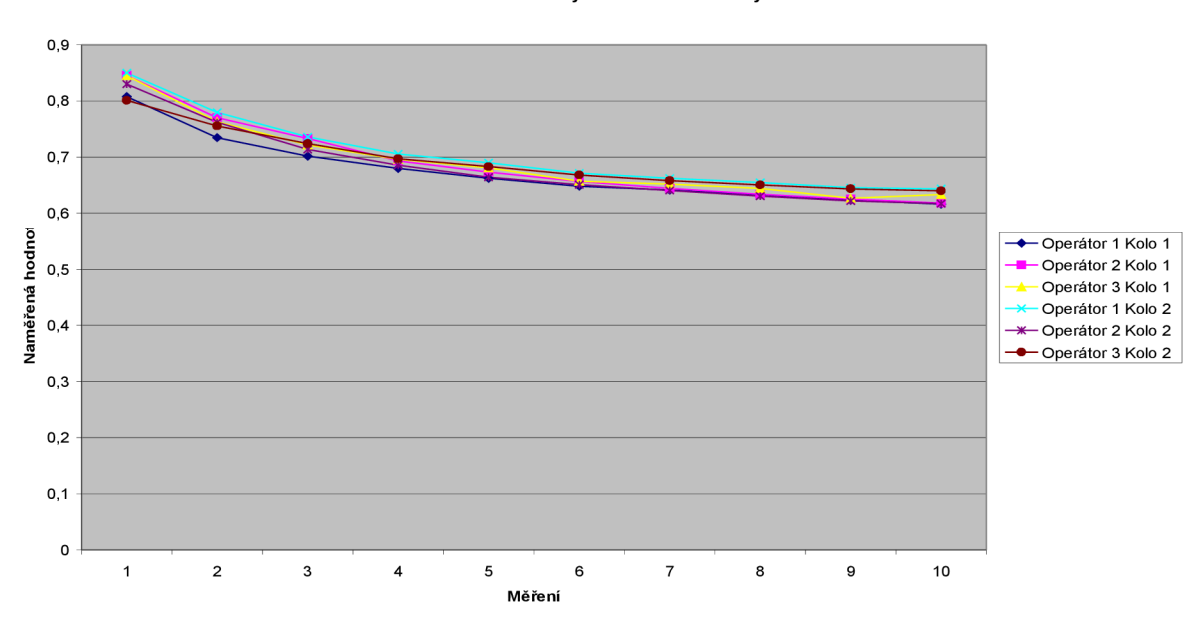

**Graf 6 - Všechny naměřené hodnoty** 

*Obr. 6.2: Graf naměřených hodnot z Tab. 6.2, který byl vyhodnocen makrem Opakovatelnosti a Reprodukovatelnosti měření* 

#### **Vypočtené relativní hodnoty**

*% Opakovatelnost* = 21,36% *% Reprodukovatelnost* = 8,30% % $R\&R=22,92\%$ *%Vp =* 97,33%

Při pohledu na získané koeficienty a Obr. 6.2, je jednoznačným závěrem, že 10% < *%R&R <* 30%. To znamená, že systém měření je podmíněně přípustný vzhledem k tolerančnímu rozpětí, závisí na poměru ceny nápravy a významnosti sledované veličiny. Pokud by byly odstraněny některé nedostatky procesu, které zapříčiňují nepřesné časové řízení, kterým v laboratorních podmínkách nejde předejít, systém by jistě vyhověl omezením *%R&R<10%.* 

Příprava kódu testu trvala přibližně 1 minutu, protože se jednalo pouze o modifikaci předchozího. Měření v závislosti na připraveném testu zahrnovalo patnáct minut a vyhodnocení pět minut. Za 20 minut je operátor s připraveným testem schopen vyhodnotit 3 měřené multiplexy, každý o deseti hodnotách, a to bez počítání jediného vzorce, zásahu do celého systému, či měnění jakéhokoli parametru vztahujícího se k měřeným náležitostem.

## *6.3. Diagnostika pracoviště s ohledem na funkčnost signálů CP*

Automatizované pracoviště je schopno snímat hodnotu hodnoty ZP s velkou přesností a splňuje požadavky *Opakovatelnosti* a *Reprodukovatelnosti* při jednoznačně stanovených časových parametrech. Zařízení je svojí obvodovou strukturou schopno zaznamenat i skutečnost, zdali je na pásku přítomen kondenzátor, či nikoliv. Tuto informaci poskytuje mnohokrát zmíněný CP.

Následující test zkoumá, zdali je zařízení schopno rozpoznat přiložený kondenzátor (C=l,5 uF (třída A)) od něčeho, co rovněž produkuje proud, ale kondenzátor to není. V případě tohoto testu se bude jednat o rezistor  $R = 10M\Omega$ .

Měření proběhlo na pracovišti s těmito nastavenými parametry:

- Číslo kalibračního souboru: 0.
- Měřený kanál: 2.
- Měřený multiplex: MUX 1.
- Zvolený měřicí rozsah: 2uA.

Celý test proběhl pro jeden multiplex jednoho kanálu. První tři vzorky jsou s přiloženým kondenzátorem C=1,5 µF (třída A), další tři jsou bez součástky a poslední tři jsou s odporem  $R = 10M\Omega$ .

#### **Naměřené hodnoty**

| Číslo<br>měření | Datum     | Čas      | Rozsah | Multiplex | Měřený<br>kanál | <b>HWF</b> | CP       | Naměřené<br>napětí | Přepočtený<br>proud |
|-----------------|-----------|----------|--------|-----------|-----------------|------------|----------|--------------------|---------------------|
|                 | 11.3.2009 | 14:06:47 | 2      |           | ↑               | $\theta$   |          | 10,7654            | 2,1510              |
| 2               | 11.3.2009 | 14:06:56 | 2      |           | 2               | $\theta$   |          | 10,7661            | 2,1511              |
| $\overline{3}$  | 11.3.2009 | 14:07:05 | 2      |           | 2               | $\Omega$   |          | 10,7658            | 2,1511              |
|                 | 11.3.2009 | 14:07:29 | 2      |           | $\overline{2}$  | $\theta$   | $\theta$ | 0.0032             | $-0.0011$           |
| 2               | 11.3.2009 | 14:07:37 | 2      |           | າ               | $\theta$   | $\theta$ | 0.0012             | $-0,0014$           |
| $\overline{3}$  | 11.3.2009 | 14:07:46 | 2      |           | ↑               | $\theta$   | $\theta$ | 0,0016             | $-0,0014$           |
|                 | 11.3.2009 | 14:08:44 | 2      |           | $\overline{2}$  | $\theta$   | $\theta$ | 5,2079             | 1,0397              |
| 2               | 11.3.2009 | 14:08:53 | 2      |           | 2               | $\theta$   | $\theta$ | 5,2076             | 1,0396              |
| 3 <sub>1</sub>  | 11.3.2009 | 14:09:01 | 2      |           | C               | $\theta$   | $\Omega$ | 5,2076             | 1,0396              |

*Tab 6.3: Naměřené hodnoty testu funkčnosti C P* 

#### **Komentář k výsledku testu**

Vysvětlení funkčnosti zpracování signálu CP (viz Kapitola 2.2.1). Dle obvodového principu se přítomnost kondenzátoru na LI Hlavě oznamuje sběrně dat přivedením log. 0. Pokud na daném pinu kondenzátor není, na pin sběrny je přivedena log. 1. Aby byla ponechána kladná logika (Detekce kondenzátoru = log. 1, bez kondenzátoru = log. 0, bylo vhodné ve vnitru programu invertovat naměřené signály.

Z naměřených hodnot je zřejmé, že první tři měření byla s kondenzátorem, neboť CP = 1. Druhé tři vzorky jsou bez přiložené součástky (hodnoty proudů jsou téměř nulové,  $\overline{CP} = 0$ ). Poslední tři vzorky jsou s přiloženým odporem. Je zřejmé, že jistou hodnotu proudu vykazuje, nicméně signál CP zůstal v log. 0.

Příprava testu trvala úpravou předchozího 1 minutu. Vlastní měření i s přenastavováním součástek na měřeném multiplexu a kanálu 5 minut. Za 6 minut je operátor schopen provést tuto snadnou diagnostiku systému pomocí testu, který měl 18 kroků. Pokud by uživatel chtěl proměřit CP bez vytváření testu (rychleji), je mu na pracovním prostoru určeno elementární tlačítko "Provést měření". Toto měření provede snímání hodnoty proudu a CP dle stanovených podmínek v menu nastavení.

#### **Závěr testů**

Těmito třemi jednoduchými testy je odzkoušeno, že vytvořený systém funguje a je schopen provádět elementární měření, což dokonale splňuje zadání celé diplomové práce.

#### *6.4. Obsah přiloženého CD*

Pro snadnou orientaci a kompletaci celého projektu bylo vhodné přiložit CD, na kterém byly vytvořeny následující záležitosti.

- 1. Složka Text Diplomové práce
	- Soubor Diplomová práce.pdf text diplomové práce v elektronické podobě.
- 2. Složka Program

- zde jsou uloženy všechny zdrojové kódy a funkční celky celého vytvořeného programu.

#### 3. Složka Makro

- soubor Zpracování dat.xls - makro pro zpracování naměřených dat pro teorii *Opakovatelnosti* a *Reprodukovatelnosti* měření.

- soubor Manuál pro makro.pdf - soubor pro orientaci ve vyhotoveném makru Zpracování dat.xls. - Tištěná Příloha B.

- soubor Naměřená data.xls – soubor, který mapuje naměřená data pro kapitoly 6.1 až 6.2 včetně časových značek, naměřených parametrů a přepočtených hodnot proudu.

#### 4. Podkladové dokumenty

- Schémata zapojení – obsahuje ideová i reálná schémata zapojení, která byla vyhotovena pro diplomovou práci.

# **7. Ekonomické zhodnocení celého projektu**

Kapitola hodnotí celý projekt z hlediska ekonomického. Nahlíží na celý projekt jako na tvůrčí činnost, která je rozdělena do několika etap řešení, z nichž každá zabrala v kalendáři činnosti své místo. Každá z etap má svůj název a přibližnou délku trvání, kterou musel diplomant jejímu řešení věnovat.

## *7.1. Etapy řešení projektu*

Zde budou uvedeny etapy, které vedly k zvládnutí celé diplomové práce. Tyto etapy se rozdělují na dodávku hmotnou a nehmotnou, a každá z nich má svá specifika.

## **7.1.1. Hmotná dodávka**

Zde řadíme produkty, které musely být zakoupeny pro sestavení funkčního prototypu.

- Analogová karta NI USB 6216 23 500 Kč,
- $-1x$  svorkovnice  $-50$  Kč,
- $-$  reléové pole 15x400 = 6 000 Kč,
- $-$  kabeláž 100 Kč,
- konektory, banánky 50 Kč,
- přenosná krabice s otevíracím víkem 500 Kč,
- licence LabWindows/CVI verze 7.0 23 800 Kč.

Celkově: 54 000 Kč.

## **7.1.2. Nehmotná dodávka**

Zde řadíme činnosti, které vedly ke zprovoznění všech funkčních náležitostí celé diplomové práce.

Úvodní studie

- definování základních požadavků a funkcí celého systému 1 den,
- teorie zbytkového proudu tantalových kondenzátorů 5 dnů,
- studie hlavy LI 200 SH 2 dny,
- analýza měřicího cyklu, jeho vlastností a parametrů 2 dny,
- příprava a vyhotovení rozcestníku pro řešení celého projektu 2 dny,
- kompletování veškeré podpůrné dokumentace k vyhotovení úvodních studií 1 den.

#### Řešení softwarové části projektu

- instalace ovladačů, karty, příprava pracoviště a kompletace programového vybavení  $-2$  dny,
- příprava a studie programovacího prostředí LabWindows/CVI 6 dnů,
- konzultace s Odborným vedoucím a školitelem v LabWindows/CVI 3 dny,
- prvotní pokusy a vlastní programovací operace 2 dny,
- vyhotovení programového vybavení celého produktu 20 dní,
- odstraňování chyb, ladění celého programu, optimalizace 8 dnů,
- vytváření vizualizace a funkčních náležitostí 3 dny.
- $-$  vytváření makra pro zpracování naměřených dat  $-4$  dny

Řešení hardwarové části projektu

- prvotní návrh celého zapojení  $-0.5$  dne,
- Studie funkčních listů, vyhotovení seznamu součástek, vodičů pro vlastní měření 2 dny, dny,
- vytvoření přibližného layoutu prototypu 0,5 dne,
- vytvoření schématu zapojení a dokreslení důležitých funkčních bloků 1 den,
- veškeré konzultace řešení s vedoucím projektu 1 den,
- vyhotovení funkčního prototypu a sestavení automatizovaného měřicího pracoviště 2

Oživování funkčního celku - 3 dny.

Testování celého systému - 2 dny.

Měření a uvádění do provozu - 1 den.

Tvorba dokumentace a závěrečného podpůrného textu k diplomové práci - 15 dní.

Celkově: 89 dní

Student: *X =* 89 *dnů* • 8 *hodin* • 100 Äc = 71200 Aľč

Tyto odhady jsou velmi přibližné, neboť mapují dosti velké časové rozmezí, během něhož se celý projekt řešil. Pokud uvažuji plat pracovníka studenta na tomto projektu na jednu hodinu lOOkč, činí celková cena za odvedenou práci na tomto projektu přibližně 71 200 Kč. Celkové náklady na projekt tedy činí přibližně 125 000 Kč. Pakliže by na tomto projektu pracoval zkušený pracovník s trvalým pracovním poměrem s přibližnou hodinovou sazbou 250 Kč na hodinu a předpokládaný vývoj softwaru by se zmenšil přibližně o jednu třetinu, protože by nebylo třeba úvodních zaškolení a metod pokus-omyl, vyjde firmu atx toto řešení za pomoci diplomanta výrazně levněji.

#### *7.2. Srovnání efektivnosti zařízení s manuálním pracovištěm*

V technologické praxi jde vývojářům především o to, sestavit měřicí vzorek tak, aby zastoupení lidského faktoru bylo co možná nejmenší. V jednoduchém příkladě bude ukázáno, jaké jsou výhody sestaveného pracoviště ve srovnání s běžným měřicím pracovištěm, které je složeno z multimetru, nástroje MS Excel a měřícího operátora. Pro dobré statistické vyhodnocení bude provedeno 100 měření různých kanálů a rozsahů. Z hlediska srovnání obou metod jde především o časovou náročnost a element vnesení chyby.

#### **7.2.1. Automatizované měřicí pracoviště (řešení diplomové práce)**

Pracovní postup a časová náročnost:

1) Délka sestavení testu, protože půjde o test mírně složitého rázu, tak i v nej horším případě by jeho programování představovalo 10 minut.

2) Každé změření vzorku a jeho zaznamenání trvá deset vteřin. Jde-li o 100 měření, jedná se dohromady 1000 vteřin. Tento čas odpovídá zhruba 16,66 minutám, což se může i při různých časových prodlevách při nastavování zaokrouhlit na 17 minut.

3) Vyhodnocení naměřených prvků pro stanovené makro trvá maximálně 5 minut.

Celkový čas měření: 32 minut.

## **7.2.2. Poloautomatické pracoviště**

Fyzicky na pracovišti sedí operátor, který ručně pomocí multimetru provádí měření a zaznamenává si výsledky do papírového bloku. Po změření veškerých hodnot dojde k vepsání dat do připraveného systému a jejich vyhodnocení.

Pracovní postup a časová náročnost

1) Při zručnosti operátora je předpokládáno měření každé hodnoty včetně zaznamenání do bloku na přibližných 10 vteřin. Při 100 měřeních bude celkový čas měření rovněž 17 minut.

2) Přepisování naměřených 100 hodnot do PC systému je 180 sekund, což jsou 3 minuty.

3) Vyhodnocení naměřených prvků pro stanovené makro trvá maximálně 5 minut.

Celkový čas měření: 25 minut.

## **7.2.3. Vyhodnocení testu srovnání jednotlivých pracovišť**

Výsledky testu jsou zajímavé a při špatném pochopení zavádějící. Na první pohled by se zdálo, že sestavené pracoviště pro diplomovou práci nemá žádnou časovou výhodu, opak je však pravdou. V prvním testu jde především o to, jak operátor sestaví test. Pokud jej sestavil za 10 minut, není poté v době celého jeho průběhu vyžadována jakákoliv přítomnost. Zařízení pracuje nezávisle na operátorovi a plní požadavky přednastaveného testu. Naměřená data jsou exportována do Excelu zde příslušným makrem zpracována.

Druhé pracoviště, které je zastoupeno především šikovností pracovníka, jeho čtením a spolehlivostí zaznamenávání dat v ohledu časovém více méně nedostačuje. Po celou dobu měření je vyžadována jeho přítomnost a nej vyšší úroveň soustředění. Nej větší riziko výskytu chyby je právě při opakovatelnosti měření. Často se opakující hodnoty mohou být špatně zaznamenány či změřeny a vedou tak ke vzniku katastrofálních chyb, které posune měření do úrovní bezcenných, či nevýznamných.

Lidský faktor je právě ve velkém procentu odpověden za velkou část chyb a nejasností. Proto vyhotovené automatizované pracoviště přítomnost lidského faktoru ve velké míře eliminuje. Veškerá data jsou měřena strojem, jím také zaznamenána a zpracována. Jediný lidský faktor v měřicí metodě je ono klíčové sestavení testu.

## **8. Závěr**

Tato práce je popisem laboratorního automatizovaného měřícího pracoviště pro měření zbytkového proudu tantalových kondenzátorů. Celá práce zasahuje jak do obecné teorie zbytkových proudů, tak mapuje oblast jeho měření v praxi včetně důležitého zpracování získaných dat.

První kapitola diplomové práce řeší teorii zbytkového proudu pro tantalové kondenzátory. V práci jsou zmíněny rozdíly a parametry kondenzátorů s nízkými i vysokými hladinami ZP i s jejich závislostí na čase, teplotě a napětí. Tyto poznatky byly převážně převzaty z odborné literatury AVX a atx a slouží jako vstupní informace pro celé řešení diplomové práce.

Následující kapitola definuje vlastní zadání práce a rozebírá jej do nejmenších detailů. Zabývá se definicí starého a nově navrženého měřícího řetězce. Uvádí důvody vzniku tohoto projektu a poukazuje na výhody s ním spojené. Kapitola 2.2.1 se věnuje funkčnímu popisu měřícího systému a LI hlavy na blokové úrovni i s detailními popisy. Závěrečná část analyzuje možná řešení diplomové práce z hlediska volby umístění měřicí karty, portu, dodavatele, typu karty, a programového prostředí.

Kapitola Vlastní řešení projektu vypovídá o celém navrženém systému z hlediska kompletní softwarové a hardwarové výbavy, definuje základní vlastnosti vyhotoveného programu pro řízení procesu měření.

Tělo celé práce je zachyceno v části Popis softwarového řešení projektu. Zde je čtenář stupňovitě veden navigací vytvořeného programu tak, jak si vyžaduje jeho logická výstavba. V jednotlivých částech jsou ukázány obrazovky s ovládacími prvky, které umožňují operátoru laboratorního pracoviště zabírat velké pole testování pro analýzu měřící hlavy LI 200SH. V popisu specifických částí je vysvětleno, jak měřicí systém postupuje a co nabízí. Operátor je zde informován, jak může provádět jednoduchá jednorázová měření a jak nastavovat vhodné řídicí parametry. Uživatel má právo provádět měření jednovzorková, či kontinuální. Velkou výhodou vystavěného systému je možnost kalibrace celé LI 200 SH, či pouze jednoho kanálu jednoho multiplexu, což starší systém nenabízel. V poslední části kapitoly se nachází popis, který vysvětluje jak je možné jednoduchými operacemi a zápisy do \*.ini souborů během krátké chvíle naprogramovat vlastní složitý test, který by ve starém systému vyžadoval stálou přítomnost operátora a složitou přípravu a měření. V novém systému je vše mnohem jednodušší, intuitivní a daleko příznivější operátorským opravám. Veškerá získaná data je možné exportovat do informačního panelu či MS Excel. Tato data je možné vyhodnotit vytvořeným makrem a během několika málo chvil tak diagnostikovat měření z pohledu *Opakovatelnosti* a *Reprodukovatelnosti,* která vychází z metody Rozsahů a průměrů.

Doplňující kapitola Popis hardwarového řešení projektu vyznačuje a popisuje důležité části hardwarové, které musely být navrženy pro detailní přípravu a výrobu funkčního měřicího prototypu. Diplomat zde uvádí popis schématu zapojení celé soustavy s funkčními náležitostmi. Pro kompletaci celého projektu jsou zde uvedeny fotografie měřicího zařízení, zjednodušující půdorys prototypu, a schéma zapojení celého pracoviště, které by měl operátor pro správnou funkci dodržet.

Šestá kapitola diplomové práce s názvem Diagnostika vyhotoveného prototypu zpracovává informace z měření, které napomáhají k diagnostice celého zařízení. V přehledných tabulkách j sou uvedeny naměřené hodnoty včetně jejich slovních i grafických vyhodnocení, která jsou převzata z vyhotoveného makra. Po provedených měřeních je zřejmé, že pro konstantní hodnotu proudu se na jednotlivých kanálech pohybujeme s přesností na 4 desetinná místa. Rozdílnost jednotlivých multiplexů je definována rozdílnou kalibrací a obvodovým zapojením hlavy. I přes tyto poměrně negativní jevy je mezi kanály dosažena přesnost na druhé desetinné místo. Celý systém je podmíněně přípustný vzhledem k procesu resp. tolerančnímu rozpětí, závisí na poměru ceny nápravy a významnosti sledované veličiny. Pokud by byly odstraněny některé nedostatky procesu, které zapříčiňují nepřesné časové řízení, kterým v laboratorních podmínkách nejde předejít, systém by jistě vyhověl omezením % $R\&R \leq 10\%$ ., což je vynikající výsledek. V závěru kapitoly je umístěna diagnostika signálu CP, která rovněž poskytuje příznivé výsledky.

Poslední kapitola přináší malý náhled na finanční stránku věci. Hodnotí jednotlivé etapy řešení projektu a rozděluje projekt na hmotnou a nehmotnou dodávku se závěrečnými úvahovými kalkulacemi.

V příloze diplomové práce je uvedeno schéma zapojení vyhotoveného prototypu (Příloha A), které je připraveno ve schematickém editoru programu PSpice. Druhá příloha "Manuál pro makro *Opakovatelnosti* a *Reprodukovatelnostť* je příručkou pro snadnou orientaci v navrženém makru pro zpracování dat.

Diplomová práce splňuje zadání ve všech bodech a v mnohých jej rozšiřuje. Využitelnost diplomové práce je v automatizačním měřicím procesu společnosti AVX , pro niž je celý projekt určen. Vyhotovený prototyp bude sloužit jako inspekční buňka pro snadnou diagnostiku LI hlav a vyhodnocení získaných hodnot.

Operátor tedy dostává do mocný nástroj, který mu umožňuje snadno diagnostikovat měřící hlavu, získat hodnoty proudů jednotlivých kanálů, jednoduchou kalibraci a výhodný nástroj pro intuitivní programování zkušebního testu, který ušetří jak operátorův čas, tak peníze společnosti.

# **9. Použitá literatura**

- [I] BRZOBOHATÝ, J. MUSIL, aj., Elektronické součástky. Brno: Vysoké učení technické v Brně, 240 stran.
- [2] HORÁK, M . Mikroelektronické prvky a struktury. Brno: Vysoké učení technické v Brně, 116 stran,
- [3] Firma NIPPON CHEMI-CON, Elektrolytické kondenzátory .Dostupné z WWW: [http://www.mps.dnh.sk/el\\_sekcia/pdf/parametry.pdf.](http://www.mps.dnh.sk/el_sekcia/pdf/parametry.pdf)
- [4] SINCLAIR, Elektrolytické kondenzátory III. Dostupné z WWW: http://www.zesilovace.cz/rservice.php?akce=tisk&cisloclanku=2005021803. Vydáno dne: 18.2.2005.
- [5] A T X Průmyslová automatizace, s.r.o., A200 Příručka v 1.6, Žďár nad Sázavou, 2001, 18 stran,
- [6] ATX Průmyslová automatizace, s.r.o., A200 Analýza v 1.0, Žďár nad Sázavou, 2001, 32 stran,
- [7] A T X Průmyslová automatizace, s.r.o., Systémová analýza řídicího programu pro tester A200, Žďár nad Sázavou, 27 stran,
- [8] A T X Průmyslová automatizace, s.r.o., Funkce DPS, Žďár nad Sázavou, 2000, 3 strany,
- [9] A T X Průmyslová automatizace, s.r.o., Modul LI 200-2, Žďár nad Sázavou, 2000, 6 stran,
- [10] A T X Průmyslová automatizace, s.r.o., DPS Schemata, Žďár nad Sázavou, 2004, 62 stran,
- [11]  $ATX Průmyslová automatizace, s.r.o., ESR Systemova analýza PC i$ třídění kondenzátorů, Žďár nad Sázavou, 2002, 52 stran,
- [12] AVX , Analysis of solid tantalum capacitor leakage current, Dostupné z WWW: http://www.kyocera.co.jp/prdct/electro/pdf/technical/soltant.pdf, 7 stran.
- [13] AVX , An Exploration of leakage current, Dostupné z WWW: http://www.kyocera.co.jp/prdct/electro/pdf/technical/leakage.pdf, 7stran.
- [14] National Instruments, USB data acquisition, Dostupné z WWW:

https://lumen.ni.com/nicif/us/seminarslides1/czskdmdagfup080306/content.xhtml.

- [15] National Instruments, Katalogový list produktu Bus-Powered M Series Multifunction DAO for USB —16-Bit, up to 400 kS/s, up to 32 Analog Inputs, Isolation, Dostupné z WWW: [http://www.ni.com/pdf/products/us/cat\\_mseries](http://www.ni.com/pdf/products/us/cat_mseries)  $621x.pdf$ .
- [16] National Instruments, Getting started guide NI-DAQ mx for USB Devices, Dostupné z WWW: <http://digital.ni.com/manuals.nsf/websearch/FF685F4DlF6> **798AA862573860071D869.**
- [17] National Instruments, Getting Started with Measurment Studio LabWindows/CVI, Dostupné z WWW: http://www.ni.com/pdf/manuals/320680f.pdf, 121 stran,
- [18] National Instruments, LabWindows/CVI User Manual February 1998 Edition, Dostupné z WWW:http://digital.ni.com/manuals.nsf/websearch/C4B9 E4C13365107A86256D5E0055A7C1 , 239 stran
- [19] National Instruments, NI USB 62lx Specifications, Dostupné z WWW: <http://digital.ni.com/manuals.nsf/websearch/0118224913E0FA8D86257403> 006975F3. 13 stran
- [20] National Instruments, DAQ M Series NI USB-621x User Manual, Dostupné z WWW:[http://sine.ni.com/psp/app/doc/p/id/psp-113/lang/en.](http://sine.ni.com/psp/app/doc/p/id/psp-113/lang/en) 185 stran
- [21] National Instruments LabWindows/CVI Getting Started with LabWindows/CVI, Dostupné z WWW:<http://digital.ni.com/manuals.nsf/> websearch/2AA993A4B5D0AlF886257347006BE18D. 73 stran
- [22] National Instruments, Using NI-DAQmx in Text Based Programing Enviroments Dostupné z WWW: <http://zone.ni.eom/devzone/cda/tut/p/id/5409>
- [23] National Instruments, Reading / Writing .ini-style Files Control, Dostupné z WWW: :[http://zone.ni.com/reference/en-XX/help/370051H- 0](http://zone.ni.com/reference/en-XX/help/370051H-)1/toolslib/toolsl ibreadingwriting inistyle files co/
- [24] Josef Bednář, MSA Analýza systému měření, Dostupné z WWW: http://www.statspol.cz/request/request2006/prezentace/bednar.pdf, 6 stran
- [25] National Instruments, Generating Microsoft Excel Reports with LabWindows/CVI, dostupné z www: <http://zone.ni.eom/devzone/cda/tut/p/id/> 5835
- [26] National Instruments, Diskusní fórum National Instruments LabWindows/cVI -

dostupné z www: http://forums.ni.com/ni/board?board.id=180

[27] Engineered Software, Repeatability and Reproducibility, dostupne z www: [http://www.engineeredsoftware.com/papers/msa\\_rr.pdf.](http://www.engineeredsoftware.com/papers/msa_rr.pdf), 13 stran.

# Seznam symbolů a zkratek

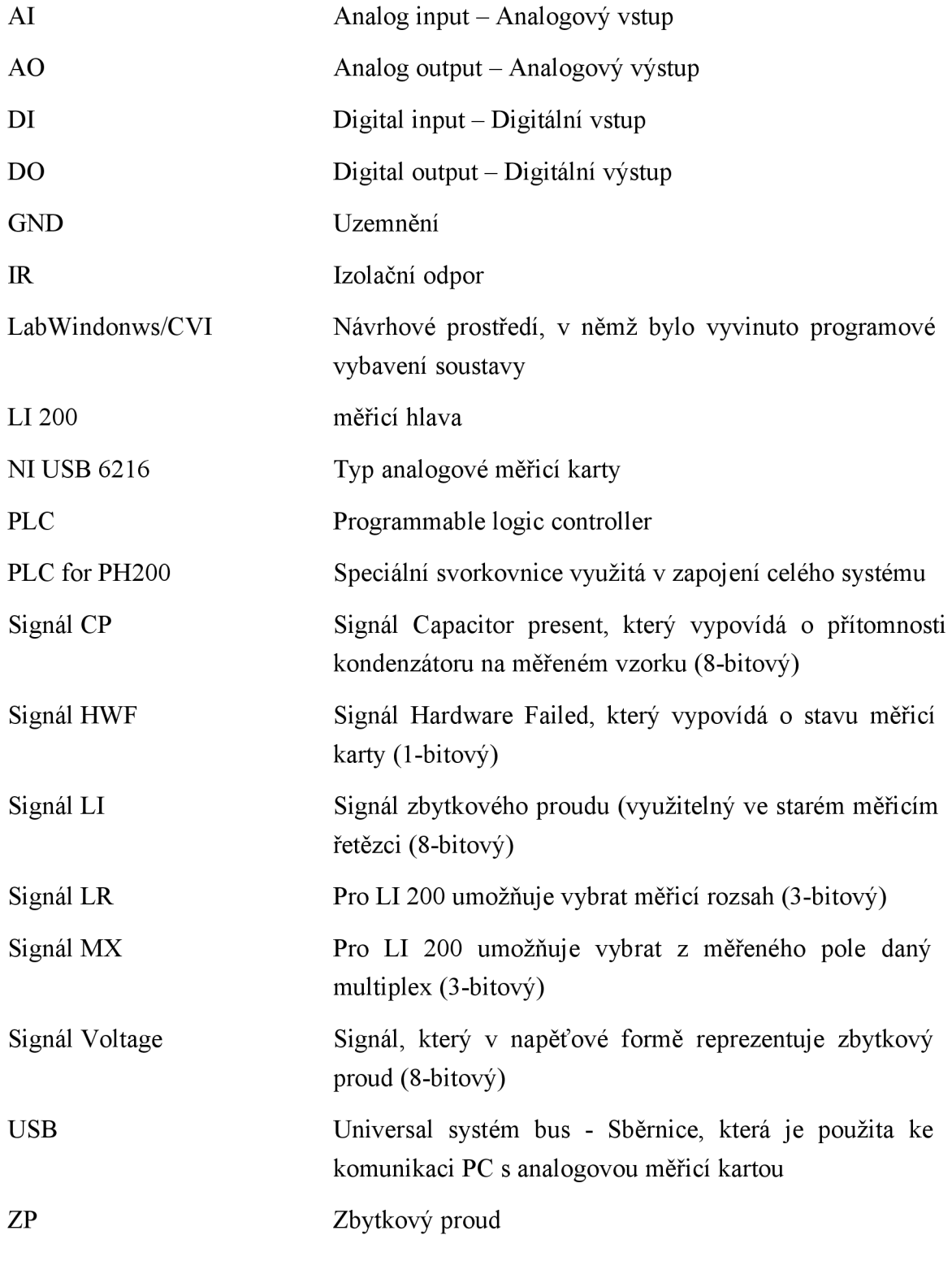

# **Seznam příloh**

Příloha A - Manuál pro makro *Opakovatelnosti* a *Reprodukovatelnosti* 

Příloha B - Schéma zapojení prototypu.

# **10. Příloha A**

## *10.1.* **Manuál pro makro** *Opakovatelnosti a reprodukovatelnosti*

Tento doprovodný text slouží jako návod k obsluze makra, které bylo vytvořeno pro diplomovou práci Automatizované měřicí pracoviště pro měření zbytkového proudu tantalových kondenzátoru.

- Opakovatelnost - variabilita výsledků měření vyprodukovaná jedním měřicím přístrojem, použitým opakovaně jedním hodnotitelem měřicím jednu identickou charakteristiku na stejném výrobku.

Reprodukovatelnost - variabilita v průměrech měření provedených různými hodnotiteli za pomoci stejného měřícího přístroje pro měření stejné charakteristiky na stejném výrobku (pokud máme více měřidel, můžeme hovořit o reprodukovatelnosti měřidel - místo operátora měníme měřidla.

## Obsluha programu

Vyhotovené makro "Zpracování dat.xls" slouží pro manipulaci a vyhodnocení naměřených dat, které uživatel získal. Makro vychází z teorie Opakovatelnosti a reprodukovatelnosti měření. Tedy pro dobrou funkci tohoto nástroje jsou třeba výsledky minimálně dvou různých měřících operátorů, se dvěma koly měření, o sedmi měřených vzorcích. Vysvětlení chodu programu budiž provedeno na následujícím příkladu.

# *10.2. Příklad funkčnosti makra*

Uživatel chce zpracovat data od 3 operátorů. Každý z nich dodal 10 měření během dvou kol. Výsledky měření jsou zahrnuty v následující tabulce (Tab. 10.1).

|           | Operátor 1 |       |       | Operátor 2 | Operátor 3 |       |
|-----------|------------|-------|-------|------------|------------|-------|
| Kolo      | 1          | 2     | 1     | 2          | 1          | 2     |
| Měření 1  | 65,2       | 60,1  | 62,9  | 56,3       | 71,6       | 60,6  |
| Měření 2  | 85,8       | 86,3  | 85,7  | 80,5       | 92         | 87,4  |
| Měření 3  | 100,2      | 94,8  | 100,1 | 94,5       | 107,3      | 104,4 |
| Měření 4  | 85         | 95,1  | 84,8  | 90,3       | 92,3       | 94,6  |
| Měření 5  | 54,7       | 65,8  | 51,7  | 60         | 58,9       | 67,2  |
| Měření 6  | 98,7       | 90,2  | 92,7  | 87,2       | 98,9       | 93,5  |
| Měření 7  | 94,5       | 94,5  | 91    | 93,4       | 95,4       | 103,3 |
| Měření 8  | 87,2       | 82,4  | 83,9  | 78,8       | 93         | 85,8  |
| Měření 9  | 82,4       | 82,2  | 80,7  | 80,3       | 87,9       | 88,1  |
| Měření 10 | 100,2      | 104,9 | 99,7  | 103,2      | 104,3      | 111,5 |

*Tab. 10.1: Naměřené hodnoty dodané operátory* 

## Jak makro používat ?

- 1) Uživatel spustí soubor Zpracování dat.xls
- 2) Dostává toto operační okno (Obr. 10.1)

|                       |                             |                                                                 |                                                                               |                | $\cdot$ 10 $\cdot$ <b>B</b> $I$ U $\equiv$ $\equiv$ $\equiv$ |
|-----------------------|-----------------------------|-----------------------------------------------------------------|-------------------------------------------------------------------------------|----------------|--------------------------------------------------------------|
|                       | A1                          | ∱ Základní informace                                            |                                                                               |                |                                                              |
|                       | А                           | B                                                               | $\mathsf{C}$                                                                  | D              |                                                              |
|                       |                             | Základní informace                                              | Základní požadavky                                                            |                |                                                              |
| $\overline{2}$        | <b>Jméno</b>                | David Veselv                                                    | Počet testů (min 2), počet kol (2-15), počet kroků (min 6)                    |                |                                                              |
|                       | Název měření                | <b>Testování</b>                                                | Počet vytvořených grafů                                                       | 0              |                                                              |
|                       | 4 Počet operátorů           | з                                                               | Rady uživateli                                                                |                |                                                              |
|                       | 5 Počet kol jednoho testu   | 2                                                               | Došlo k vymazání veškerých dat. Můžete pokračovat stiskem tlačítka Spustit ma |                |                                                              |
|                       | 6 Počet kroků jednoho testu | 10 <sub>1</sub>                                                 | Stav                                                                          | $\mathcal{P}$  |                                                              |
| 8<br>9                |                             | Spustit makro Test Opakovatelnosti a reprodukovatelnosti měření | Spočti koeficienty                                                            | Všechno smazat |                                                              |
| 10                    |                             |                                                                 |                                                                               |                |                                                              |
| 11<br>12 <sub>2</sub> |                             |                                                                 |                                                                               |                |                                                              |

*Obr. 10.1: Přehledové okno makra pro zpracování dat pro test opakovatelnosti a reprodukovatelnosti*
### Komentář k Obr. 10.1

Obrázek můžeme rozdělit do několika bloků, kterými jsou základní informace, základní požadavky, rady uživateli a akční tlačítka.

### Blok základní informace

Zde jsou uvedeny důležité informace pro počáteční nastavení celého makra. Zobrazuje se zde jméno zpracovatele informací, název daného měření, počet operátorů, které měření provedlo, počet kol jednoho testu, které jeden operátor provedl a počet kroků jednoho testu, které se prošly během jednoho kola.

### Blok základní požadavky

Zde jsou uvedeny limitní hodnoty jednotlivých řídících koeficientů celého procesu, které by měl každý test obsahovat. V poslední řadě je uvedeno počet vytvořených grafů, které se pro zpracování naměřených hodnot vytvoří.

### Blok rady uživateli

Zde jsou uvedeny pokyny pro operátora, kterými by se měl řídit tak, aby celý proces zpracování dat proběhl v pořádku.

Důležité upozornění: Není dovoleno ručně měnit jakékoli údaje zachycené v těchto blocích !!! Sebemenší neoprávněná změna může vézt ke zničení chodu makra a nesprávným výpočtům !!! Veškeré řízení je prováděno výhradně za užití akčních tlačítek !!!

Pro zpracování naměřených dat je třeba stisknout tlačítko Spustit makro Test Opakovatelnosti a reprodukovatelnosti.

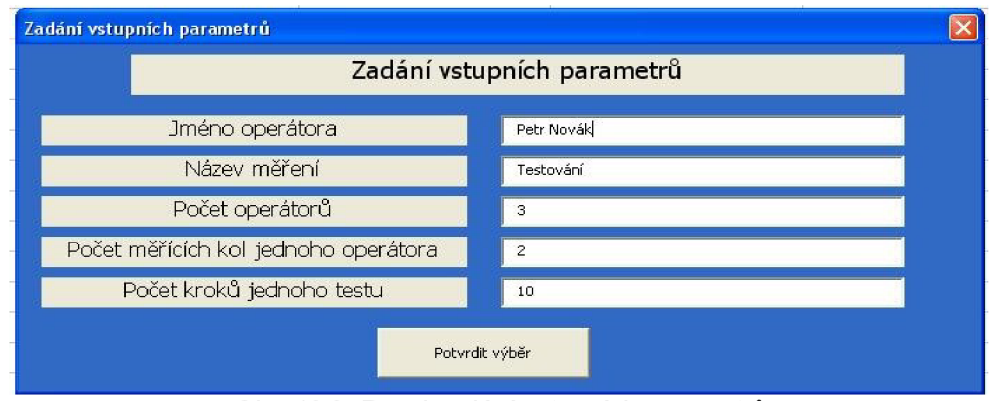

3) Po stisku tlačítka se uživateli zobrazí následující panel (Obr. 10.2)

*Obr. 10.2: Panel zadání vstupních parametrů* 

Do této tabulky je dovoleno zapisovat. Uživatel může vypsat jméno operátora a název měření. Co uživatel však vyplnit musí jsou řádky Počet operátorů, Počet měřicích kol jednoho operátora a Počet kroků jednoho testu.

Pro příklad vyplníme za počet operátorů hodnotu tři, za počet měřicích kol hodnotu dva a počet kroků jednoho testu hodnotu deset.

Pro potvrzení údajů je vhodné stisknout tlačítko Potvrdit výběr.

4) Stisknutím tlačítka jsou vypsaná data vložena do bloku Základní informace. Program po správném vyplnění vstupních dat vytvoří prázdnou tabulku, do které uživatel vloží svoje naměřené informace (Obr. 10.3).

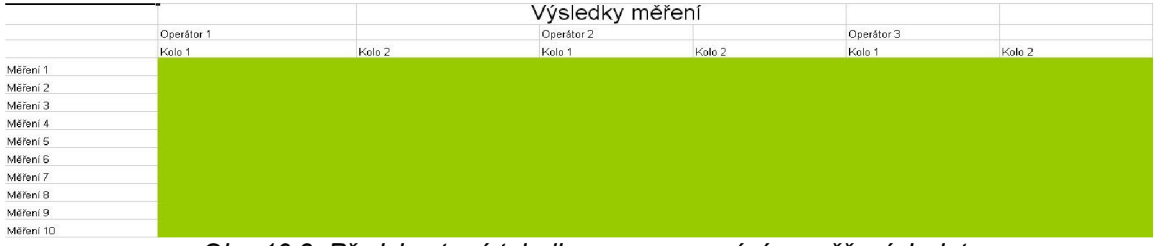

*Obr. 10.3: Předchystaná tabulka pro zpracování naměřených dat* 

5) Operátor do této přehledně vytvořené tabulky vloží naměřená data. Tato data vkládá do zelených polí. Výsledek vkládání (Obr. 10.4).

|           |               | Výsledky měření |            |              |                 |        |
|-----------|---------------|-----------------|------------|--------------|-----------------|--------|
|           | Operátor 1    |                 | Operátor 2 |              | Operátor 3      |        |
|           | Kolo 1        | Kolo 2          | Kolo 1     | Kolo 2       | Kolo 1          | Kolo 2 |
| Měření 1  | 65.2          | 60,             | 62.9       | 56,3         | 71,6            | 60,6   |
| Měření 2  | 85.8          | 86.3            | 85.7       | 80.5         | 92              | 87,4   |
| Měření 3  | 100.2         | 94,6            | 100.1      | 94,5         | 107,3           | 104,4  |
| Měření 4  | 85            | 95.             | 84.8       | 90,3         | 92,3            | 94,6   |
| Měření 5  | 54.7          | 65,6            | 51,7       | 60           | 58,9            | 67,2   |
| Měření 6  | 98.7          | 90,2            | 92.7       | 87,2         | 98,9            | 93,5   |
| Měření 7  | 94.5          | 94.5            | 91         | 93.4         | 95,4            | 103,3  |
| Měření 8  | 87.2          | 82,4            | 83,9       | 78.8         | 93              | 85,8   |
| Měření 9  | 82.4          | 82.2            | 80.7       | 80,3         | 87,9            | 88,1   |
| Měření 10 | 100.2<br>$ -$ | 104,9<br>.      | 99,7       | 103,2<br>. . | 104,3<br>$\sim$ | 111,5  |

*Obr. 10.4: Tabulka naplněná daty pro pro zpracování navrženým makrem* 

6) Pro zpracování dat uživatel stiskne tlačítko Spočti koeficienty.

7) Makro poskytuje operátorovi zpracovaná data včetně sestavených grafů. V textu pod tabulkou naměřených dat jsou uloženy vypočtené důležité koeficienty v přehledných tabulkách a příslušné grafy na samostatných listech.

Dodatky k běhu programu:

1) Pokud chce uživatel změnit několik dat, avšak počty operátorů, kol a kroků zůstávají stejné, přepíše pouze hodnoty v tabulce a stiskne tlačítko Spočti koeficienty.

2) Pokud si uživatel přeje změnit jeden ze základních vstupních parametrů (počet kol, operátorů či kroků), stiskne tlačítko Všechno smazat. Program provede promazání celého makra a operátor se dostává zpět do bodu 1) tohoto manuálu.

3) Není dovoleno nijak měnit vypočtené koeficienty ručně, či jinak zasahovat do vypočtených vzorců či dat ! Mohlo by dojít ke zničení algoritmu celého makra a tím k znehodnocení celého výsledku měření ! Operátor má volbu měnit vše pouze akčními tlačítky a hodnotami v tabulce naměřených dat!

4) Pokud by uživatel měl vyhotovit nějakou nepředloženost v rámci akčních tlačítek, je mu vždy poskytnuta varující zpráva. Příkladem budiž (Obr. 10.5).

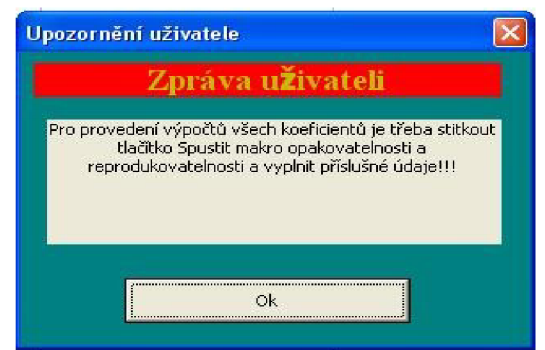

*Obr. 10.5: Příklad varující zprávy* 

5) Makro je tvořeno tak, aby dokázalo jednoduše zpracovat poskytnutá data. Jakýkoli zásah do kódu makra vede ke zničení celého algoritmu, či jeho výsledků!

6) Program předpokládá dostatečnou inteligenci uživatele z pohledu zadávání vstupních dat. Tzn. v místech kde jsou třeba vkládat pouze čísla, operátor vkládá čísla a ne textová pole či jiné znaky. Takto porušená zásada vede k chybám a nefunkčnosti celého programu.

## *10.3. Příklady možných testů a jejich výsledky*

Naznačené obrázky napovídají, jaký je vztah mezi naměřenými hodnotami a koeficienty *Reprodukovatelnosti* a *Opakovatelnosti.* Na získané hodnoty je pro ilustraci nahlíženo jako na pokusy golfisty trefit míček do jamky. Vyznačené barevné body na hřišti znázorňují provedené pokusy, které symbolizují naměřené hodnoty v několika měřicích cyklech. Různé barvy znázorňují různá kola pokusů golfisty.

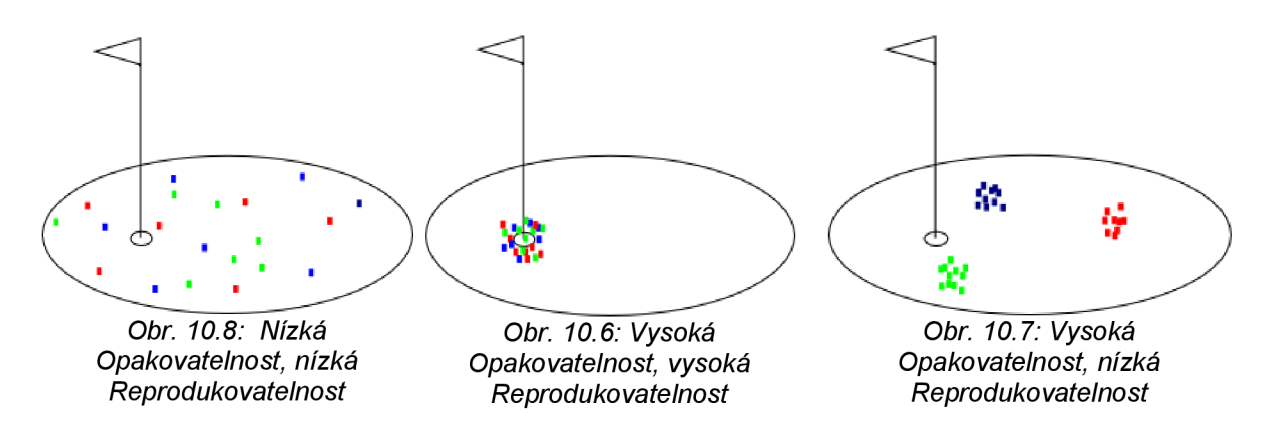

Tato kapitola rozvádí výše zmíněný příklad o různé možnosti, které by mohl výsledek testu poskytnout, podle zadávaných hodnot.

# 1. Případ – hodnoty v řádcích stejné, hodnoty ve sloupcích různé

Toto znamená, pro jednotlivá měření se pro všechna kola všech operátorů, dosáhlo stejných hodnot.

|              | Operátor 1 |       | Operátor <sub>2</sub> |       | Operátor 3 |                |
|--------------|------------|-------|-----------------------|-------|------------|----------------|
| Kolo         |            | 2     |                       | 2     |            | $\overline{2}$ |
| Měření 1     | 50         | 50,01 | 50,02                 | 50,03 | 50,04      | 50,05          |
| Měření 2     | 51         | 51,01 | 51,02                 | 51,03 | 51,04      | 51,05          |
| Měření 3     | 39         | 39    | 39                    | 39    | 39         | 39             |
| Měření 4     | 45         | 45    | 45                    | 45    | 45         | 45             |
| Měření 5     | 50         | 50    | 50                    | 50    | 50         | 50             |
| Měření 6     | 55         | 55    | 55                    | 55    | 55         | 55             |
| Měření 7     | 45         | 45    | 45                    | 45    | 45         | 45             |
| Měření 8     | 50         | 50    | 50                    | 50    | 50         | 50             |
| Měření 9     | 52         | 52    | 52                    | 52    | 52         | 52             |
| Měření<br>10 | 59         | 59    | 59                    | 59    | 59         | 59             |

*Tab. 10.2: Hodnoty v řádcích stejné, hodnoty ve sloupcích různé* 

*% Opakovatelnost* = 0,028 %

*% Reprodukovatelnost* = 0,066 %

*%R&R=0,072%* 

*%Vp =* 99,99%

Koeficient *%R&R* je roven 0,072%, tudíž systém měření je přípustný vzhledem k procesu resp. tolerančnímu rozpětí.

# 2. Případ – hodnoty v řádcích různé, hodnoty ve sloupcích stejné

Toto znamená, že každé kolo měření, jednotlivých operátorů mělo stejné výsledky, nicméně jednotlivá měření už nikolivěk.

|              | Operátor 1 |                | Operátor 2 |                | Operátor 3 |                |
|--------------|------------|----------------|------------|----------------|------------|----------------|
| Kolo         |            | $\overline{2}$ |            | $\overline{2}$ |            | $\overline{2}$ |
| Měření 1     | 30         | 40             | 50         | 60             | 70         | 80             |
| Měření 2     | 30,01      | 40             | 50         | 60             | 70         | 80             |
| Měření 3     | 30,02      | 40             | 50         | 60             | 70         | 80             |
| Měření 4     | 30,03      | 40             | 50         | 60             | 70         | 80             |
| Měření 5     | 30,04      | 40             | 50         | 60             | 70         | 80             |
| Měření 6     | 30,05      | 40             | 50         | 60             | 70         | 80             |
| Měření 7     | 30,06      | 40             | 50         | 60             | 70         | 80             |
| Měření 8     | 30,07      | 40             | 50         | 60             | 70         | 80             |
| Měření 9     | 30,08      | 40             | 50         | 60             | 70         | 80             |
| Měření<br>10 | 30,09      | 40             | 50         | 60             | 70         | 80             |

*Tab. 10.3: Hodnoty v řádcích různé, hodnoty ve sloupcích stejné* 

*% Opakovatelnost* = 39,10%

*% Reprodukovatelnost* = 92,04 %

*%R&R=99,99%* 

*%Vp = 0,02%* 

Koeficient *%R&R* je roven 92,04%, tedy systém měření není přípustný vzhledem k procesu resp. tolerančnímu rozpětí.

## 3. Prípad - Velmi podobné hodnoty jak v řádcích, tak ve sloupcích

Toto znamená, že všichni operátoři ve všech kolech a všech měřeních naměřili téměř stejné hodnoty.

|              | Operátor 1 |      | Operátor <sub>2</sub> |      | Operátor 3 |                |
|--------------|------------|------|-----------------------|------|------------|----------------|
| Kolo         |            | 2    |                       | 2    |            | $\overline{2}$ |
| Měření 1     | 50         | 50   | 50,1                  | 50   | 50         | 49,9           |
| Měření 2     | 50         | 50,1 | 50,1                  | 50,1 | 50         | 49,9           |
| Měření 3     | 50         | 49,9 | 50,1                  | 50   | 50         | 49,9           |
| Měření 4     | 50,2       | 50,2 | 50                    | 50   | 50         | 49,9           |
| Měření 5     | 50         | 49,9 | 50                    | 50   | 50         | 49,9           |
| Měření 6     | 50         | 49,9 | 49,9                  | 50   | 50         | 50             |
| Měření 7     | 50,1       | 50,1 | 50,1                  | 50,1 | 50         | 49,9           |
| Měření 8     | 50         | 49,9 | 49,9                  | 50,1 | 49,9       | 49,9           |
| Měření 9     | 50,1       | 50,1 | 50,1                  | 50,1 | 50,1       | 50,1           |
| Měření<br>10 | 50         | 49,9 | 50                    | 50   | 50         | 50             |

*Tab. 10.4: Velmi podobné hodnoty jak v řádcích, tak ve sloupcích* 

*% Opakovatelnost* = 63,98%

*% Reprodukovatelnost* = 47,92 %

%  $R\bar{\&}$   $R=79,94\%$ 

*%Vp =* 60,07%

Zde je zřejmé, že pokud leží všechny naměřené hodnoty blízko sebe, je vhodné sledovat hodnoty koeficientů *Opakovatelnost, Reprodukovatelnost, R%R* a *Variabilita* v jiném než procentuálním vyjádření.

*Opakovatelnost =* 0,26; *Reprodukovatelnost = 0,\9,R&R=* 0,32; *Vp =* 0,40.

## 4. Případ – Rozdílné hodnoty ve všech kolech a měřeních

Toto znamená, že jednotlivý operátoři pro různá kola měření a měření samotná získali různé hodnoty.

|              | Operátor 1     |                | Operátor 2 |    | Operátor 3 |                |
|--------------|----------------|----------------|------------|----|------------|----------------|
| Kolo         |                | $\overline{2}$ |            | 2  |            | $\overline{2}$ |
| Měření 1     |                | 11             | 21         | 31 | 41         | 51             |
| Měření 2     | $\overline{2}$ | 12             | 22         | 32 | 42         | 52             |
| Měření 3     | 3              | 13             | 23         | 33 | 43         | 53             |
| Měření 4     | 4              | 14             | 24         | 34 | 44         | 54             |
| Měření 5     | 5              | 15             | 25         | 35 | 45         | 55             |
| Měření 6     | 6              | 16             | 26         | 36 | 46         | 56             |
| Měření 7     | ┑              | 17             | 27         | 37 | 47         | 57             |
| Měření 8     | 8              | 18             | 28         | 38 | 48         | 58             |
| Měření 9     | 9              | 19             | 29         | 39 | 49         | 59             |
| Měření<br>10 | 10             | 20             | 30         | 40 | 50         | 60             |

*Tab. 10.5: Rozdílné hodnoty ve všech kolech a měřeních* 

*% Opakovatelnost* = 38,83% *% Reprodukovatelnost* = 91,32%

 $\%$  R & R = 99,22%

*%Vp =* 12,39%

Pro srovnání je třeba opět vypsat jednotlivé koeficienty, které nejsou v procentuálním vyjádření. *Opakovatelnost =* 45,65; *Reprodukovatelnost =* 107,36; *R&R =* 116,67; *Vp =*  117,57. Zde je zřejmé, že tyto naměřené hodnoty nemohou vyhovět kritériu opakovatelnosti a reprodukovatelnosti.

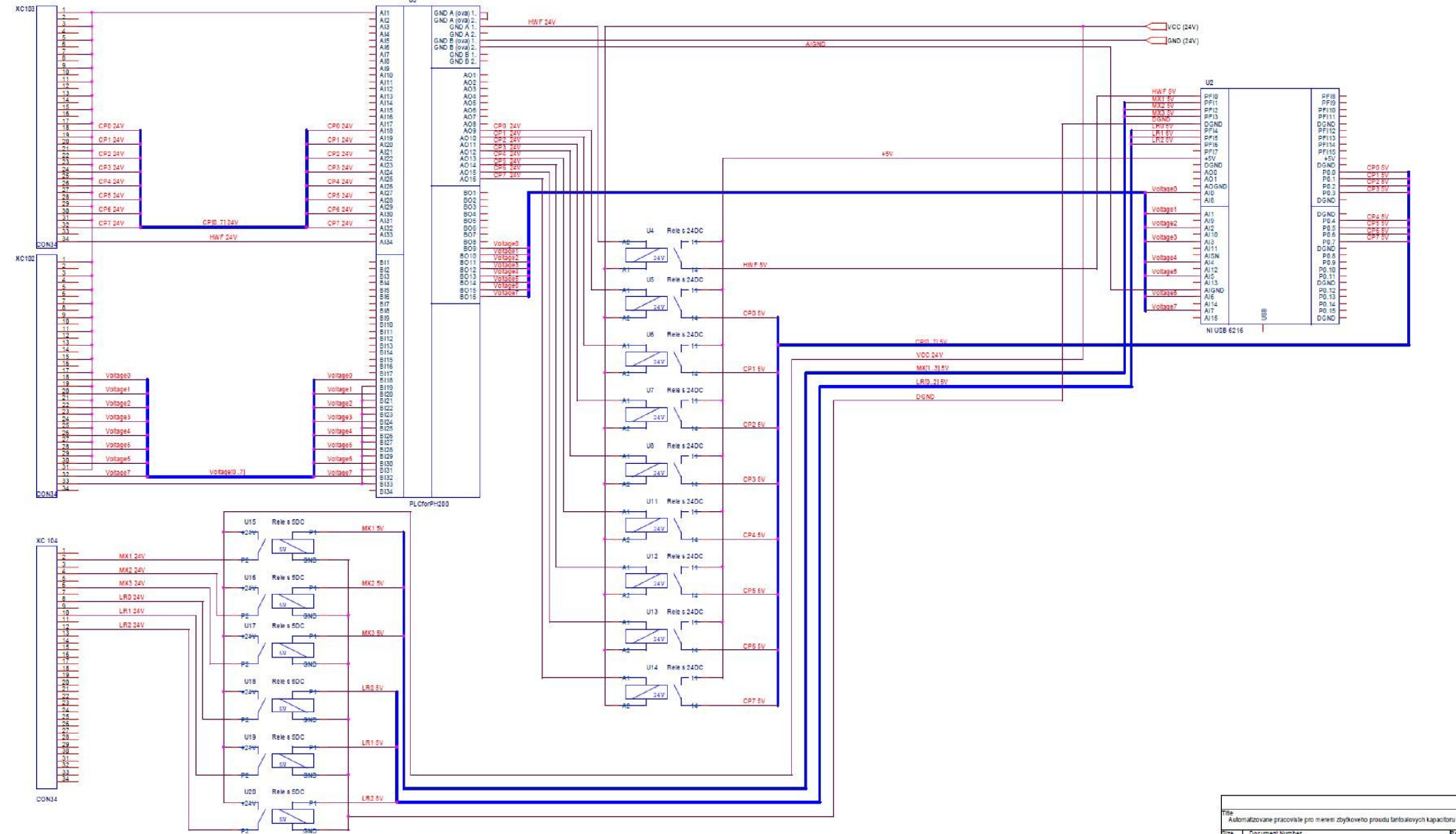

#### **Příloh a B - Schém a zapojen í prototypu**